# **PENERAPAN METODE** *SMART (SIMPLE MULTI ATRIBUTE RATING TEHNIQUE)* **DAN ALGORITMA** *K-NEAREST NEIGHBOR* **DALAM PENENTUAN JURUSAN SEKOLAH MENEGAH ATAS**

**SKRIPSI**

**AHMAD RAJA 71154066**

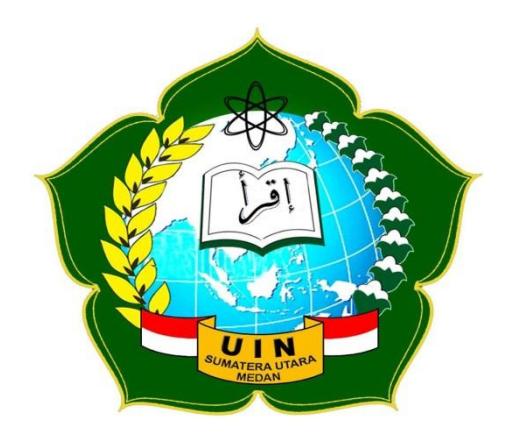

# **PROGRAM STUDI ILMU KOMPUTER FAKULTAS SAINS DAN TEKNOLOGI UNIVERSITAS ISLAM NEGERI SUMATERA UTARA MEDAN**

**2019**

# **PENERAPAN METODE** *SMART (SIMPLE MULTI ATRIBUTE RATING TEHNIQUE)* **DAN ALGORITMA** *K-NEAREST NEIGHBOR* **DALAM PENENTUAN JURUSAN SEKOLAH MENEGAH ATAS**

**SKRIPSI**

*Diajukan Untuk Memenuhi syarat Mencapai Gelar Sarjana Komputer*

**AHMAD RAJA 71154066**

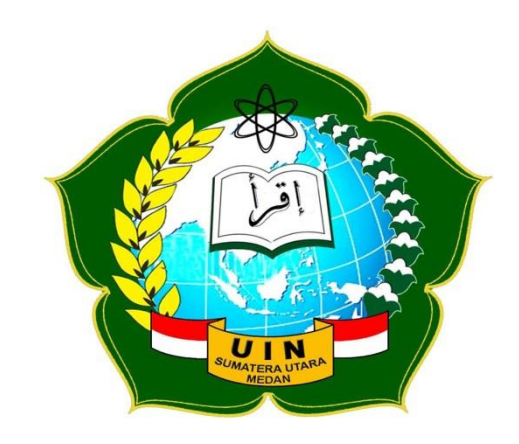

# **PROGRAM STUDI ILMU KOMPUTER FAKULTAS SAINS DAN TEKNOLOGI UNIVERSITAS ISLAM NEGERI SUMATERA UTARA MEDAN 2019**

#### **PERSETUJUAN SKRIPSI**

Hal : Surat Persetujuan Skripsi

Lamp :-

Kepada Yth, Dekan Fakultas Sains dan Teknologi Universitas Islam Negeri Sumatera Utara Medan

#### *Assalamu"alaikum* Wr,Wb.

Setelah membaca, meneliti, memberikan petunjuk dan mengoreksi serta mengatakan perbaikan, maka kami selaku pembimbing berpendapat bahwa Skripsi saudara,

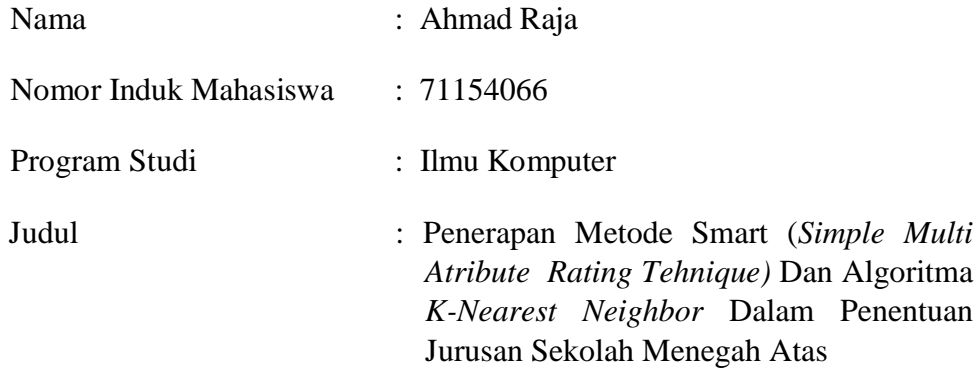

Dapat disetujui untuk segera di *munaqasyah* kan. Atas perhatiannya kami ucapkan terima kasih.

> Medan, 11 November 2019 M 15 Rabiul Akhir 1441 H

Komisi Pembimbing,

Dosen Pembimbing I Dosen Pembimbing II

Dr. Mhd. Furqan, S.Si., M.Comp. Sc. Yusuf Ramadhan Nasution M.Kom NIP. 198008062006041003 NIB. 1100000075

#### **SURAT PERYATAAN KEASLIAN SKRIPSI**

Saya yang bertanda tangan dibawah ini:

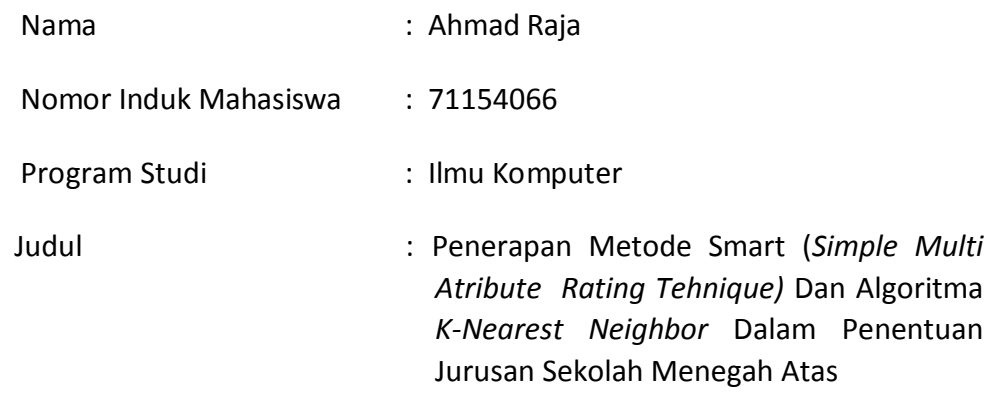

Menyatakan bahwa skripsi ini adalah hasil karya saya sendiri, kecuali beberapa kutipan dan ringkasan yang masing-masing disebutkan sumbernya. Apabila dikemudian hari ditemukan plagiat dalam skripsi ini maka saya bersedia menerima sanksi pencabutan gelar akademik yang saya peroleh dan sanksi lainnya sesuai dengan peraturan yang berlaku.

Medan, 11 November 2019

Ahmad Raja NIM.71154066

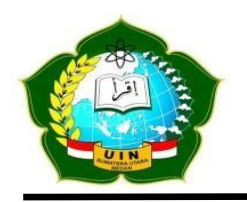

#### **PENGESAHAN SKRIPSI**

Nomor: 007/ST/ST.V.2/PP.01.1/01/2021

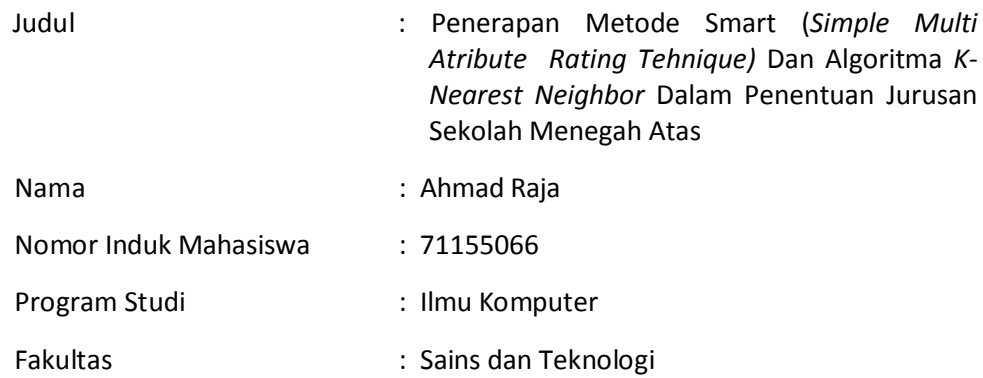

Telah dipertahankan dihadapan Dewan Penguji Skripsi Program Studi Ilmu Komputer Fakultas Sains dan Teknologi UIN Sumatera Utara Medan dan dinyatakan **LULUS**.

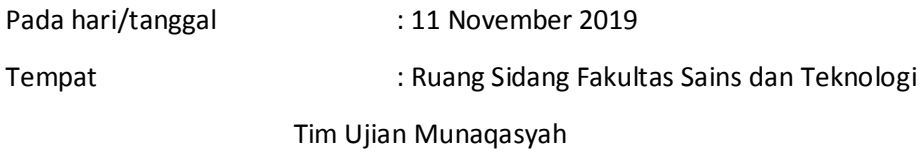

Ketua,

Dr. Mhd. Furqan, S.Si., M.Comp. Sc NIP. 198008062006041003 Dewan Penguji,

Penguji I Penguji I

Dr. Mhd. Furqan, S.Si., M.Comp. Sc. Yusuf Ramadhan Nasution M.Kom NIP. 198008062006041003 NIB. 1100000075 Penguji III Penguji IV

Armansyah M.Kom. The Communist Communist Rakhmat Kurniawan R, S.T. M.Kom NIB. 1100000074 NIP. 19850316 20150 1 003

Mengesahkan,

Dekan Fakultas Sains dan Teknologi

UIN Sumatera Utara Medan

Dr. H.M. Jamil, M.A. NIP. 196609101999031002

#### **ABSTRAK**

*SMART* merupakan metode pengambilan keputusan yang fleksibel. *SMART* lebih banyak digunakan karena kesederhanaanya dalam merespon kebutuhan pembuat keputusan dan caranya menganalisa respon. Pembobotan ini digunakan untuk menilai setiap alternatif agar diperoleh alternatif terbaik. *SMART* merupakan linear additive model untuk meramal nilai setiap alternatif. Algoritma *K-Nearest Neighbor* (*K-NN*) adalah suatu metode yang menggunakan algoritma *supervised.* Perbedaan antara *supervised learning* dengan *unsupervised learning* adalah pada *supervised learning* bertujuan untuk menemukan pola baru dalam data dengan menghubungkan pola data yang sudah ada dengan data yang baru. Berdasarkan proses pemilihan jurusan dinilai dari bobot evaluasi. Anak yang mendapati nilai bobot evaluasi < 75 maka berada pada jurusan IPS sedangkan =>75 maka berada pada jurusan IPA. Berdasarkan hasil, terdapat 2 anak yang masuk kedalam jurusan IPA dan 8 anak masuk kedalam jurusan IPS. Aplikasi sistem pendukung keputusan dapat memberikan keputusan hasil pemilihan jurusan berdasarkan nilai dan bobot evaluasi siswa dari kriteria alternatif. Dengan adanya sistem aplikasi pemilihan jurusan, maka pihak sekolah dengan sangat cepat dan akurat dapat menentukan siswa yang berada pada jurusan IPS dan IPA. Berdasarkan pemilihan jurusan dengan sample 10 siswa, didapatkan 2 siswa berada pada jurusan IPA dan 8 siswa berada pada jurusan IPS.

**Kata Kunci** : *Smart*, *Algoritma K-NN* Penjurusan, Sistem Pendukung Keputusan

#### **ABSTRACT**

SMART is a flexible decision-making method. SMART is more widely used because of its simplicity in responding to the needs of decision makers and how to analyze responses. This weighting is used to assess each alternative in order to obtain the best alternative. SMART is a linear additive model to predict the value of each alternative. K-Nearest Neighbor (K-NN) algorithm is a method that uses a supervised algorithm. The difference between supervised learning and unsupervised learning is that supervised learning aims to find new patterns in data by connecting existing data patterns with new data. Based on the process of selecting majors, it is assessed from the weight of the evaluation. Children who find the value of evaluation weight  $\langle 75 \rangle$  are in the Social Sciences major while  $\Rightarrow$ 75 then in the Natural Sciences major. Based on the results, there were 2 children who entered the science majors and 8 children entered the social science majors. The decision support system application can provide decisions on the results of majors based on students' scores and evaluation weights from alternative criteria. With the majors application selection system, the school can very quickly and accurately determine students who are majoring in Social Sciences and Natural Sciences. Based on the selection of majors with a sample of 10 students, it is found that 2 students are in Natural Sciences and 8 students are in Social Sciences.

**Keywords:** Smart, Majors, Algorithm, Decision Support System

#### **KATA PENGANTAR**

*Bismilahirrahmanirrahim*, Puji dan syukur penulis ucapkan kepada Allah Subhanahuwuta'ala yang telah memberikan kesehatan dan kesempatan kepada penulis sehingga mampu menyelesaikan penelitian ini.

Penelitian ini dengan judul Penerapan Metode *SMART (simple Multi Atribute Rating Tehnique)* Dan Algoritma *K-Nearest Neighbor* Dalam Penentuan Jurusan Sekolah Menegah Atas " merupakan salah satu syarat untuk memperoleh gelar sarjana komputer di program Studi Ilmu Komputer Fakultas Sains dan Teknologi Universitas Islam Negeri (UIN) Sumatera Utara

Dalam proses pembuatan penelitian ini penulis ingin mengucapkan terima kasih kepada :

- 1. Bapak Prof. Dr. Saidurrahman, M.Ag, Selaku Rektor Universitas Islam Negeri Sumatera Utara.
- 2. Bapak H.M. Jamil, M.A, Selaku Dekan Fakultas Sains dan Teknologi Universitas Islam Sumatera Utara Medan.
- 3. Bapak Dr. Muhammad Furqan, S,Si., M.Comp. Sc., Selaku Ketua Program studi Ilmu Komputer sekaligus Pembimbing skiripsi 1 penulis atas ketersediannyan meluangkan waktu, inovasi, dukugan dan bimbigan kepada penulis.
- 4. Bapak Yusuf Ramadhan Nasution M.Kom Selaku Pembimbing Skiripsi II Atas Ketersediannya Meluangkan Waktu, Inovasi, Dukugan Dan Bimbigan Kepada Penulis.
- 5. Bapak Armansyah, M.Kom Selaku Dosen Penasihat Akademik Atas Bimbigan Yang Telah Diberikan Selama Penulis Menjadi Mahasiswa.
- 6. Segenap dosen dan pegawai program Studi Ilmu Komputer yang telah memberikan materi dan pegalaman selama penulis menjadi mahasiswa.
- 7. Kedua Orangtua Penulis, Ayahanda Basyaruddin dan Ibunda Misbah Tanjung yang selama ini selalu mendoahkan dan memberikan dukugan moril maupun materil kepada penulis.
- 8. Kakak dan Adik- adik penulis Nila sari, Khoirul Anwar dan Irma yanti yang selama ini memberikan dukungan kepada penulis.
- 9. Teman- teman Ilmu komputer-2 angkatan 2015 yang telah memberikan kenagan, cinta kasih selama perkuliahan.
- 10. Semua pihak yang tidak dapat penulis sebutkan satu persatu yang telah membantu dan mendukung penulis dari awal kuliah hingga terselesainya tugas akhir ini
- 11. Almamater tercinta. Terima kasih untuk semua ilmu dan pengalaman yang telah diberikan.

Dalam penulisan penelitian ini, penulis menyadari bahwa masih banyak kekurangan dan penelitian ini masih jauh dari kesempurnaan, untuk itu penulis mengharapkan kepada para pembaca untuk dapat memberikan kritik dan saran yang membagun untuk kesempurnaan penelitian ini. Penulis berharap penelitian ini dapat bermanfaat bagi kita semua. Atas segala kerendahan hati dan dukunganya penulis ucapkan terima kasih.

> Medan, 11 November 2019. Penulis

Ahmad Raja

### **DAFTAR ISI**

### Halaman

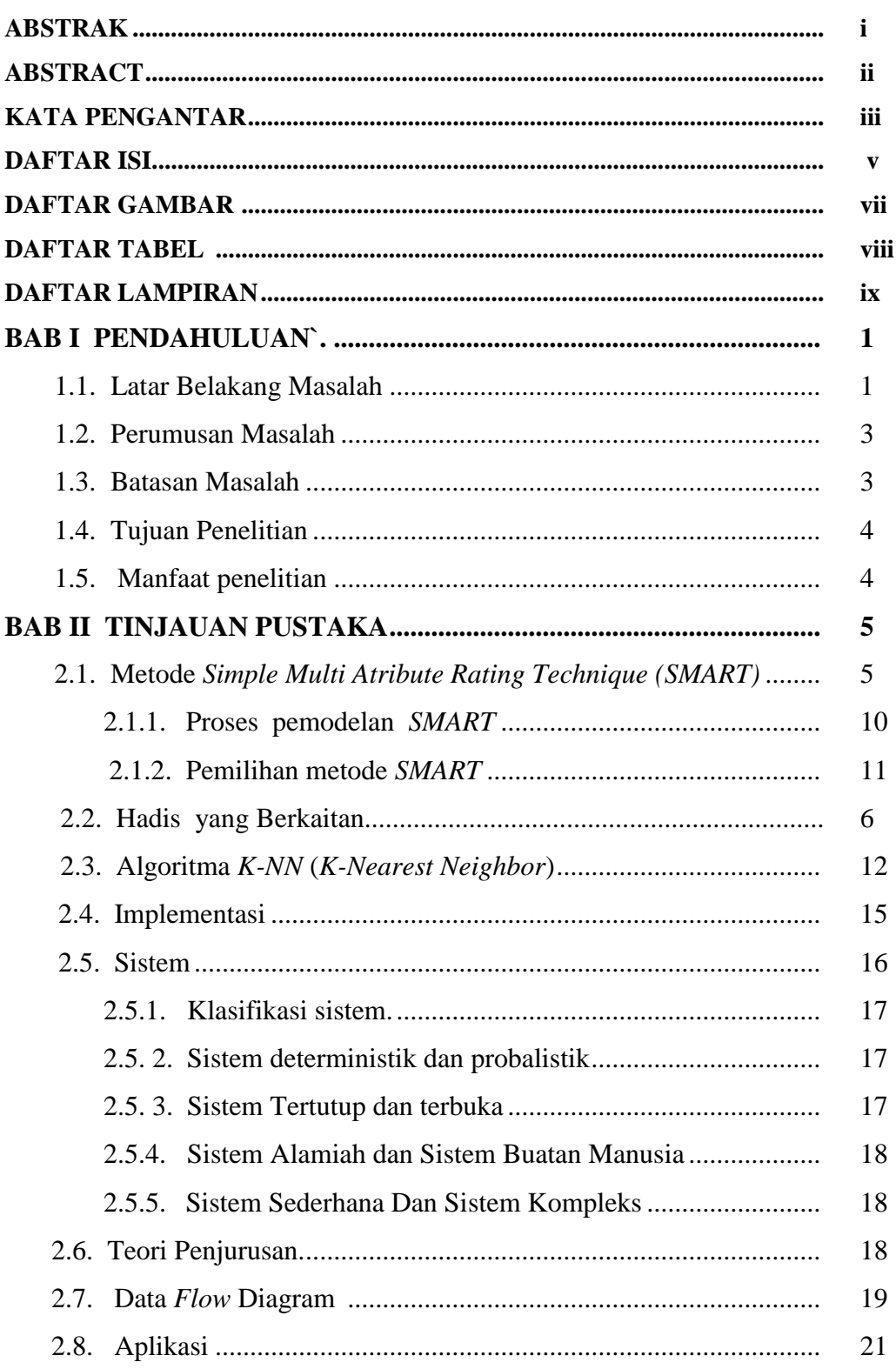

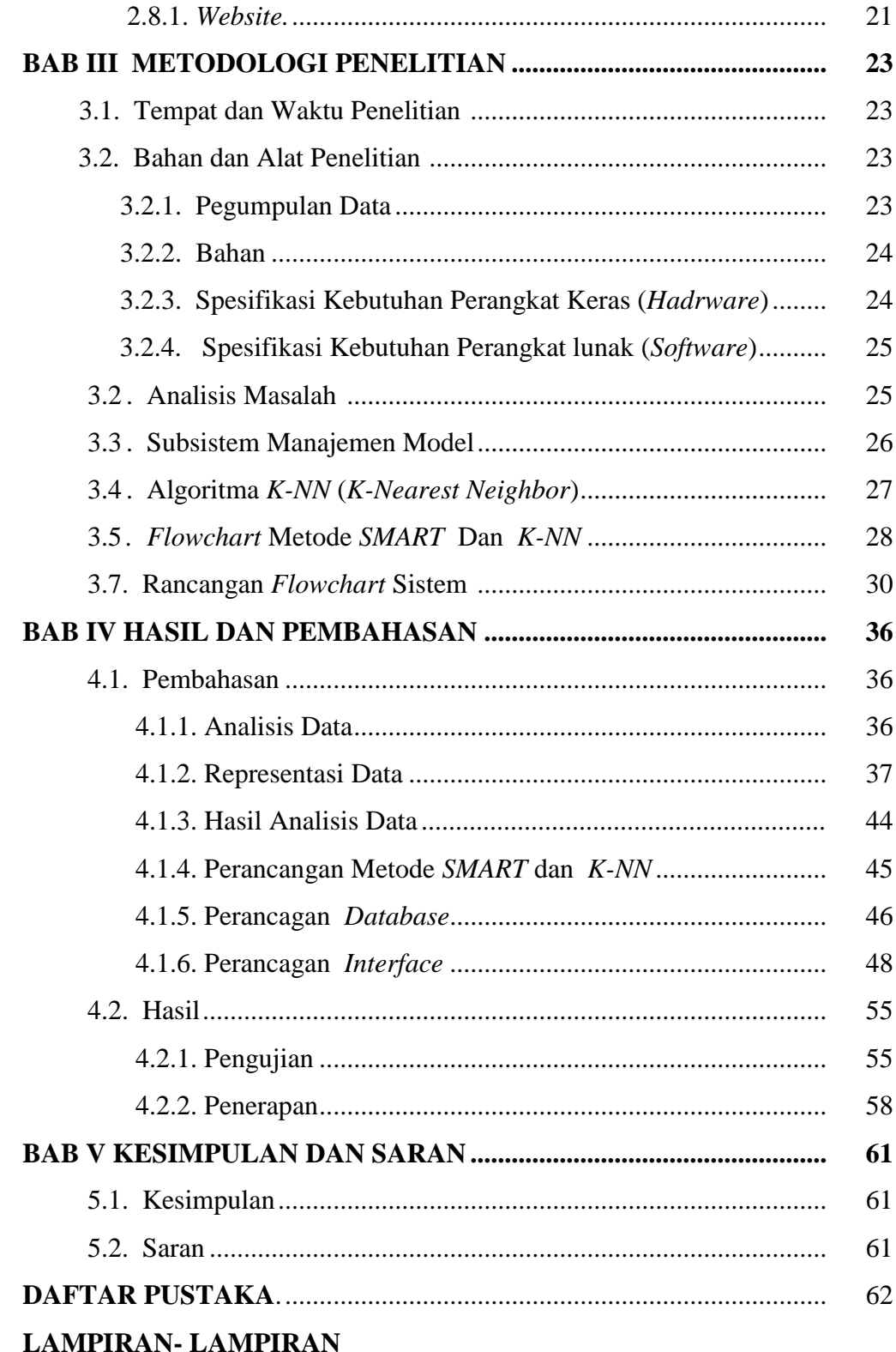

### **DAFTAR GAMBAR**

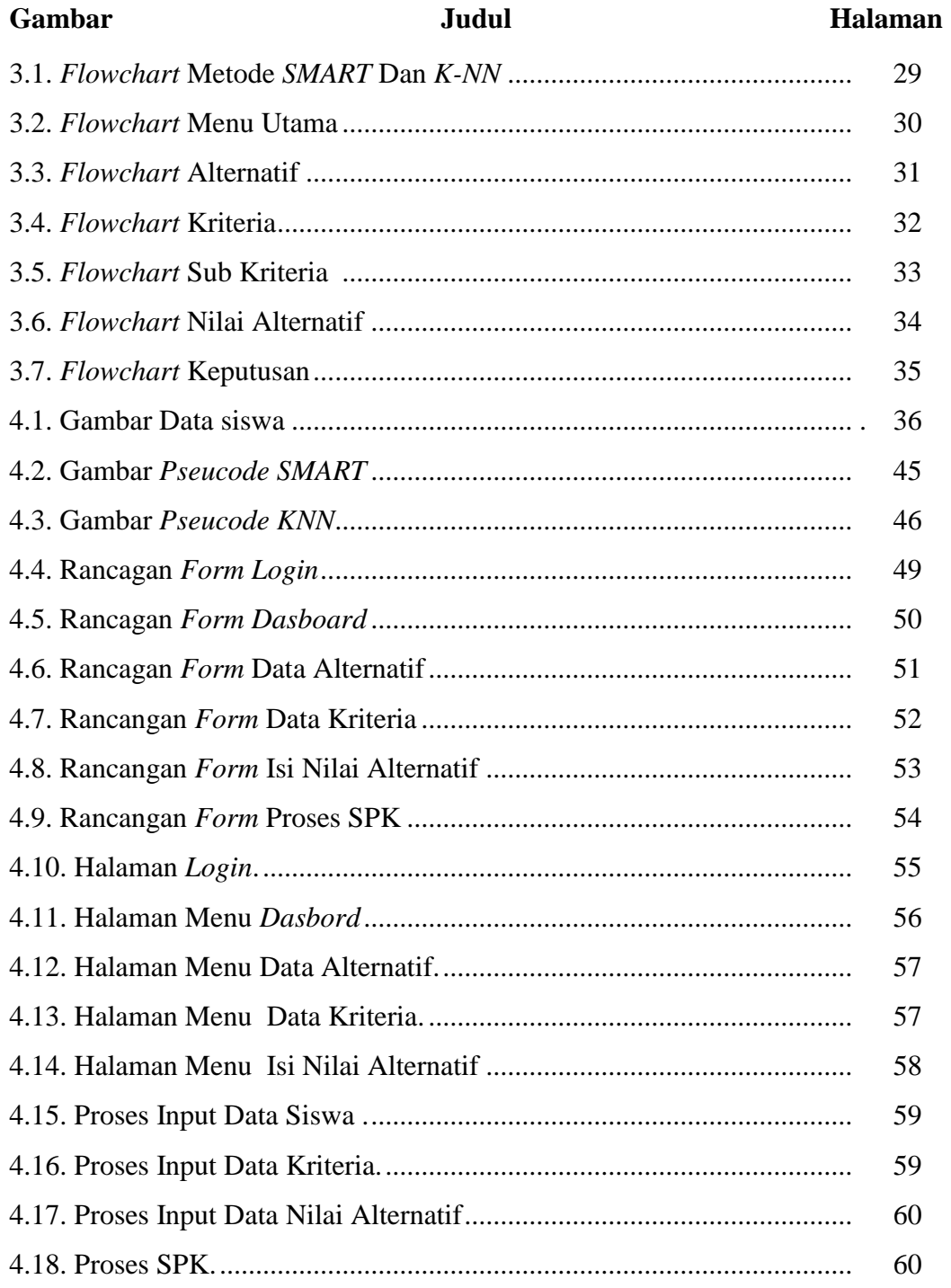

### **DAFTAR TABEL**

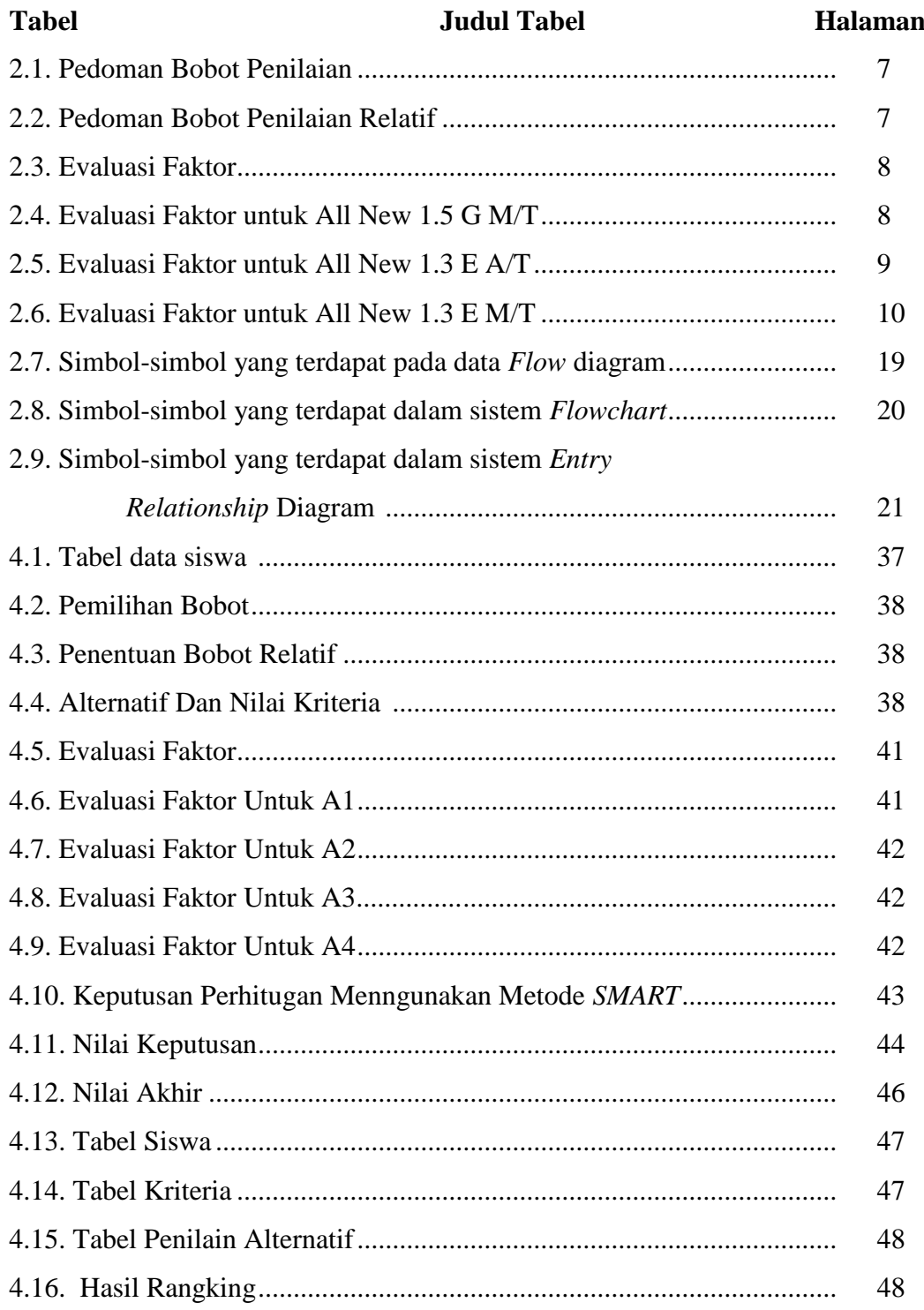

## **DAFTAR LAMPIRAN**

# **Lampiran Judul Lampiran**

- Listing Program Cara Kerja Sistem Daftar Riwayat Hidup
	- Kartu Bimbingan Skripsi
	- Surat Telah Penelitian

# **BAB I PENDAHULUAN**

#### **1.1 Latar Belakang Masalah**

Pesatnya perkembangan ilmu pengetahuan dan teknologi (IPTEK) telah mengantarkan masyarakat ke era globalisasi yang menuntut adanya sumber daya manusia yang berkualitas. Untuk menjadi manusia yang berkualitas harus menempu pelatihan-pelatihan dari jenjang pendidikan diantarannya pada jenjang SMA (Sekolah Menegah Atas). SMA merupakan jenjang Pendidikan menegah pada pendidikan formal di indonesia setelah lulus SMP (Sekolah Menegah pertama). Dan lulusan SMA juga dapat melanjutkan ke perguruan tinggi. Dalam perguruan tinggi seseorang belajar berdasarkan keahlian sendiri sehingga nantinya mampu menentukan pendidikan ke tingkat yang berkualitas.

Umumnya Penjurusan yang ada pada siswa Tingkat SMA terbagi menjadi 2 jurusan yaitu IPA (Ilmu Pengetahuan Alam), dan IPS (Ilmu Pengetahuan Sosial. Dalam penentuan jurusan pada siswa SMA Negeri 1 Panyabungan, dan biasanya menggunakan nilai rata-rata raport siswa, hasil tes akademik, dan kepribadian, dan biasanya pula setiap jurusan mempersyaratkan SKBM (Standar Ketuntasan Belajar Minimal ) yaitu skor minimal (nilai tertentu) yang dicapai siswa untuk mata pelajaran tertentu sebagai syarat memasuki jurusan tertentu. Misalnya, mata pelajaran IPS biasanya mempersyaratkan nilai tinggi untuk mata pelajaran Ekonomi, Sejarah, Sosiologi dan Geografi. Sedangkan mata pelajaran IPA menetapkan syarat nilai tinggi untuk bidang studi Matematika, Biologi, Fisika dan Kimia. Berdasarkan hasil surve yang dilakukan peneliti di SMA 1 Panyabungan dengan mewawancarai siswa jurusan IPS yaitu Irma Yanti, pada wawancara hari Selasa tanggal 15 Februari 2019 pukul 10.35 WIB yaitu nilai rata-rata rapot SMA semester ganjil 67,33, nilai tes akademik yang telah di ujiankan dan nilai kepribadian di lihat dari perilaku siswa dalam satu semester.

Penentuan jurusan pada setiap sekolah harus akurat, pada sekolah ini penjurusan dilakukan pada kenaikan kelas X ke kelas XI. Jika siswa tersebut dinyatakan naik maka selanjutnya akan dilakukan proses penjurusan. Masalah yang sering terjadi dalam proses penjurusan adalah munculnya nilai yang sama tinggi di mata pelajaran Sains dan Sosial, atau muncul nilai yang sama rendah di mata pelajaran tersebut. Jika seorang siswa, misalnya bercita – cita menjadi seorang pengacara, maka jurusan yang paling tepat adalah jurusan IPS. Demikian pula, jika seorang ingin menjadi ahli farmasi, dokter maka pemilihannya sebaiknya adalah jurusan IPA.

Untuk mengetahui pengambilan keputusan tersebut akurat atau tidak, harus dilakukan penilaian dengan kriteria yang telah ditentukan selain dari nilai semester, dan nilai kriteria yang dibutuhkan dalam sistem penjurusan itu adalah minat dan hasil psikotes siswa yang bersangkutan. Sehingga dari hasil penilaian tersebut pihak sekolah dapat mengambil sebuah keputusan sebagai bahan evaluasi untuk menentukan jurusan yang tepat bagi siswanya.

Penelitian tentang sistem pendukung keputusan pemilihan jurusan di tingkat SMA telah banyak dilakukan. Menggunakan metode dan algoritma. Diantaranya adalah penelitian oleh mustakim yang berjudul Algoritma *K-Nearest Neighbor Classification* Sebagai Sistem Prediksi Predikat Prestasi Mahasiswa hasilnya sukses. Penelitian yang sama juga dilakukan oleh Suryanto yang berjudul Sistem Pendukung Keputusan Pemilihan Karyawan Teladan dengan Metode *SMART (Simple Multi Attribute Rating Technique*) dan hasilnya juga baik .

Untuk penentuan nilai rapor siswa dapat menggunakan metode *K-NN (K-Nearest Neighbor). K-NN* adalah metode klasifikasi dengan mencari jarak terdekat antara data yang akan dievaluasi dengan *K* tetangga *(neighbor)* terdekatnya dalam data pelatihan. Setelah itu semua kriteria termasuk nilai raport siswa yang telah dihitung menggunakan metode *K-NN* akan diproses menggunakan metode pembobotan *SMART*. Pemilihan metode *SMART* dikarenakan metode ini dapat melakukan pengambilan keputusan yang multi atribut. Sehingga diharapkan akan tercipta suatu sistem pengambilan keputusan yang akurat dan dapat menyelesaikan permasalahan dalam menentukan jurusan pada siswa SMA.

Tujuan penelitian ini adalah membuat suatu aplikasi sistem pendukung keputusan untuk membantu Guru maupun Siswa SMA dalam menentukan jurusan menggunakan metode *K-NN* dan *SMART.*

*SMART linear additive* model untuk meramal nilai setiap alternatif. *SMART* merupakan metode pengambilan keputusan yang fleksibel. *SMART* lebih banyak digunakan karena kesederhanaanya dalam merespon kebutuhan pembuat keputusan dan caranya menganalisa respon. Analisis yang terlibat adalah transparan sehingga metode ini memberikan pemahaman masalah yang tinggi dapat diterima oleh pembuat keputusan. Pembobotan pada *SMART* menggunakan skala antara 0 sampai 1 sehingga mempermudah perhitungan dan perbandingan nilai pada masing-masing alternatif (shodik, 2018).

Dengan memperhatikan uraian latar belakang di atas maka penulis mencoba membuat penelitian untuk menetukan jurusan di sma dengan judul: **"Penerapan Metode** *Smart (Simple Multi Atribute Rating Tehnigue***) Dan Algoritma** *K-Nearest Neighbor* **Dalam Penentuan Jurusan Sekolah Menegah Atas.**

#### **1.2 Perumusan Masalah**

Adapun rumusan masalah pada skripsi ini adalah sebagai berikut :

- 1. Bagaimana Menentukan kriteria yang dibutuhkan dalam menentukan jurusan di SMA NEGERI 1 Panyabungan ?
- 2. Bagaimana menggunakan metode *SMART (Simple Multi Atribute Rating Technique)* dan Algoritma *K-Nearest Neighbor* dalam penentuan jurusan di SMA NEGERI 1 Panyabungan ?
- 3. Bagaimana merancang aplikasi dengan Metode *SMART (Simple Multi Atribute Rating Technique)* dan Algoritma *K-Nearest Neighbor* Berbasis *website*?

#### **1.3 Batasan Masalah**

Berdasarkan latar belakang masalah dan rumusan masalah di atas, maka batasan masalah sebagai berikut :

- 1. Penentuan jurusan dilakukan di akhir semester 2 pada kelas X pada siswa / siswi yang naik ke kelas XI.
- 2. Kriteria yang digunakan adalah nilai kepribadian, nilai mata pelajaran, hasil tes akademik.
- 3. Metode yang digunakan adalah Metode *SMART (Simple Multi Atribute Rating Technique)* dan Algoritma *K-Nearest Neighbor*.
- 4. Aplikasi yang dirancang dengan Metode *SMART (Simple Multi Atribute Rating Technique)* dan Algoritma *K-Nearest Neighbor* Berbasis *website*?

#### **1.4 Tujuan Penelitian**

Berdasarkan rumusan masalah diatas, maka tujuan penelitian ini adalah untuk mengetahui:

- 1. Untuk mengetahui kriteria yang digunakan dalam menentukan jurusan di SMA NEGERI 1 Panyabungan.
- 2. Untuk menerapkan metode *SMART (Simple Multi Atribute Rating Technique)* dan Algoritma *K-Nearest Neighbor* dalam penentuan jurusan di SMA NEGERI 1 Panyabungan.
- 3. Untuk merancang aplikasi dengan Metode *SMART (Simple Multi Atribute Rating Technique)* dan Algoritma *K-Nearest Neighbor* Berbasis *website.*

#### **1.5 Manfaat Penelitian**

Adapun mamfaat dari penyusunan skiripsi ini adalah :

- 1. Mengetahui kriteria yang digunakan dalam menentukan jurusan di SMA NEGERI 1 Panyabungan.
- 2. Sebagai bahan masukan bagi sekolah, Penerapan Metode *SMART (Simple Multi Atribute Rating Techniqu*e) dan Algoritma *K-Nearest Neighbor* diharapkan dapat mempermudah pihak sekolah dalam menentukan jurusan di SMA NEGERI 1 Panyabungan.
- 3. Sebagai informasi atau sumbangan pemikiran untuk meningkatkan kualitas sumber daya manusia dalam menentukan jurusan.

# **BAB II TINJAUAN PUSTAKA**

#### **2.1 Metode Simple Multi Atribute Rating Technique (***SMART***)**

*SMART (Simple Multi Atribute Rating Technique)* merupakan metode pengambilan keputusan multi kriteria yang dikembangkan oleh Edward pada tahun 1977. Tekhnik pengambilan keputusan multi kriteria ini didasarkan pada teori bahwa setiap alternatif terdiri dari sejumlah kriteria yang memliki nilai-nilai dan setiap kriteria memiliki bobot yang menggambarkan seberapa penting dibandingkan dengan kriteria lain. Pembobotan ini digunakan untuk menilai setiap alternatif agar diperoleh alternatif terbaik. *SMART* merupakan *linear additive* model untuk meramal nilai setiap alternatif. *SMART* lebih banyak digunakan karena kesederhanaanya dalam merespon kebutuhan pembuat keputusan dan caranya mengalisa respon. Analisa yang terlibat adalah transparan sehingga metode ini memberikan pemahaman masalah yang tinggi dan dapat diterima oleh pembuat keputusan.

*SMART* juga metode pengambilan keputusan multi kriteria yang dikembangkan oleh Edward pada tahun 1977. Pembobotan ini digunakan untuk menilai setiap alternatif agar diperoleh alternatif terbaik (Omar, 2017).

Model yang digunakan oleh *SMART* adalah seperti berikut :

 ∙ … … … … … … … … … … … . … … … … … … … … … … … . . . (2.1)  $\boldsymbol{k}$  $j=1$ 

Keterangan:

- 1. *W*<sub>*i*</sub> adalah nilai pembobotan kriteria ke *j* dari *k* kriteria.
- 2.  $U_{ij}$  adalah nilai utility alternatif *i* pada kriteria *j*.
- 3. Pemilihan keputusan adalah mengidentifikasi mana dari n alternatif yang mempunyai nilai fungsi terbesar.
- 4. Nilai fungsi ini juga dapat digunakan untuk merangking n alternatif.

#### **2.2 Hadist Yang Berkaitan**

Dari uraian diatas, pegetahuan adalah tentang aturan-aturan yang ketat, tersusun secara terstruktur dan merupakan ilmu pengetahuan yang sangat penting untuk dipelajari oleh manusia, di dalam agama Islam juga diperintahkan untuk belajar, Allah berfirman dalam Q.S Yunus ayat 5:

*Artinya: "Dia-lah yang menjadikan matahari bersinar dan bulan bercahaya dan ditetapkan-Nya manzilah-manzilah (tempat-tempat) bagi perjalanan bulan itu, supaya kamu mengetahui bilangan tahun dan perhitungan (waktu). Allah tidak menciptakan yang demikian itu melainkan dengan hak. Dia menjelaskan tanda-tanda (kebesaran-Nya) kepada orangorang yang mengetahui."*

Hal ini juga dijelaskan dalam hadits Rasul SAW yang diriwayatkan At-Tirmidzi yang berbunyi:

حَدَّ ثَنَا مَحْمُوْ دٌ بْنٌ غَيْلاَ نَ اَ خْبَرَ نَا اَ بُوْ أَ سَا مَةَ عَنِ الأَ عْمَشِ عَنْ أَ بِئْ صَا لِحٍ عَنْ أَ بِئْ هُرَ َ َ َ "يْرَ ةَ قَا لَ : قَا لَ رَسُوْ لُ ا اللهِ صَلْيَّ ا للهُ عَلَيْهِ وَ سَلَّمَ:مَنْ سَلَكَ طَرِ يْقًا يَلْتَمِسُ فِيْهِ عِلْمًا سَهَّلَا ْ ْ م<br>م َّ اللهُ ُلَمُّ طَرٍ يُقًا إِ لَى ا لَجَنَّةَ ِ

Artinya: *Mahmud bin Ghail menceritakan kepada kami, Abu Usamah memberitahukan kepada kami, dari Al-A'masy dari Abi Shalih, dari Abi Hurairah berkata: Rasulullah SAW bersabda: "Barang siapa menempuh* 

*jalan untuk mencari ilmu, maka Allah memudahkan baginya jalan menuju surga.*

Dalam hadis tersebut menjelskan bahwa betapa pentingnya mencari ilmu bagi setiap muslim dan orang yang menuntut ilmu akan Allah berikan tempat terbaik dan dengan ilmu juga Allah memudahkannya jalan ke surga. Jelas bahwa sangat penting bagi kehidupan manusia karena ilmu pegetahuan yang dimilikia seseorang akan berkembang jika dalam kehidupan sehari-hari konsep dan aturanaturan yang ia pahami digunakan dalam kehidupan sehari-hari, baik dalam pemecahan masalah maupun hanya untuk pengaplikasian. Berikut adalah contoh kasus sebuah analisa dengan menggunakan metode *SMART.*

1. Diketahui bobot penilaian sebagai berikut:

### **Tabel 2.1 Pedoman Bobot Penilaian**

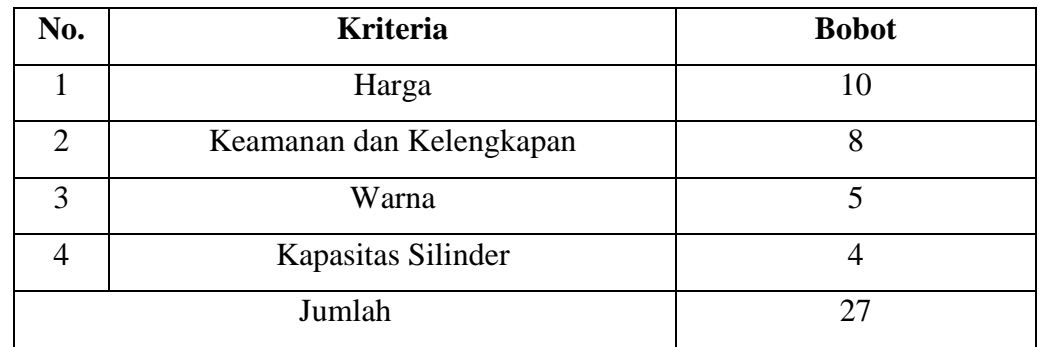

2. Dari bobot diatas dibuat menjadi bobot relatif, seperti berikut

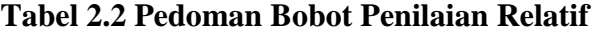

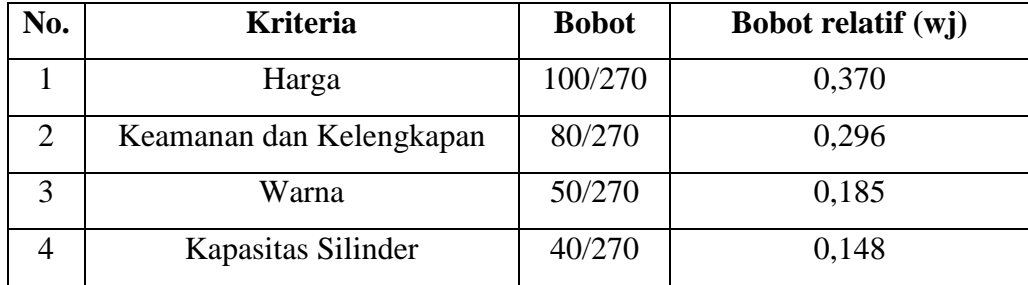

Pada Tabel 1 dan 2 calon pembeli dianggap tidak memiliki kesulitan dalam menentukan bobot faktor. Faktor harga menempati faktor terpenting pertama, diikuti oleh keamanan dan kelengkapan didalam mobil, warna, serta kapasitas silinder mobil. Dimisalkan mobil tersedia yaitu Toyota Avanza All New 1.5 G M/T, Toyota Avanza All New 1.3 E A/T, Toyota Avanza All New 1.3 G M/T. Yang kemudian masing-masing jenis mobil di evaluasi dan diberikan bobot (Bobot evaluasi berkisar 1 sampai dengan 9) sebagaimana pada Tabel 3

| <b>Faktor</b>               | All New 1.5 G | All New 1.3 G | All New 1.3 G |
|-----------------------------|---------------|---------------|---------------|
|                             | M/T           | E/T           | M/T           |
| Harga                       | 85            | 75            | 70            |
| Keamanan dan<br>Kelengkapan | 75            | 65            | 50            |
| Warna                       | 45            | 43            | 35            |
| Kapasitas<br>Silinder       | 39            | 30            | 28            |

**Tabel 2.3 Evaluasi Faktor**

Pada tahap berikutnya ditentukan total nilai evaluasi untuk masing-masing jenis mobil (Tabel 4). Contoh pada Tabel 3, menunjukan hasil penilaian dimana untuk masing-masing mobil tersebut diberikan bobot terhadap factor-faktor penting yang telah ditentukan sebagaimana diberikan pada tabel 1 dan 2. Pada Tabel 4 di bawah ini terlihat angkutan umum Bus memiliki total bobot evaluasi sebesar 67,747. Dimana bobot evaluasi ini merupakan perkalian dari evaluasi faktor dengan bobot faktornya.

**Tabel 2.4 Evaluasi Faktor Untuk All New 1.5 G M/T**

| <b>Faktor</b> | <b>All New 1.5 G M/T</b> | <b>Bobot Faktor</b> | Bobot Evaluasi |
|---------------|--------------------------|---------------------|----------------|
| Harga         |                          | 0,370               | 31,45          |

| Keamanan dan | 75  | 0,296 | 22,2   |
|--------------|-----|-------|--------|
| Kelengkapan  |     |       |        |
| Warna        | 45  | 0,185 | 8,325  |
| Kapasitas    | 39  | 0,148 | 5,772  |
| Total        | 244 | 0,999 | 67,747 |

**Tabel 2.4 Lanjutan**

Dengan cara yang sama seperti pada tabel 4, Tabel 5 menunjukan bahwa untuk All New 1.3 E A/T memiliki total bobot evaluasi sebesar 6.90, lebih besar dari angkutan umum bus. Dari Tabel 5 diketahui bahwa untuk All New 1.3 E A/T memiliki total bobot evaluasi sebesar 59,385, yang berarti lebih kecil dari All New 1.5 G M/T dan lebih besar dari All New 1.3 G M/T. Berdasarkan Tabel 4, Tabel 5 dan Tabel 6 maka nilai total bobot tertinggi adalah All New 1.5 G M/T yaitu sebesar 67,747. Dengan demikian All New 1.5 G M/T merupakan pilihan terbaik.

| <b>Faktor</b> | All New 1.3 E A/T | <b>Bobot Faktor</b> | <b>Bobot Evaluasi</b> |
|---------------|-------------------|---------------------|-----------------------|
|               |                   |                     |                       |
| Harga         | 75                | 0,370               | 27,75                 |
| Keamanan dan  | 65                | 0,296               | 19,24                 |
| Kelengkapan   |                   |                     |                       |
| Warna         | 43                | 0,185               | 7,955                 |
| Kapasitas     | 30                | 0,148               | 4,44                  |
| Total         | 213               | 0,999               | 59,385                |

**Tabel 2.5 Evaluasi Faktor Untuk All New 1.3 E A/T**

Sementara evaluasi faktor untuk All New 1.3 G M/T akan dijabarkan pada tabel 2.6 berikut.

| <b>Faktor</b> | <b>All New 1.3 G M/T</b> | <b>Bobot Faktor</b> | <b>Bobot Evaluasi</b> |
|---------------|--------------------------|---------------------|-----------------------|
| Harga         | 70                       | 0,370               | 25,9                  |
| Keamanan dan  | 50                       | 0,296               | 14,8                  |
| Kelengkapan   |                          |                     |                       |
| Warna         | 35                       | 0,185               | 6,475                 |
| Kapasitas     | 28                       | 0,148               | 4,144                 |
| Total         | 183                      | 0,999               | 51,319                |

**Tabel 2.6 Evaluasi Faktor Untuk All New 1.3 G M/T**

#### **2.1.1 Proses Pemodelan** *SMART*

Edwards mendefinisikan ada langkah langkah dalam peyelesaian metode, langkah – langkah pengambilan keputusan pemilihan mobil menggunakan metode *SMART*:

- 1. Tentukan kriteria yang digunakan dalam pemilihan mobil .
- 2. Tentukan alternatif mobil yang dinginkan.
- 3. Rangking kriteria dan berikan bobot berdasarkan kriteria paling penting dan kriteria paling tidak penting. Kriteria paling penting disetkan dengan bobot 100 dan kriteria paling tidak penting disetkan dengan nilai 10.
- 4. Cari nilai rata–rata bobot kriteria berdasarkan yang paling penting dan paling tidak penting.
- 5. Berikan bobot kepada setiap alternatif berdasarkan setiap kriteria. Bobot alternatif dalam skala 0 – 100. Nol sebagai nilai minimum dan 100 sebagai nilai maksimum dalam pembobotan alternatif berdasarkan setiap kriteria ini terdapat tempat kriteria dimana bobotnya telah diinput oleh sistem berdasarkan data yang dimiliki alternatif yaitu kriteria Harga, Keamanan dan Kelengkapan, Warna, dan Kapasitas Silinder. Berikut adalah rumus konversi untuk mencari bobot alternatif berdasarkan kriteria harga, keamanan dan kelengkapan, Warna, dan Kapasitas Silinder. Berikut adalah rumus konversi

untuk mencari bobot alternatif berdasarkan kriteria harga, keamanan dan kelengkapan, warna, dan kapasitas silinder.

$$
Bobot harga mobil = 100 \frac{(maksimum harga mobil - harga mobil)}{maksimum - minimum} \dots \dots \dots (2.2)
$$

*Bobot keamanan mobil* = 
$$
100 \frac{(jumlah keamanan mobil - minimal)}{maksimum - minimum}
$$
 .......(2.3)

*Bobot warna mobil* = 
$$
100 \frac{(jumlah warna mobil - minimal)}{maksimum - minimum}
$$
 .... ... .... .... ... (2.4)

*Bobot silinder mobil* = 
$$
100 \frac{(kapasitas silinder mobil-minimal)}{maksimum - minimum}
$$
 .... ......... (2.5)

Menghitung nilai utilitas terhadap semua alternatif berdasarkan setiap kriteria menggunakan formula *SMART*. Formula yang digunakan dalam *SMART* adalah,

 ∙ =1 … … … … … … … … … … … … … … … … … … … … … … … . . (2.6)

- 6. Nilai  $W_i$  diperoleh dari langkah 4 dan nilai  $U_{ij}$  diperoleh dari langkah 5.
- 7. Mendapatkan urutan kepentingan alternatif berdasarkan nilai tertinggi.

#### **2.1.2 Pemilihan Metode** *SMART*

*SMART* memliliki beberapa kelebihan dibandingkan dengan metode pengambilan keputusan lainnya :

1. Mungkin melakukan penambahan / pengurangan alternatif

Pada metode *SMART* penambahan atau pengurangan alternatif tidak akan mempengaruhi hitungan pembobotan karena setiap penilaian alternatif tidak saling bergantung.

2. Sederhana

Perhitungan pada metode *SMART* sangat sederhana sehingga tidak memerlukan perhitungan matematis yang rumit yang memerlukan

pemahaman matematika yang kuat. Penggunaan metode yang kompleks akan membuat *user* silit memahami bagaimana metode bekerja.

3. Transparan

Proses menganalisa alternatif dan kriteria dalam *SMART* dapat dilihat oleh *user* sehingga *user* dapat memahami bagaimana alternatif itu dipilih. Alasanalasan bagaimana alternatif itu dipilih dapat dilihat dari prosedur yang dilakukan dalam *SMART* mulai dari penentuan kriteria, pembobotan dan pemberian nilai pada setiap alternatif.

4. Multikriteria

Metode *SMART* mendukung pengambilan keputusan dengan kriteria yang banyak. Pengambilan keputusan dengan kriteria yang banyak akan menyulitkan *user* dalam menentukan keputusan yang tepat.

5. Fleksibel Pembobotan

Pembobotan yang dipakai di dalam metode *SMART* ada 3 jenis yaitu pembobotan secara langsung (*direct weighting*), pembobotan *swing* (*swing weighting*) dan pembobotan *centroid* (*centroid weighting*). Pembobotan secara langsung lebih fleksibel karena *user* dapat mengubah – ubah bobot kriteria sesuai dengan tingkat kepentingan kriteria yang diinginkan

#### **2.3 Algoritma** *K-NN* **(***K-Nearest Neighbor***)**

Algoritma *K-Nearest Neighbor* (*K-NN*) adalah suatu metode yang menggunakan algoritma *supervised.* Perbedaan antara *supervised learning* dengan *unsupervised learning* adalah pada *supervised learning* bertujuan untuk menemukan pola baru dalam data dengan menghubungkan pola data yang sudah ada dengan data yang baru. Sedangkan pada *unsupervised learning*, data belum memiliki pola apapun, dan tujuan *unsupervised learning* untuk menemukan pola dalam sebuah data. Prinsip kerja *K-NN* adalah mencari jarak terdekat antara data yang akan dievaluasi dengan K tetangga (*neighbor*) terdekatnya dalam data pelatihan (Omar, 2017).

Algoritma *supervised learning* dimana hasil dari *query instance* yang baru diklasifikan berdasarkan mayoritas dari kategori pada algoritma *K-NN*. Dimana kelas yang paling banyak muncul yang nantinya akan menjadi kelas hasil dari klasifikasi (Johar, 2016).

Prinsip kerja algoritma *K-Nearest Neighbor* (*K-NN*) adalah mencari jarak terdekat dengan *k* tetangga (*neighbor*) terdekat dalam data *training* dengan data yang akan diuji. Teknik mengelompokkan data baru dengan cara menghitung jarak data baru ke beberapa data/tetangga (*neighbor*) terdekat. Algoritma *K-Nearest Neighbor* merupakan *instead-based learning*, dimana data *training*  disimpan sehingga klasifikasi untuk *record* baru yang belum diklasifikasi dapat ditemukan dengan membandingkan kemiripan yang paling banyak dalam data *training* (Kustiyahningsih, 2015).

Metode Algoritma *K-Nearest Neighbor* merupakan sebuah metode untuk melakukan klasifikasi terhadap objek berdasarkan jumlah data yang mirip (tetangga terdekat ) dengan jumlah k yang telah ditentukan mengklasifikasikan ke dalam kelas baru (Mhd. Furqan, 2020).

Tujuan algoritma *K-NN* adalah mengklasifikasikan objek baru berdasarkan atribut dan *training sample. Clasifier* tidak menggunakan model apapun untuk dicocokkan dan hanya berdasarkan pada memori. Diberikan titik *query*, akan ditemukan sejumlah *k* objek atau (titik training) yang paling dekat dengan titik *query* (Kustiyahningsih, 2015).

Klasifikasi menggunakan voting terbanyak diantara klasifikasi dari *k*  objek. Algoritma *K-NN* menggunakan klasifikasi ketetanggaan sebagai nilai prediksi dari *query instance* yang baru. Algoritma metode *K-NN* sangatlah sederhana, bekerja berdasarkan jarak terpendek dari *query instance* ke *training sample* untuk menentukan *K-NN-*nya (Yeni, 2015).

Kedekatan didefinisikan dalam jarak metrik, seperti jarak *Euclidean*. Jarak *Euclidean* dapat dicari dengan menggunakan persamaan 1 berikut ini:

 = 100 ( − ) 2 =1 … … … … … … … … … … … … … … … … … . … … … … … . . . (2.7)

Keterangan :

- $D =$  Jarak kedekatan
- $x =$ Data training
- $y =$ Data testing
- $n =$  Jumlah atribut individu antara 1 s.d.  $n$
- $f$  = Fungsi similitary atribut *i* antara kasus *X* dan kasus *Y*
- $i =$  Atribut individu antara 1 sampai dengan sekian

Langkah-langkah untuk menghitung metode *K-Nearest Neighbor* antara lain :

- 1. Menentukan parameter  $K$  (jumlah tetangga paling dekat).
- 2. Menghitung kuadrat jarak Euclid (*queri instance*) masing-masing objek terhadap data sampel yang diberikan menggunakan persamaan 1.
- 3. Kemudian mengurutkan objek-objek tersebut ke dalam kelompok yang mempunyai jarak Euclid terkecil.
- 4. Mengumpulkan kategori (Klasifikasi *K-Nearest Neighbor*).
- 5. Dengan menggunakan kategori *K-Nearest Neighbor* yang paling mayoritas maka dapat diprediksi nilai *query instance* yang telah dihitung

Kelebihan *K-NN* :

- *1.* Tangguh terhadap *training* data yang memiliki banyak *noise.*
- *2.* Efektif apabila *training* datanya besar.

Kelemahan *K-NN* :

- 1. *K-NN* perlu menentukan nilai dari parameter k (jumlah dari tetangga terdekat).
- 2. *Training* berdasarkan jarak tidak jelas mengenai jenis jarak apa yang harus digunakan.
- 3. Atribut mana yang harus digunakan untuk mendapatkan hasil terbaik.
- 4. Biaya komputasi cukup tinggi karena diperlukan perhitungan jarak dari tiap *query instance* pada keseluruhan *training sample*.

#### **2.4 Implementasi**

Impelentasi adalah suatu tindakan atau pelaksanaan dari sebuah rencana yang sudah disusun secara matang dan terperinci. Implementasi biasanya dilakukan setelah perencanaaan sudah dianggap lengkap. Oleh karena itu implementasi tidak berdiri sendiri tetapi dipengaruhi oleh objek berikutnya. Dalam kenyataannya, [implementasi kurikulum](http://www.muniryusuf.com/tag/implementasi-kurikulum) menurut Fullan merupakan [proses](http://www.muniryusuf.com/tag/proses) untuk melaksanakan ide, program atau seperangkat aktivitas baru dengan harapan orang lain dapat menerima dan melakukan perubahan. Dalam konteks implementasi kurikulum pendekatan-pendekatan yang telah dikemukakan di atas memberikan tekanan pada proses. Esensinya implementasi adalah suatu proses, suatu aktivitas yang digunakan untuk mentransfer ide/gagasan, program atau harapan-harapan yang dituangkan dalam bentuk kurikulum desain (tertulis) agar dilaksanakan sesuai dengan desain tersebut. Masing-masing pendekatan itu mencerminkan tingkat pelaksanaan yang berbeda.

Dalam kaitannya dengan pendekatan yang dimaksud, Nurdin dan Usman (2004) menjelaskan bahwa pendekatan pertama, menggambarkan implementasi itu dilakukan sebelum penyebaran (desiminasi) kurikulum desain. Kata proses dalam pendekatan ini adalah aktivitas yang berkaitan dengan penjelasan tujuan program, mendeskripsikan sumber-sumber baru dan mendemosntrasikan metode pengajaran yang digunakan.

Pendekatan kedua, menurut Nurdin dan Usman (2015) menekankan pada fase penyempurnaan. Kata proses dalam pendekatan ini lebih menekankan pada interaksi antara pengembang dan [guru](http://www.muniryusuf.com/tag/guru) (praktisi pendidikan). Pengembang melakukan pemeriksaan pada program baru yang direncanakan, sumber-sumber baru, dan memasukan isi/materi baru ke program yang sudah ada berdasarkan hasil uji coba di lapangan dan pengalaman-pengalaman guru. Interaksi antara pengembang dan guru terjadi dalam rangka penyempurnaan program, pengembang mengadakan lokal karya atau diskusi-diskusi dengan guru-guru untuk memperoleh masukan. Implementasi dianggap selesai manakala proses penyempurnaan program baru dipandang sudah lengkap.

Sedangkan pendekatan ketiga, Nurdin dan Usman (2015) memandang implementasi sebagai bagian dari program kurikulum. Proses implementasi dilakukan dengan mengikuti perkembangan dan megadopsi program-program yang sudah direncanakan dan sudah diorganisasikan dalam bentuk kurikulum desain (dokumentasi).

Dari uraian diatas dapat disimpulkan bahwa Implementasi merupakan suatu kebijakan yang sudah ditetapkan / disusun oleh seseorang maupun sekelompok orang dengan perencanaan yang jelas dan tujuan yang jelas kemudian diterapkan / dilaksanakan aturan yang sudah ditentukan sehingga tujuan yang diinginkan dapat tercapai dengan maksimal.

#### **2.5 Sistem**

Sistem merupakan kumpulan elemen yang saling berkaitan yang bertanggung jawab memproses masukan *(input)* sehingga menghasilkan keluaran *(output).* Sistem informasi dapat didefinisikan sebagai suatu sistem di dalam suatu organisasi yang merupakan kombinasi dari orang-orang, fasilitas, teknologi, media, prosedur-prosedur dan pengendalian yang ditujukan untuk mendapatkan jalur komunikasi penting, memproses tipe transaksi rutin tertentu, memberi sinyal kepada manajemen dan yang lainnya terhadap kejadian-kejadian internal dan eksternal yang penting dan menyediakan suatu dasar informasi untuk pengambilan keputusan. Suatu Sistem Informasi (SI) atau *Information System* (IS) merupakan aransemen dari orang, data, proses-proses, dan antar-muka yang berinteraksi mendukung dan memperbaiki beberapa operasi sehari-hari dalam suatu bisnis termasuk mendukung memecahkan soal dan kebutuhan pembuat keputusan manejemen dan para pengguna yang berpengalaman di bidangnya (Riyanti, 2016).

Dari uraian di atas dapat disimpulkan bahwa sistem adalah sekumpulan elemen yang apabila diprogramkan akan menggeluarkan *input* (masukan) kemudian menghasilkan *output* keluaran. Maka dapat disiimpukan bahwa sistem informasi merupakan penggelolahan suatu data yang dilakukan ahli sistem dalam merancang sesuatu untuk mempermudah penggunaan data tersebut dalam kehidupan sehari-hari.

#### **2.5.1 Klasifikasi Sistem**

Sistem abstrak (*abstract system)* adalah sistem yang berisi gagasan atau konsep. Misalnya, sistem teologi yang berisi gagasan tentang hubungan manusia dan Tuhan. Sistem fisik (*physical System)* adalah sistem yang secar fisik dapat dilihat Misalnya : sistem komputer, sistem sekolah, sistem akutansi, dan sistem transportasi (Riyanti, 2016).

#### **2.5.2 Sistem Deterministik dan Probabilistik**

Sistem deterministuk (*deterministic system)* adalah suatu sistem yang operasinya dapat diprediksi secara tepat. Misalnya : Sitem komputer. Sistem Probalistik (*probabilistic system*) adalah sistem yang tidak dapat diramal dengan pasti karena mengandung unsur probabilitas. Misalnya sistem arisan dan sistem sediaan. Kebutuhan rata-rata dan waktu untuk memulihkan jumlah sediaan dapat ditentukan, tetapi nilai yang tepat untuk sesaat tidak dapat ditentukan (Riyanti, 2016).

#### **2.5.3 Sistem Tertutup dan Terbuka**

Sistem tertutup (*closed system*) adalah sistem yang tidak bertukar materi informasi, atau energi dengan lingkungan. Dengan kata lain, sistem ini tidak berinteraksi dan tidak dipengaruhi oleh lingkungan. Misalnya, reaksi kimia dalam tabung yang terisolasi. Dalam fisika, sistem tertutup biasa disebut sistem yang mandiri (*self – contained).*

Sistem terbuka (*open system)* adalah sistem yang berhubungan dengan lingkungan dan dipengaruhi oleh lingkungan (Riyanti, 2016).

#### **2.5.4 Sistem Alamiah dan Sistem Buatan Manusia**

Sistem alamiah *(natural system)* adalah sistem yang terjadi karena alam (tidak dibuat oleh manusia). Misalnya sistem tata surya. Sistem buatan manusia *(human made system)* adalah sistem yang dibuat manusia. Misalnya : Sistem komputer dan sistem mobil **(**Riyanti, 2016).

#### **2.5.5 Sistem Sederhana dan Sistem Kompleks**

Berdasarkan tingkat kerumitannya, sistem dibedakann menjadi sistem yang sederhana (misalnya sepeda) dan sistem yang kompleks (misalnya otak manusia) **(**Riyanti, 2016).

#### **2.6 Teori Penjurusan**

Pengertian penjurusan merupakan upaya untuk membantu siswa dalam memilih jenis sekolah dan / atau program studi yang kan diikuti siswa dalam pendidikan selanjutnya. Dalam pelayanan bimbingan dan konseling upaya penjurusan ini merupakan salah satu bentuk dari layanan penempatan / penyaluran siswa (Riyanti, 2016).

Tujuan penjurusan pertama- tama bertujuan agar siswa dapat memperoleh informasi yang lengkap dan jelas tentang berbagai kemungkinan pilihan yang ada bagi kelanjutan pendidikannya. Dengan upaya tersebut akhirnya peserta didik dapat memilih dengan tepat jenis sekolah atau program pengajaran khusus atau program studi yang ada sesuai dengan kemampuan dasar umum (kecerdasan ), bakat, minat, kecenderungan pribadi dan hal-hal yang dapat mempengaruhi kelanjutan pendidikannya itu (Riyanti, 2016).

Dari uraian diatas dapat disimpulkan bahwa teori penjurusan merupakan aplikasi yang dibuat oleh ahli sistem informasi digunakan untuk mempermudah siswa-siswa dalam pemilihan kelanjutan pendidikan dengan melihat nilai hasil belajar dari awal semester sampai akhir semester.

#### **2.7 Data** *Flow* **Diagram**

Data *flow* diagram ialah gambaran sistem secara *logical*, gambaran ini tidak tergantung pada perangkat keras, perangkat lunak. Struktur data dan organisasi file. Keuntungan menggunakan data *flow* diagram ialah memudahkan pemakai (*user*) yang kurang menguasai bidang komputer untuk mengerti sistem yang akan di kerjakan.

Proses data *flow* diagram dapat merupakan program suatu model atau sub program, dapat juga berupa tranformasi data secara manual, penyimpanan data merupakan file, elemen dari suatu *database* atau satu bagian dari *record*. Penyimapan berupa disket magnetik dan sebagainya. Simbol-simbol yang digunakan :

| <b>Simbol</b> | Keterangan                                                                |  |
|---------------|---------------------------------------------------------------------------|--|
|               | Proses Menunjukkan tranformasi dari masukan                               |  |
|               | Kesatuan luar <i>(Entity)</i>                                             |  |
|               | Penyimpanan data Untuk menyimpan<br>data<br>atau<br>tempat menemukan data |  |
|               | Aliran data Menunjukkan arah dari dalam sistem                            |  |

**Tabel 2.7 Simbol – simbol yang terdapat pada data** *flow* **diagram (Riyanti, 2016).**

#### **1. Data** *Dictionary* **(Kamus Data)**

Data *dictionary* merupakan kumpulan data mengenai data-data, tujuannya adalah memberikan informasi mengenai defenisi, struktur pemakai, dari masingmasing elemen. Elemen adalah unit data yang terkecilnya.
# **2. Sistem** *FlowChart*

Sistem *FlowChart* merupakan alat yang banyak digunakan untuk mengambarkan suatu diagram atau data.

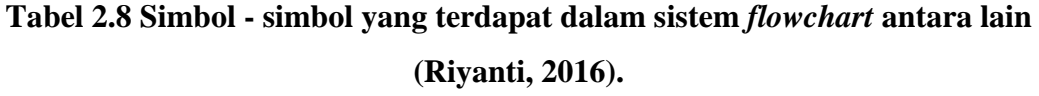

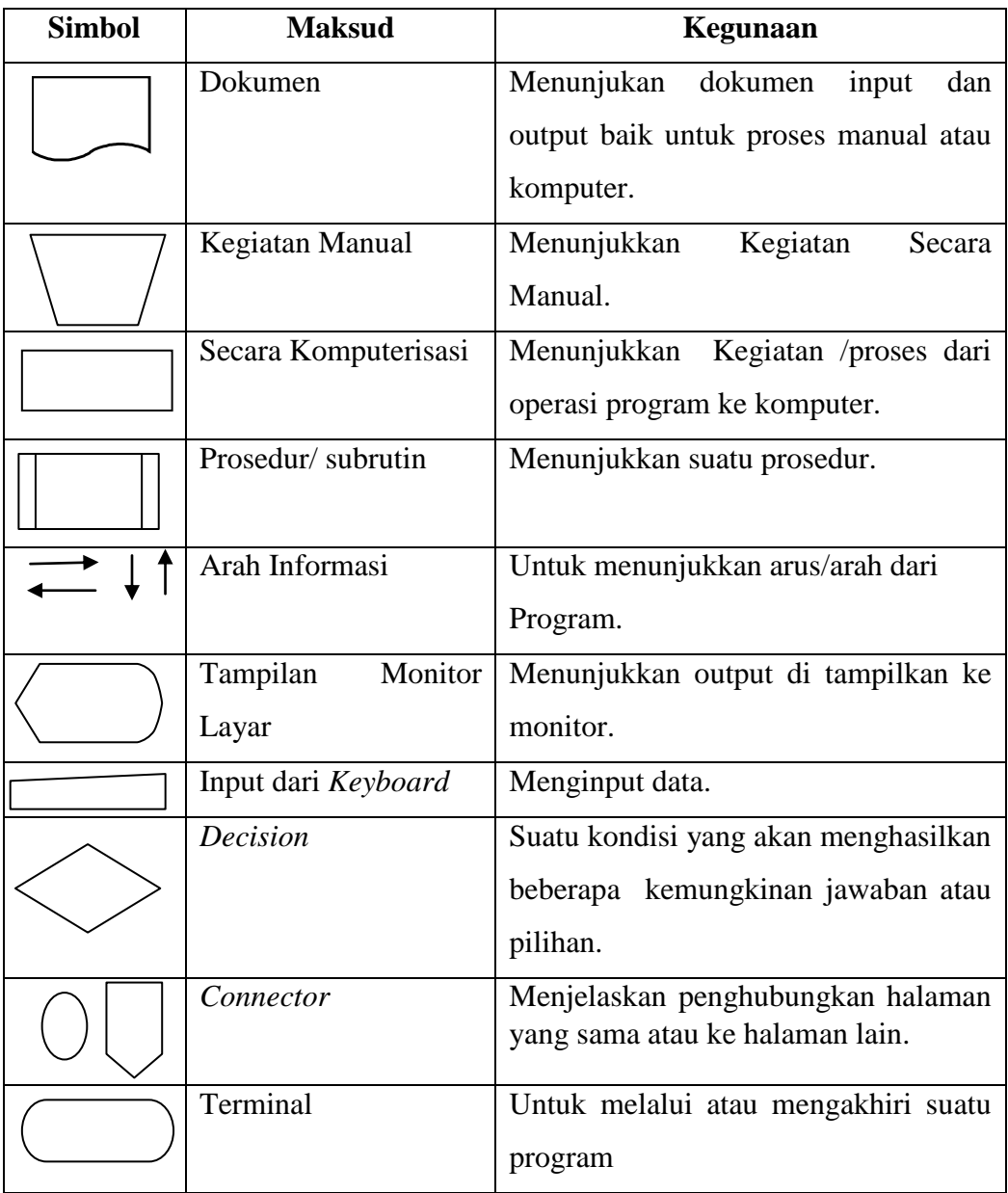

#### **3. Entry Relationship Diagram**

*Entry Relationship* Diagram ialah bagan yang menunjukan hubungan antara *entity* yang ada dalam sistem. Simbol-simbol yang digunakan ialah :

**Tabel 2.9 Simbol - simbol yang terdapat dalam sistem** *Entry Relationship* **Diagram (Riyanti, 2016).**

| <b>Notasi</b> | Elemen     | <b>Deskripsi</b>                                |
|---------------|------------|-------------------------------------------------|
|               | Objek data | dari<br>Representasi<br>hampir<br>semua         |
|               |            | informasi gabungan yang harus dipahami          |
|               |            | oleh perangkat lunak.                           |
|               | Atribut    | Menunjukan item data yang<br>menjadi            |
|               |            | bagian dari suatu entitas                       |
|               | Hubungan   | Hubungan <i>(objec relation shippairs)</i> akan |
|               |            | mendefinisikan hubungan.                        |

# **2.8 Aplikasi**

#### **2.8.1** *Website*

*Website* merupakan sebuah media informasi yang ada di internet. *Website* tidak hanya dapat digunakan untuk penyebaran infomasi saja melainkan bisa digunakan untuk membuat toko online (Immanuel, 2017).

*Website* adalah kumpulan dari halaman-halaman situs, yang biasanya terangkum dalam sebuah domain atau subdomain, yang tempatnya berada di dalam *World Wide Web (WWW)* di Internet. Sebuah halaman *web* adalah dokumen yang ditulis dalam format HTML (*Hyper Text Markup Language)*, yang hampir selalu bisa diakses melalui HTTP, yaitu protokol yang menyampaikan informasi dari *server website* untuk ditampilkan kepada para pemakai melalui *web browser*.

Semua publikasi dari *website-website* tersebut dapat membentuk sebuah jaringan informasi yang sangat besar. Halaman-halaman dari *website* akan bisa diakses melalui sebuah URL yang biasa disebut *Homepage*. URL ini mengatur halaman-halaman situs untuk menjadi sebuah hirarki, meskipun, *hyperlink-* *hyperlink* yang ada di halaman tersebut mengatur para pembaca dan memberitahu mereka susunan keseluruhan dan bagaimana arus informasi ini berjalan. Beberapa *website* membutuhkan subskripsi (data masukan) agar para *user* bisa mengakses sebagian atau keseluruhan isi *website* tersebut.

PHP adalah singkatan dari *Personal Home Page* yang merupakan bahasa standar yang digunakan dalam dunia *website*. PHP adalah bahasa pemrograman yang berbentuk *script* yang diletakkan didalam *web server*. PHP dapat diartikan sebagai *Hypertext Preeprocessor.* Ini merupakan bahasa yang hanya dapat berjalanpada *server* yang hasilnya dapat ditampilkan pada klien. Interpreter PHP dalam mengeksekusi kode PHP pada sisi *server* disebut *server side*, berbeda dengan mesin maya Java yang mengeksekusi program pada sisi klien (Peranginangin, 2015).

MySQL menurut Raharjo (2015), merupakan RDBMS (*server database*) yang mengelola *database* dengan cepat menampung dalam jumlah sangat besar dan dapat di akses oleh banyak *user.* Sedangkan Menurut Kadir (2016) MySQL adalah sebuah *software open source* yang digunakan untuk membuat sebuah *database*. Berdasarkan pendapat yang dikemukakan di atas dapat ditarik kesimpulan bahwa MySQL adalah Suatu *software a*tau program yang digunakan untuk membuat sebuah basis data yang bersifat *open source*.

SQL adalah sebuah konsep pengoperasian *database* terutama untuk pemilihan atau seleksi dan pemasukan data yang memungkinkan pengoperasian data dikerjakan dengan mudah secara otomatis. Keadaan suatu sistem *database*  (DBMS) dapat diketahui dari kerja *optimizernya* dalam melakukan proses perintah-perintah SQL yang dibuat oleh *user* maupun program-program aplikasinya (Yusuf, 2019).

Sebagai *database server*, MySQL dapat dikatakan lebih unggul dibandingkan *database server* lainnya dalam *Query* data. MySQL diantaranya sintaksnya yang mudah dipahami, didukung program-program umum seperti C, C++, Java, PHP, Pyton. (Indra, 2018).

# **BAB III**

# **METODOLOGI PENELITIAN**

#### **3.1 Tempat dan Waktu Penelitian**

Penelitian ini dilakukan di SMA NEGERI 1 PANYABUNGAN yang beralamat Jl. Sutan Soripada Mulia, Kayu Jati Kec. Panyabungan kota Kab. Mandailing Natal Provinsi Sumatera Utara. Waktu penelitian dilaksanakan pada semester ganjil Tahun Ajaran 2018/2019 selama kurang lebih satu bulan.

#### **3.2 Bahan dan Alat Penelitian**

#### **3.2.1 Pengumpulan Data**

Dalam penelitian Penerapan Metode *Smart (Simple Multi Atribute Rating Tehnique* dan Algoritma *K-NN* dalam Penentuan Jurusan Sekolah Menengah Atas ini teknik pengumpulan data yang digunakan adalah sebagai berikut.

#### **1. Wawancara**

Adapun wawancara yang digunakan dalam penelitian ini yaitu wawancara tidak terstruktur, dan sering juga disebut dengan wawancara mendalam, wawancara kualitatif dan wawancara terbuka (*open minded interview*). Wawancara pertama kali dilakukan pada awal kepada ke guru bidang studi TIK yang mengajar di kelas X yang bernama Abdul aziz, S.Pd. Wawancara ini memuat pertanyaan-pertanyaan dengan maksud untuk mengetahui nilai-nilai di dalam kelas. Adapun data yang dibutuhkan penelitian ini bisa kita lihat analisis masalah terkait sistem hasil tes akademik, nilai mata pelajaran dan keperibadian peneltian ini dan bisa kita lihat di halaman 25.

Dalam penelitian ini data yang dimasukkan adalah data untuk menentukan jurusan apakah aplikasi benar dibutuhkan oleh sekolah, terkait hal ini rangkaian yang di perlukan dari pemakain sistem penentuan jurusan dilakukan dengan wawancara tidak terstruktur kepada guru yang mengambil alih program tersebut dengan menggunakan instrument sebagai berikut :

- 1. Bagaimana metode penentuan penjurusan di SMA Negeri 1 Panyabungan?
- 2. Apa aja parameter yang dibuat dalam penentuan penjurusan ya pak?
- 3. Apakah kendala yang sering dialami oleh sekolah dalam penentuan jurusan  $\gamma$
- 4. Apakah metode yang selama ini efesiensi dalam penentuan jurusan pak ?
- 5. Apakah ada orang tua yang protes ke sekolah tentang penjurusan siswa yang kurang sesuai harapan siswa? bagaimana tindakan bapak?
- 6. Menurut bapak antara minat dan nilai mana yg lebih dominan dalam penentuan jurusan ?
- 7. Apa saja faktor-faktor yang mempegaruhi dalam menentukan penjurusan ?
- 8. apakah ada parameter lain dalam penentuan penjurusan siswa ?
- 9. apakah jumlah ketersediaan perangkat komputer dengan kebutuhan *staff* dan pengajar sudah terpenuhi?
- 10. Apakah guru dan pegawai sekolah familiar dalam menggunakan komputer atau tidak?

#### **3.2.2 Bahan**

Bahan merupakan Bahan zat dan benda yang dari mana sesuatu dapat dibuat darinya atau bahan yang dibutuhkan untuk membuat sesuatu. adapun kelas yang dijadikan Bahan yang digunakan dalam penelitian ini adalah nilai kelas X-1 dengan jumlah 30 siswa.

### **3.2.3 Spesifikasi kebutuhan Perangkat keras (***Hardware)*

Program ini direkomendasikan untuk dijalankan dengan menggunakan perangkat keras *(hardware)* yang mempunyai spesifikasi sebagai berikut:

- 1. Prosesor Intel Atom
- 2. *Ram 2GB (32bit)*
- 3. *Harddisk* 40 GB

#### **3.2.3 Spesifikasi kebutuhan Perangkat lunak (** *Software***)**

Perangkat lunak (*Software*) yaitu merupakan program yang berisikan intruksi dalam pengoperasian komputer. Untuk membantu menjalankan *hardware* yang ada maka diperlukan adalah program aplikasi *website.*

#### **3.3 Analisis Masalah**

Menganalisa dan mengumpulkan semua kebutuhan yang diperlukan dalam implementasi sistem pendukung keputusan layanan untuk menentukan penjurusan siswa. Pada bab ini akan dianalisis mengapa SMA Negeri 1 Panyabungan membutuhkan sistem pendukung keputusan dalam menentukan penjurusan siswa. Selama ini guru di SMA Negeri 1 panyabungan menentukan penjurusan berdasarkan nilai mata pelajaran, kepribadian. Sedangkan nilai akademik di dapat dari hasil *test* akademik yang diadakan pihak sekolah untuk mengetahui minat siswa.

Kesulitan yang sering terjadi adalah karena adanya siswa / siswi yang memiliki nilai yang sama tinggi di program studi IPA dan IPS, atau muncul nilai yang sama rendah di program IPA dan program studi IPS. Faktor lain yang dapat menyebabkan keterlambatan dalam menentukan jurusan adalah pengolahan nilai yang menggukan sistem manual sehingga memerlukan waktu yang lama, karena data yang ada harus direkap terlebih dahulu, kemudian diolah untuk menentukan penjurusan siswa. Pada pengolahan data ini, terkadang terdapat kesalahan dalam menentukan jurusan siswa, karena hasil yang diperoleh tidak sesuai dengan kemampuan, minat dan bakat siswa. Hal ini dapat merugikan siswa karena penjurusan di SMA menentukan penjurusan untuk melanjutkan ke perguan tinggi.Tiga kriteria yang menentukan penjurusan di SMA Negeri 1 panyabungan diantaranya :

#### 1. Nilai Mata Pelajaran

Untuk menentukan penjurusan siswa, nilai mata pelajaran sangat berpengaruh, karena untuk masing-masing jurusan IPA atau IPS ada nilai mata pelajaran. Untuk jurusan IPA ada empat mata pelajaran IPA yang dinilai,

diantaranya nilai matematika, fisika, biologi dan kimia. Untuk jurusan IPS mata pelajaran yang dinilai diantaranya nilai ekonomi, geografi, sejarah dan sosiologi.

2. Hasil *Test* Akademik

*Test* Akademik adalah tes yang diadakan pihak sekolah, untuk melihat kecerdasan seorang siswa dan bakat siswa untuk menentukan jurusan.

3. Kepribadian

Kepribadian disini adalah penilaian guru terhadap siswa yang dinilai dari ketiga indikator yaitu kelakuan, kedisiplinan dan keterampilan.

Syarat yang dilakukan dalam menentuan jurusan IPA dan IPS di SMA Negeri 1 Panyabungan adalah kriteria untuk ketuntasan minimal IPA adalah >7,5 dan kriteria untuk ketuntasan minimal IPS adalah <7,5

## **3.4 Subsistem Manajemen Model**

Model yang digunakan dalam Perancangan Aplikasi Sistem Pendukung Keputusan Pemilihan Jurusan adalah *Simple Multi Attribute Rating Technique (SMART)*. Metode pengambilan keputusan multi kriteria yang dikembangkan oleh Edward pada tahun 1997. Teknik pengambilan keputusan multi kriteria ini didasarkan pada teori bahwa setiap alternatif terdiri dari sejumlah kriteria yang memiliki nilai-nilai dan setiap kriteria memiliki bobot yang menggambarkan seberapa penting dibandingkan dengan kriteria lain. Berikut adalah langkah – langkah pengambilan keputusan pemilihan jurusan menggunakan metode *SMART* (Riyanti, 2016).

- 1. Tentukan kriteria yang digunakan dalam pemilihan jurusan.
- 2. Tentukan alternatif jurusan yang dinginkan.
- 3. Rangking kriteria dan berikan bobot berdasarkan kriteria paling penting dan kriteria paling tidak penting. Kriteria paling penting disetkan dengan bobot 100 dan kriteria paling tidak penting disetkan dengan nilai 10.
- 4. Cari nilai rata–rata bobot kriteria berdasarkan yang paling penting dan paling tidak penting.
- 5. Berikan bobot kepada setiap alternatif berdasarkan setiap kriteria. Bobot alternatif dalam skala 0 – 100. Nol sebagai nilai minimum dan 100 sebagai

nilai maksimum dalam pembobotan alternatif berdasarkan setiap kriteria ini terdapat tempat kriteria dimana bobotnya telah diinput oleh sistem berdasarkan data yang dimiliki alternatif yaitu kriteria nilai mata pelajaran, nilai *test* akademik, nilai kepribadian.

Menghitung nilai utilitas terhadap semua alternatif berdasarkan setiap kriteria menggunakan formula *SMART*. Formula yang digunakan dalam *SMART* adalah

 ∙ =1 … … … … … … … … … … … … … … … … … … … … … … … . . (3.1)

Keterangan:

Nilai  $W_i$  diperoleh dari langkah 4 dannilai  $U_{ij}$  diperoleh dari langkah 5. Mendapatkan urutan kepentingan alternatif berdasarkan nilai tertinggi

#### **3.5 Algoritma** *K-NN* **(***K-Nearest Neighbor***)**

Algoritma *K-Nearest Neighbor* (*K-NN*) adalah suatu metode yang menggunakan algoritma *supervised.* Perbedaan antara *supervised learning* dengan *unsupervised learning* adalah pada *supervised learning* bertujuan untuk menemukan pola baru dalam data dengan menghubungkan pola data yang sudah ada dengan data yang baru. Sedangkan pada *usupervised learning,* data belum memiliki pola apapun, dan tujuan *unsupervised learning* untuk menemukan pola dalam sebuah data. Prinsip kerja *K-NN* adalah mencari jarak terdekat antara data yang akan dievaluasi dengan K tetangga (neighbor) terdekatnya dalam data pelatihan (Omar, 2017).

Kedekatan didefinisikan dalam jarak metrik, seperti jarak *Euclidean*. Jarak *Euclidean* dapat dicari dengan menggunakan persamaan 1 berikut ini:

 = 100 ( − ) 2 =1 … … … … … … … … … … … … … … … … … … … … … (3.2)

Keterangan :

- $D =$  Jarak kedekatan
- $x =$ Data training
- $y =$ Data testing
- $n =$  Dumlah atribut individu antara 1 s.d.  $n$
- $f$  = fungsi similitary atribut *i* antara kasus *X* dan kasus *Y*
- $i =$ Atribut individu antara 1 sampai dengan sekian

Proses metode *K-Nearest Neighbor* (*K-NN*), hanya melakukan klasifikasi nilai tertinggi terendah dari hasil nilai metode *SMART.* Adapun hitungan *K-NN* sudah dimodifikasi dengan membagikan nilai total evalusi bobot dengan total bobot kriteria kemudian dipangkat dengan nilai 2 dikali dengan 100.

### **3.6** *Flowchart* **Metode** *Smart* **Dan Algoritma** *K-NN*

*Flowchart* merupakan cara penyajian dari suatu algoritma. Adapun *flowchart* dari sistem yang akan dibangun adalah seperti gambar dibawah ini,

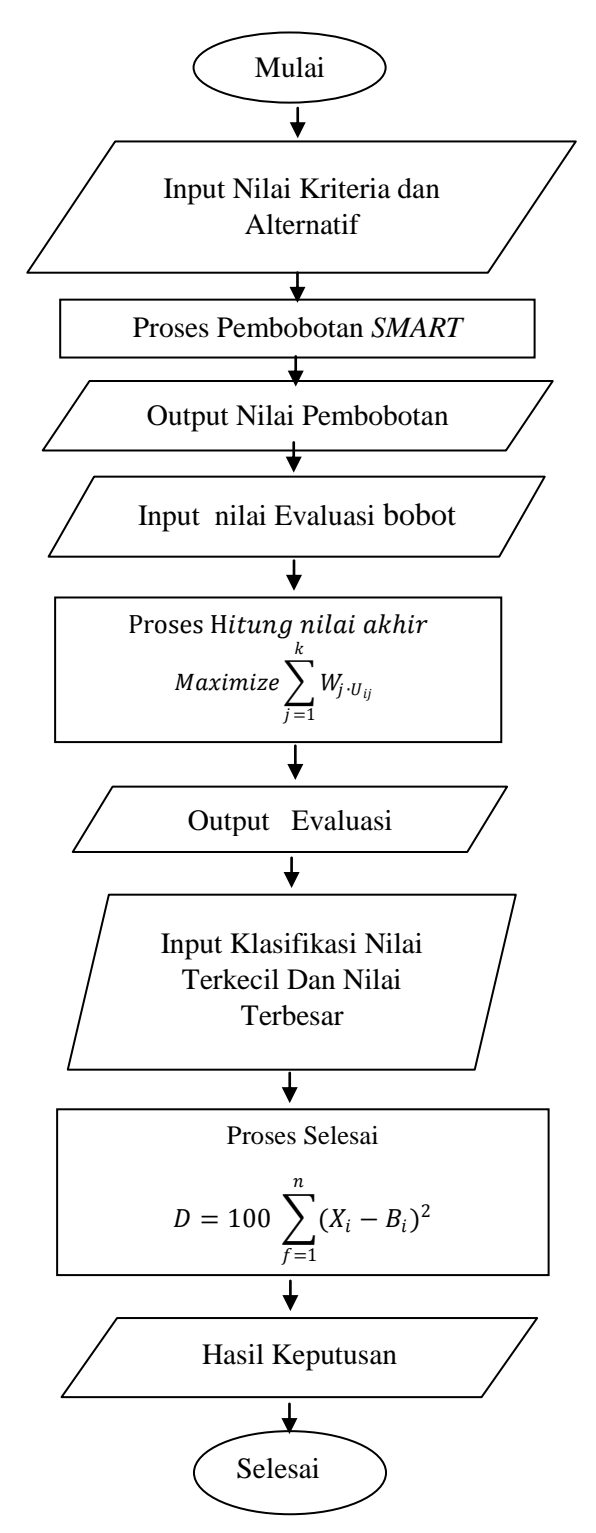

Gambar 3.1 *Flowchart* Metode *SMART* Dan *K-NN*

#### **3.7`Rancangan** *Flowchart* **Sistem**

*Flowchart* adalah gambaran atau langkah-langkah dan prosedur dari suatu program. Adapun *flowchart* dari program yang akan dibangun terdiri dari *flowchart* menu utama, alternatif, kriteria, nilai alternatif dan *flowchart* keputusan. Adapun *flowchart* tersebut di jabarkan dalam gambar berikut ini :

### 1. *Flowchart* Menu Utama

*Flowchart* menu utama adalah gambaran *user* ketika membuka aplikasi yang akan dibangun. Adapun *flowchart* menu utama adalah sebagai berikut :

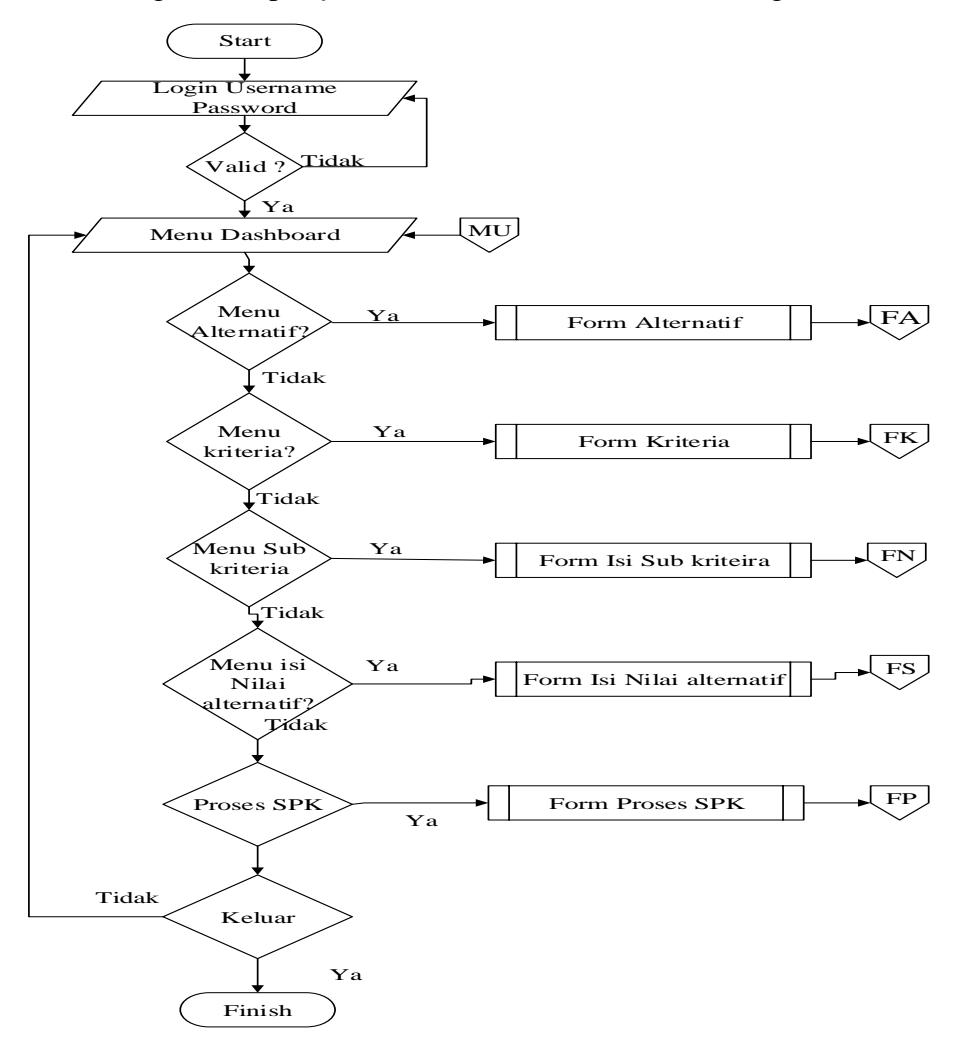

Gambar 3.2 *Flowchart* Menu Utama

Berdasarkan pada gambar 3.2, dapat dijelaskan bahwa untuk mengakses menu Aplikasi terlebih dahulu *user login* menggunakan *username* dan *password* yang telah terdaftar ke dalam *database*. Kemudian setelah melakukan *login*, *user* dapat memilih menu-menu yang tersedia serta *user* dapat keluar dari aplikasi.

#### 2. *Flowchart* Alternatif

*Flowchart* alternatif adalah langkah-langkah ketika *user* berada pada menu alternatif. Adapun *flowchart* alternatif adalah sebagai berikut :

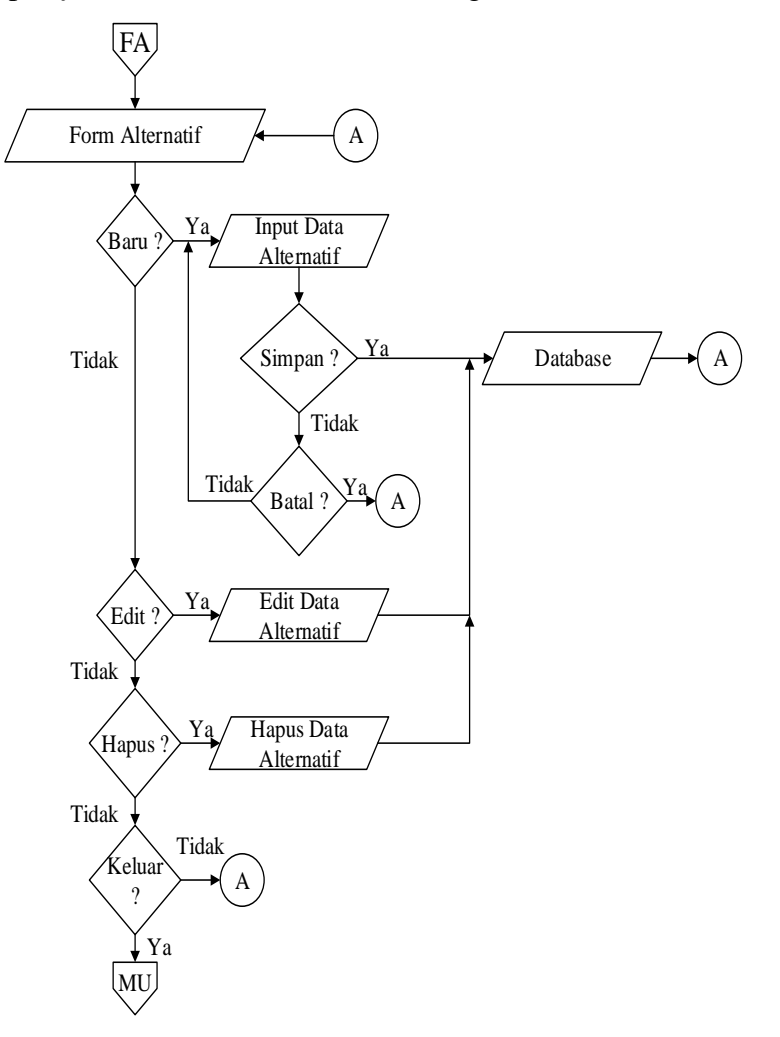

Gambar 3.3 *Flowchart* Alternatif

Berdasarkan pada gambar 3.3, ketika *user* memilih menu alternatif maka *user* dapat menambahkan data alternatif baru, mengedit data alternatif yang telah ada atau menghapus data alternatif.

#### 3. *Flowchart* Kriteria

*Flowchart* kriteria adalah langkah-langkah ketika *user* berada pada menu kriteria. Adapun *flowchart* kriteria adalah sebagai berikut :

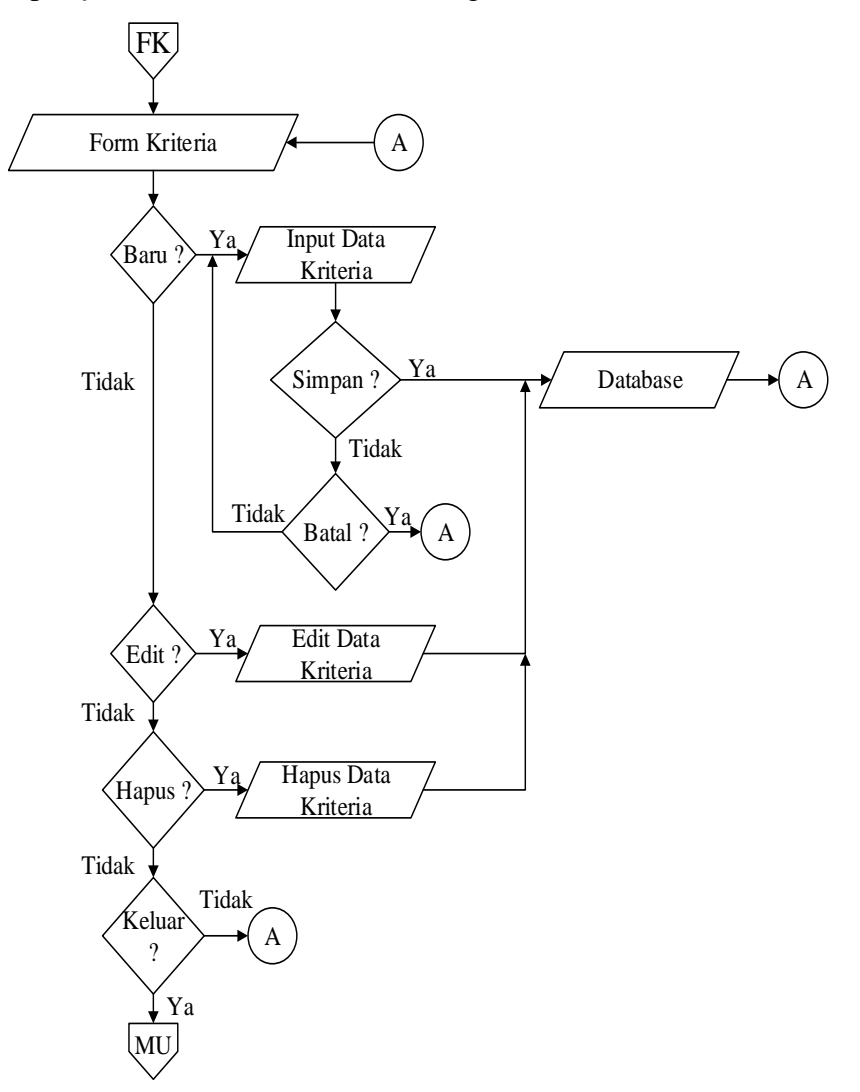

Gambar 3.4 *Flowchart* Kriteria

Berdasarkan pada gambar 3.4, ketika *user* memilih menu kriteria maka *user* dapat menambahkan data kriteria baru, mengedit data kriteria yang telah ada atau menghapus data kriteria.

### 4. *Flowchart* Sub Kriteria

*Flowchart sub* kriteria adalah langkah-langkah ketika *user* berada pada menu sub kriteria. Adapun *flowchart sub* kriteria adalah sebagai berikut :

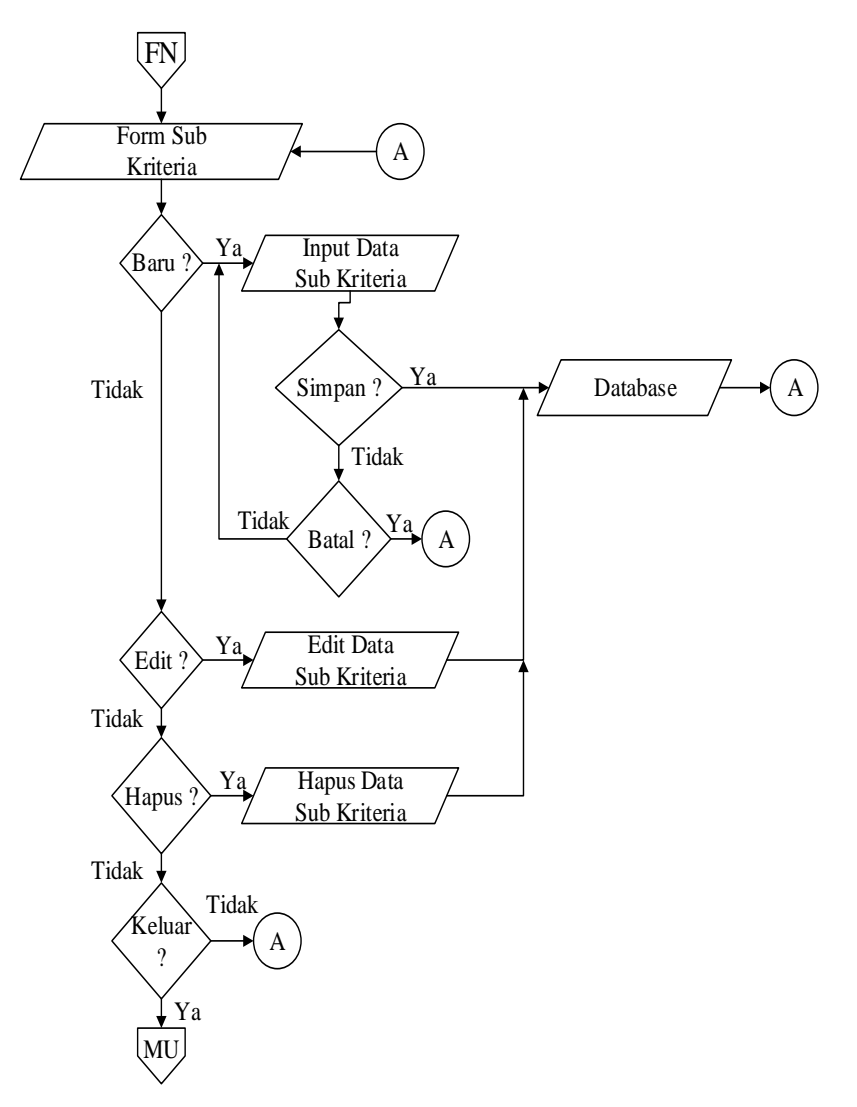

Gambar 3.5 *Flowchart* Sub Kriteria

Berdasarkan pada gambar 3.5 ketika *user* memilih menu sub kriteria maka *user* dapat menambahkan data sub kriteria baru, mengedit data sub kriteria yang telah ada atau menghapus data sub kriteria.

#### 5. *Flowchart* NilaiAlternatif

*Flowchart* nilai alternatif adalah langkah-langkah ketika *user* berada pada menu nilai alternatif. Adapun *flowchart* nilai alternatif adalah sebagai berikut :

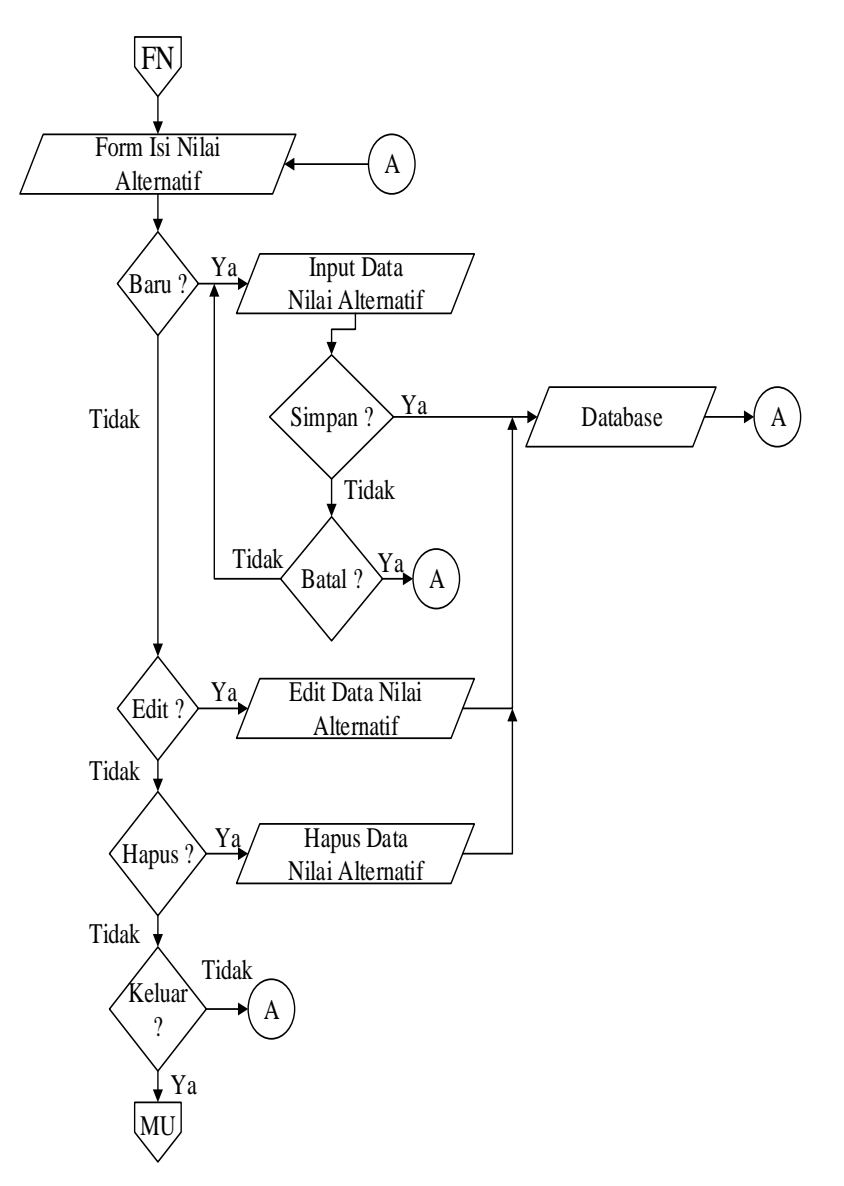

Gambar 3.6 *Flowchart* Nilai Alternatif

Berdasarkan pada gambar 3.6 ketika *user* memilih menu nilai alternatif maka *user* dapat menambahkan data nilai alternatif, mengedit data nilai alternatif yang telah ada atau menghapus data nilai alternatif.

## 6. *Flowchart* Proses SPK

*Flowchart* proses SPK adalah langkah-langkah ketika *user* melakukan keputusan pemilihan. Adapun *flowchart* proses SPK adalah sebagai berikut :

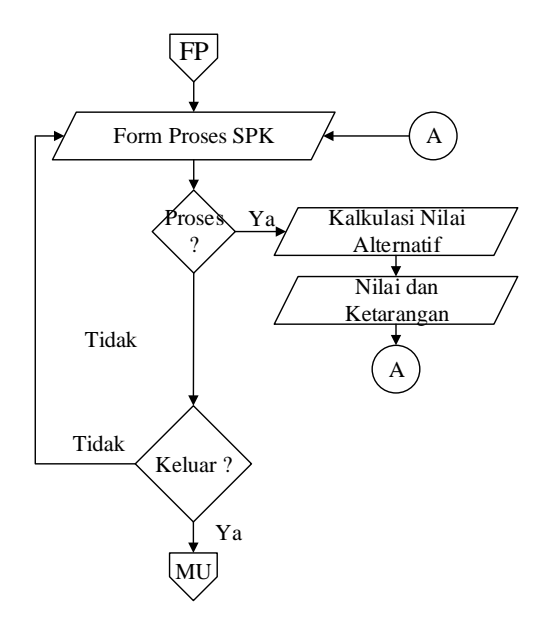

Gambar 3.7 *Flowchart* Keputusan

### **BAB IV**

### **HASIL DAN PEMBAHASAN**

#### **4.1 Pembahasan**

Dalam Bab ini, terdapat beberapa pembahasan berupa analisis data, representasi data, hasil analisis data dan perancangan yang digunakan untuk representasi aplikasi yang akan dibangun. Adapun perancangan terdiri dari perancangan *database* dan perancangan *interface*.

### **4.1.1 Analisis Data**

Data yang digunakan adalah data siswa sekolah SMAN 1 Panyabungan, data yang dipakai adalah data sampel dari sekolah yang dipakai untuk keperluan hitungan dan analisis data. Adapun data sampel yang didapatkan dari sekolah berupa data siswa kelas X dengan banyak siswa 10 orang. Berikut data siswa sampel yang didapatkan seperti gambar di bawah ini,

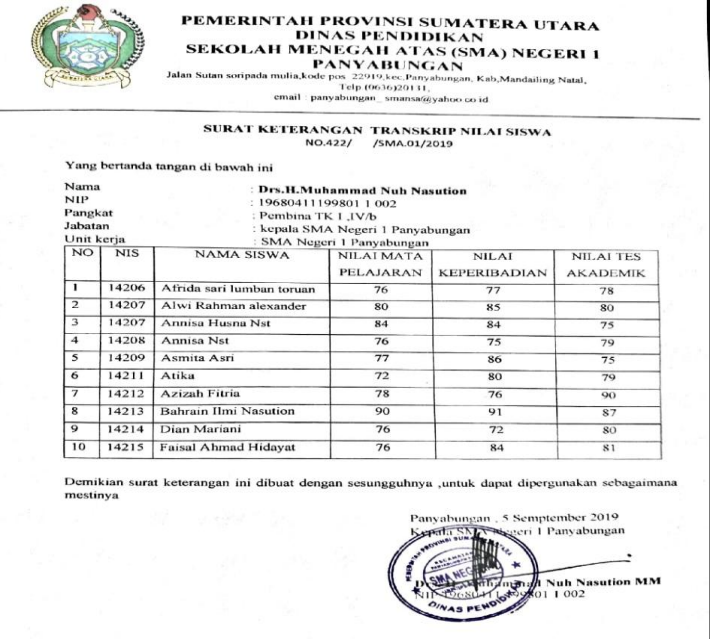

Gambar 4.1 Data Siswa

Berdasarkan pada gambar di atas, data siswa sebanyak 10 orang terdapat beberapa nilai kriteria yang telah ditetapkan pihak sekolah. Nilai kriteria tersebut adalah nilai pelajaran, nilai kepribadian dan nilai tes akademik. Adapun data siswa kemudian dimasukan kedalam tabel untuk proses representasi data. Berikut data siswa yang telah dimasukan kedalam data tabel sebagai berikut:

| <b>NISN</b> | Nama Siswa                   | <b>Nilai</b> | <b>Nilai</b> | Nilai tes |
|-------------|------------------------------|--------------|--------------|-----------|
|             |                              | Pelajaran    | Kepribadian  | Akademik  |
| 14206       | Afrida sari lumban<br>toruan | 77           | 79           | 78        |
| 14207       | Alwi Rahman<br>alexander     | 80           | 85           | 80        |
| 14208       | Annisa Husna Nst             | 85           | 85           | 74        |
| 14209       | Annisa Nst                   | 77           | 85           | 88        |
| 14210       | Asmita Asri                  | 77           | 88           | 75        |
| 14211       | Atika                        | 72           | 89           | 90        |
| 14212       | Azizah Fitria                | 72           | 70           | 89        |
| 14213       | <b>Bahrain Ilmi Nasution</b> | 90           | 90           | 88        |
| 14214       | Dian Mariani                 | 74           | 90           | 78        |
| 14215       | Faisal Ahmad Hidayat         | 77           | 89           | 89        |

**Tabel 4.1 Data Siswa**

Data tersebut akan menjadi data alternatif untuk proses representasi data menggunakan algoritma *SMART* dan *K-Nearest Neighbor* (*K-NN*).

## **4.1.2 Representasi Data**

Sebelum melakukan represntasi data, terlebih dahulu menentukan kriteria dan bobot kriteria dalam proses pemilihan jurusan siswa. Adapun kriteria dan bobot yang telah ditetapkan pihak sekolah SMAN 1 Panyabungan adalah sebagai berikut :

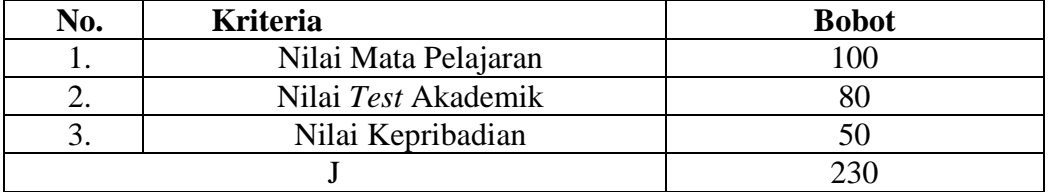

u Dari bobot diatas dibuat menjadi bobot relatif, seperti berikut :

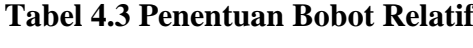

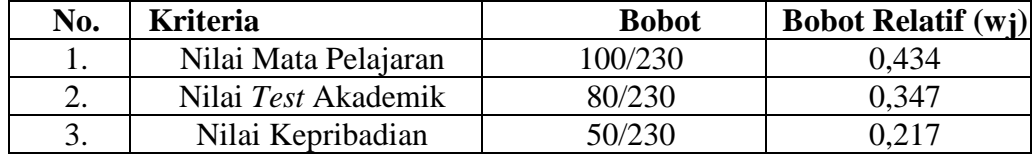

m a  $\cdot$ Setelah didapatkanya bobot kemudian ditentukan alternatif untuk mengisi nilai bobot. Alternatif yang dipakai adalah nama siswa yang diisikan dengan nilai kriteria yang sudah didapatkan Proses perhitungan dilakukan dengan metode *SMART* kemudian dilanjutkan dengan klasifikasi nilai terbesar berdasarkan metode *K-Nearest Neighbor* (*K-NN*).

### 1. Perhitungan Metode *SMART*

Berdasarkan pada penggunaan metode *SMART* nilai alternatif dan kriteria dapat diuji berdasarkan tabel berikut ini :

| Alternatif     | Kriteria       |                |                |
|----------------|----------------|----------------|----------------|
|                | C <sub>1</sub> | C <sub>2</sub> | C <sub>3</sub> |
| A1             | 77             | 79             | 78             |
| A2             | 80             | 85             | 80             |
| A <sub>3</sub> | 85             | 85             | 74             |
| A4             | 77             | 85             | 88             |
| A5             | 80             | 88             | 75             |

**Tabel 4.4 Alternatif dan Nilai Kriteria**

| A <sub>6</sub> | 77 | 89 | 90 |
|----------------|----|----|----|
| A7             | 72 | 80 | 89 |
| A8             | 90 | 90 | 88 |
| A <sub>9</sub> | 89 | 90 | 78 |
| A10            | 77 | 89 | 89 |

**Tabel 4.4 Lanjutan**

Keterangan :

C1= Nilai pelajaran siswa

C2 = Nilai kepribadian siswa

C3 = Nilai *test* akademik siswa

Dari tabel di atas maka telah tersedia alternatif yang digunakan, telah tersedia nama siswa yang akan diuji datanya.Tahap selanjutnya adalah menentukan nilai alternatif berdasarkan setiap kriteria. Dalam hal ini kita akan memperkirakan nilai alternatif dalam skala antara 0-100. Dimana 77 sebagai nilai minimun dan 90 sebagai nilai maksimun.

a. Bobot nilai mata pelajaran A1

 = 100 − 1 − … … … … … … … … … … . . … (4.1)

Bobot nilai mata pelajaran A1.=100 $\left(\frac{90-77}{90-77}\right)$  $\frac{1}{90-77}$ ) = 100

b. Bobot nilai mata pelajaran A2

 = 100 − 2 − …… … … …… . …. . (4.2) Bobot nilai mata pelajaran A2 = 100( 90−80 90−77 ) = 76.92

c. Bobot nilai mata pelajaranA3

 = 100 − 3 − …… … … …. … …… . (4.3) Bobot nilai mata pelajaran A3= 100( 90−85 90−77 ) = 38,4

d. Bobot nilai mata pelajaran A4

 = 100 − 4 − … …… .… … … …… …… . . (4.4)

Bobot nilai mata pelajaran Dian =  $100(\frac{90-77}{90-77})$  $\frac{90-77}{90-77}$ ) = 100

Untuk hitungan alternatif seterusnya dilakukan dengan cara yang sama. Setelah menghitung bobot setiap alternatif berdasarkan kriteria nilai mata pelajaran selanjutnya adalah menghitung bobot setiap alternatif berdasarkan nilai *test* kepribadian. Dari data tersebut dalam sistem bahwa nilai maksimun adalah 90 sedangkan nilai minimalnya adalah 80.

a. Bobot nilai *test* kepribadian A1

 = 100 − 1 − … …… …… …… …. (4.5) Bobot nilai *test* kepribadian A1 = 100( 90−79 90−80 ) =110

b. Bobot nilai *test* kepribadian A2

 = 100 − 2 − … …… …… …… . . . (4.6) Bobot nilai *test* kepribadian A2 = 100( 90−85 90−80 ) = 50

c. Bobot nilai *test* kepribadian A3

 = 100 − 3 − … …… …… …… …. (4.7) Bobot nilai *test* kepribadian A3= 100( 90−85 90−80 ) = 50

d. Bobot nilai *test* kepribadian A4

 = 100 − 4 − … …… …… …. …. . (4.8) Bobot nilai *test* kepribadian A4= 100( 90−85 90−80 ) = 50

Untuk hitungan alternatif seterusnya dilakukan dengan cara yang sama. Setelah menghitung bobot setiap alternatif berdasarkan kriteria nilai *test*  kepribadian selanjutnya adalah dalam menghitung bobot setiap alternatif berdasarkan nilai akademik. Dari data dalam sistem bahwa nilai maksimun adalah 90 dan mnimal adalah 74.

a. Bobot nilai *test* akademik A1

 = 100 − 1 − … …… … … . ……… . . (4.9) Bobot nilai *test* akademik A1 = 100( 90−78 90−74 ) =75

b. Bobot nilai *test* akademik A2

$$
u_{i\ (a_i)} = 100 \left(\frac{\text{Maksimun nilai test akademik-Nilai A2}}{\text{Maksimun-minimun}}\right) \dots \dots \dots \dots \dots \dots \dots \dots \dots \dots (4.10)
$$

Bobot nilai test akademik A2 = 
$$
100(\frac{90-80}{90-74})
$$
 = 62.5

c. Bobot nilai *test* akademik A3

 = 100 − 3 − …… …. …. … …… …… …(4.11) Bobot nilai tes akademik A3= 100( 90−74 90−74 ) = 100

d. Bobot nilai *test* akademik A4

$$
u_{i\ (a_i)} = 100 \left( \frac{\text{Maksimun nilai test kepribadian-Nilai A4}}{\text{Maksimun-minimun}} \right) \dots \dots \dots \dots \dots \dots \dots \dots \dots (4.12)
$$

Bobot nilai *test* akademik A4= 
$$
100(\frac{90-88}{90-74}) = 12,5
$$

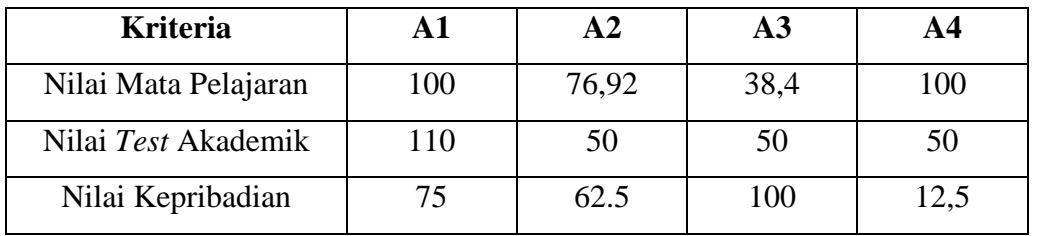

# **Tabel 4.5 Evaluasi faktor**

Pada tahap berikutnya akan ditentukan total nilai evaluasi untuk masingmasing alternatif.

| <b>Kriteria</b>      | <b>Evaluasi Faktor</b> | <b>Bobot Faktor</b> | <b>Bobot</b>    |
|----------------------|------------------------|---------------------|-----------------|
|                      | A1                     |                     | <b>Evaluasi</b> |
| Nilai Mata Pelajaran | 100                    | 0,434               | 43,4            |
| Nilai Test Akademik  | 110                    | 0,347               | 38.17           |
| Nilai Kepribadian    | 75                     | 0,217               | 16,275          |
| Total                | 285                    | 0,998               | 97,85           |

**Tabel 4.6 Evaluasi Faktor untuk A1**

| <b>Kriteria</b>      | <b>Evaluasi</b>  | <b>Bobot Faktor</b> | <b>Bobot</b>    |
|----------------------|------------------|---------------------|-----------------|
|                      | <b>Faktor A2</b> |                     | <b>Evaluasi</b> |
| Nilai Mata Pelajaran | 76,92            | 0,434               | 33.38           |
| Nilai Test Akademik  | 50               | 0,347               | 17.35           |
| Nilai Kepribadian    | 62.5             | 0,217               | 13.56           |
| Total                | 189.42           | 0.998               | 64.29           |

**Tabel 4.7 Evaluasi Faktor untuk A2**

**Tabel 4.8 Evaluasi Faktor untuk A3**

| <b>Kriteria</b>      | <b>Evaluasi Faktor</b> | <b>Bobot Faktor</b> | <b>Bobot</b>    |
|----------------------|------------------------|---------------------|-----------------|
|                      | $\bf{A3}$              |                     | <b>Evaluasi</b> |
| Nilai Mata Pelajaran | 38,4                   | 0,434               | 16,66           |
| Nilai Test Akademik  | 50                     | 0,347               | 17,35           |
| Nilai Kepribadian    | 100                    | 0,217               | 21,7            |
| Total                | 188,4                  | 0,998               | 55,74           |

**Tabel 4.9 Evaluasi Faktor untuk A4**

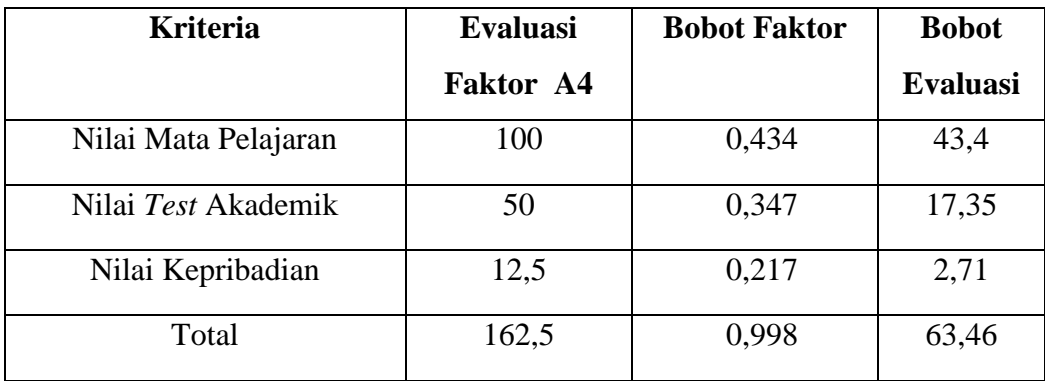

Berdasarkan tabel diatas, berikut ini merupakan tabel hasil keputusan perhitungan menggunakan metode *SMART*.

| <b>Alternatif</b> | <b>Total Nilai Bobot Evaluasi</b> |
|-------------------|-----------------------------------|
|                   | 97,85                             |
| A2                | 64,29                             |
| A <sub>3</sub>    | 55,74                             |
| A4                | 63,46                             |

**Tabel 4.10 Keputusan Perhitungan Menggunakan Metode** *SMART*

Berdasarkan hasil dari perolehan menggunakan metode *SMART* kemudian dilanjutkan dengan proses dengan metode *K-Nearest Neighbor* (*K-NN*).

2. Perhitungan *K-Nearest Neighbor* (*K-NN*).

Proses metode *K-Nearest Neighbor* (*K-NN*), hanya melakukan klasifikasi nilai tertinggi terendah dari hasil nilai metode *SMART.* Adapun hitungan *K-NN* sudah dimodifikasi dengan membagikan nilai total evalusi bobot dengan totol bobot kriteria kemudian dipangkat dengan nilai 2 dikali dengan 100. Adapun rumus klasifikasi nilainya adalah sebagai berikut :

D = 100 (X<sup>i</sup> − Bi) <sup>2</sup> … … … … … … … … … … … … … … … … … … … … … … … . . … . (4.13 n f=1 )

Sehingga proses klasifikasinya adalah

a. 
$$
D_{i (A1)} = 100 \left( \frac{Total \, Nilai \, Evalui \, Evalui \, A1}{Total \, Bobot \, Kriteria} \right) 2 \dots \dots \dots \dots \dots \dots \dots \dots \dots \dots \dots \dots \dots \dots \dots \dots \tag{4.14}
$$

A1 =100(
$$
\frac{97,85}{230}
$$
)2= 85,09  
b.  $D_{i (A2)}$  = 100 ( $\frac{Total Nilai Evaluate A2}{Total Robot Kriteria}$ ) 2 .... ... ... .... ... .... ... .... ... .... ... (4.15)

$$
D. D1(A2) = 100 \t{64,29}A2=100 \t{64,29}D = 55,90
$$

c. <sup>3</sup> = 100 3 2 …… …… …… …… .… … … …. …. . … . (4.16) 55,74

A3=100(
$$
\frac{^{55,74}}{230}
$$
)2= 48,47  
D<sub>100</sub> = 100 (*Total Nilai Evaluasi A4*) 2

d. <sup>4</sup> = 100 2… …… …… …… …… . . … …… …… . . (4.17) A4**=**100( 63,46 230 )2= 55,18

Untuk proses alternatif selanjutnya dilakukan dengan cara yang sama. Berdasarkan pada perhitungan *K-NN* di atas, didapatkan nilai keputusan akhir yaitu :

| <b>Alternatif</b> | <b>Total Nilai K-NN</b> |
|-------------------|-------------------------|
| A1                | 85,09                   |
| A2                | 55,90                   |
| A <sub>3</sub>    | 48,47                   |
| A4                | 55,18                   |

**Tabel 4.11 Nilai Keputusan** *K-NN*

#### **4.1.3 Hasil Analisis Data**

Berdasarkan hasil proses representasi data menggunakan metode *SMART*  dan *K-NN,* didapatkan nilai akhir seperti tabel di bawah ini :

| <b>Alternatif</b> | Nama Siswa            | <b>Total Nilai K-NN</b> | <b>Pilihan Jurusan</b> |
|-------------------|-----------------------|-------------------------|------------------------|
| A1                | Afrida sari lumban    | 85,09                   | <b>IPA</b>             |
|                   | toruan                |                         |                        |
| A2                | Alwi Rahman alexander | 55,90                   | <b>IPS</b>             |
| A <sub>3</sub>    | Annisa Husna Nst      | 48,47                   | <b>IPS</b>             |
| A4                | Annisa Nst            | 55,18                   | <b>IPS</b>             |

**Tabel 4.12 Nilai Akhir**

Dari tabel diatas dapat dilihat nilai yang diurutkan merupakan nilai tertinggi dan terkecil. Diperoleh bahwa Afrida sari lumban toruan dengan nilai 85.09 masuk Jurusan IPA, sedangkan Alwi Rahman alexander, Annisa Husna Nst, dan Annisa Nst masuk jurusan IPS. Ini karena jika mereka memperoleh nilai nilai akhir=>75 maka jurusannya adalah IPA dan jika nilai akhir <75 maka jurusan adalah IPS.

# **4.1.4 Perancangan Metode** *SMART* **Dan** *K-NN*

Sebelum melakukan penerapan metode *SMART* dan *K-NN* pada sistem aplikasi, terlebih dulu merancangan metode dalam bentuk *pseudocode*. Berikut adalah rancangan metode *SMART* dan *K-NN* dalam bentuk PHP seperti pada gambar di bawah ini :

#### 1. *Pseudocode SMART*

Adapun bentuk ringkas dari *pseudocode* metode *SMART* yang diterapkan pada tag PHP sebagai berikut :

```
<?php
.....<br>$conn = mysqli_connect("localhost","root","","spk" ) or die ("error" . mysqli_error($conn));
$query = " SELECT * FROM tblnilai ORDER BY nama";
$sql = mysqli_query($conn, $query);
$bobot = 0.433;while ($data = mysqli_fetch_array($sql)){?>
   <?php
    $angle = array($tbnilai);$MAX = MAX(Sangka);$MIN = MIN ($angka);$SMART= number_format (100 * ($MIN - $data["n1"]) / ($MAX - $MIN), 2);
   $evaluasi = number_format ($SMART * $bobot, 2) ;
<?php
```
Gambar 4.2 *Pseudocode SMART*

#### 2. *Pseudocode* K-NN

Adapun bentuk ringkas dari *pseudocode* metode *K-NN* yang diterapkan pada tag PHP sebagai berikut :

```
<?php
......<br>$conn = mysqli_connect("localhost","root","","spk" ) or die ("error" . mysqli_error($conn));
$query = " SELECT * FROM tblnilai ORDER BY nama";
$sql = mysqli_query($conn, $query);
$bobot = 0.347$tbobot =+ ($data ["nilaikriteria"]);
while ($data = mysqli_fetch_array($sql)){?>
   <?php
   $angle = array( $tbuild: );
   $MAX = MAX ($angka);$MIN = MIN ($angka)$$SMART= number_format (100 * ($MIN - $data["n1"]) / ($MAX - $MIN), 2);
    $evaluasi1 = number_format ($SMART * $bobot, 2) ;
   $evaluasi2 = number_format ($SMART * $bobot, 2) ;
   $evaluasi3 = number_format ($SMART * $bobot, 2) ;
   sevaluasiakhir = number format ($evaluasi1 + $evaluasi2 + $evaluasi3 , 2);
   $KNN = number_{format} (100 * ($evaluasi / $tbook)* 2, 2);<?php
    if ($KNN >= 75){
       $jurusan = "IPA";\left\{\right. else {
       $jurusan = "IPS";j.
   2^{\circ}<?php
```
Gambar 4.3 *Pseudocode K-NN*

Berdasarkan pada gambar di atas, proses metode *K-NN* melanjutkan dari proses metode *SMART* sehingga menghasilkan keputusan jurusan.

### **4.1.5 Perancangan** *Database*

*Databas*e merupakan tempat penyimpanan data. Dalam melakukan operasi pengolahan data, tempat penyimpanan data merupakan hal yang sangat penting. Hal ini bukan hanya merupakan tuntutan agar pengolahan data dilakukan dengan proses cepat, tetapi juga harus memperhatikan hal-hal lain. Misalnya waktu minimum untuk melakukan penelusuran data, kemampuan untuk menyimpan data dalam jumlah besar dan kemudahan dalam meng-*update* data. Dalam pembuatan ini *database* yang digunakan adalah *MySQL* karena *database* ini cukup mudah dalam penggunaan dan pengaplikasian terhadap bahasa pemograman php, dan diharapkan lebih mudah dipahami dalam proses pembuatan *database* bagi pengguna. Melalui proses ini dapat dirancang *database* dari sistem. *Database* yang dirancang berisi tabel-tabel dari masing-masing relasi. Struktur tabel-tabel *database* tersebut, yaitu:

1. Tabel Siswa

Tabel ini berisi tentang nisn, nama, jenis kelamin, kelas dan asal sekolah dari siswa yang akan diseleksi jurusanya. Struktur tabel siswa ini dapat di lihat pada tabel 4.13 berikut ini.

Keterangan:

Nama tabel : tbl siswa

*Primary key* : id

| <b>Nama Field</b> | <b>Type</b> | <b>Size</b> |
|-------------------|-------------|-------------|
| Id                | Int         | 11          |
| <b>Nisn</b>       | Varchar     | 50          |
| Nama              | Varchar     | 50          |
| Kelamin           | Varchar     | 50          |
| Kelas             | Varchar     | 50          |
| Siswa             | Varchar     | 50          |

**Tabel 4.13 Tabel Siswa**

# 2. Tabel Kriteria

Tabel kriteria ini berisikan tentang kriteria-kriteria yang ditetapkan dalam proses pemilihan jurusan pada siswa SMA. Struktur tabel kriteria dapat di lihat pada tabel 4.13 berikut ini.

Keterangan:

Nama tabel : tbl kriteria

*Primary key* : id

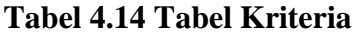

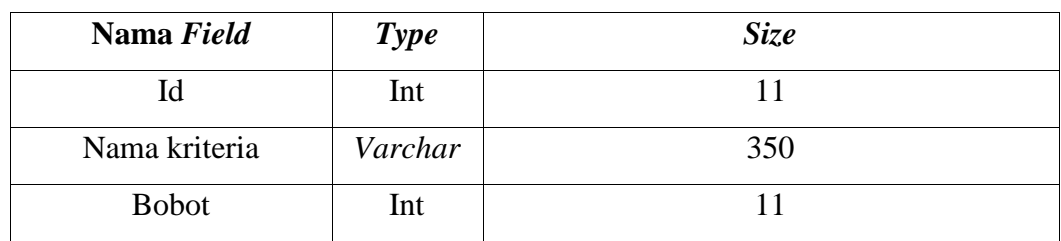

3. Tabel Penilaian Siswa

Tabel penilaian siswa digunakan untuk menampung data nilai siswa yang ada. Tabel penilaian dapat dilihat pada tabel berikut :

Keterangan:

Nama tabel : tbl nilai

*Primary key* : id

| Nama Field     | <b>Type</b> | <b>Size</b> |
|----------------|-------------|-------------|
| Nama           | Varchar     | 50          |
| n <sub>l</sub> | Int         |             |
| n2             | Int         |             |
| n <sub>3</sub> | Int         |             |

**Tabel 4.15 Tabel Penilaian Alternatif**

# 4. Tabel Admin

Tabel admin digunakan untuk menampung data admin yang dapat *login*  pada aplikasi yang akan dibangun. Struktur tabel admin dapat di lihat pada tabel 4.15 berikut ini.

Keterangan:

Nama tabel : tbl admin

*Primary key* : id

**Tabel 4.16 Hasil** *Ranking*

| Nama Field      | <b>Type</b> | <b>Size</b> |
|-----------------|-------------|-------------|
| Id              | Int         |             |
| Nama            | Varchar     | 50          |
| <i>Username</i> | Varchar     | 50          |
| Password        | Varchar     |             |

## **4.1.6 Perancangan** *Interface*

Perancangan *interface input output* bertujuan untuk merancang antar muka aplikasi yang hendak dibangun kedalam sebuah perangat lunak sehingga lebih mudah dalam pembuatan aplikasi dan mudah dimengerti. Berikut adalah bentuk

rancangan *input* dan *output* sistem yang nantinya akan diimplemetasikan kedalam sebuah aplikasi berbasis *website*.

### 1. Perancangan Halaman *Login*

Halaman *login* digunakan admin untuk *login* dan masuk kedalam sistem aplikasi yang akan dibangun. Adapun perancangan *form login* sebagai berikut :

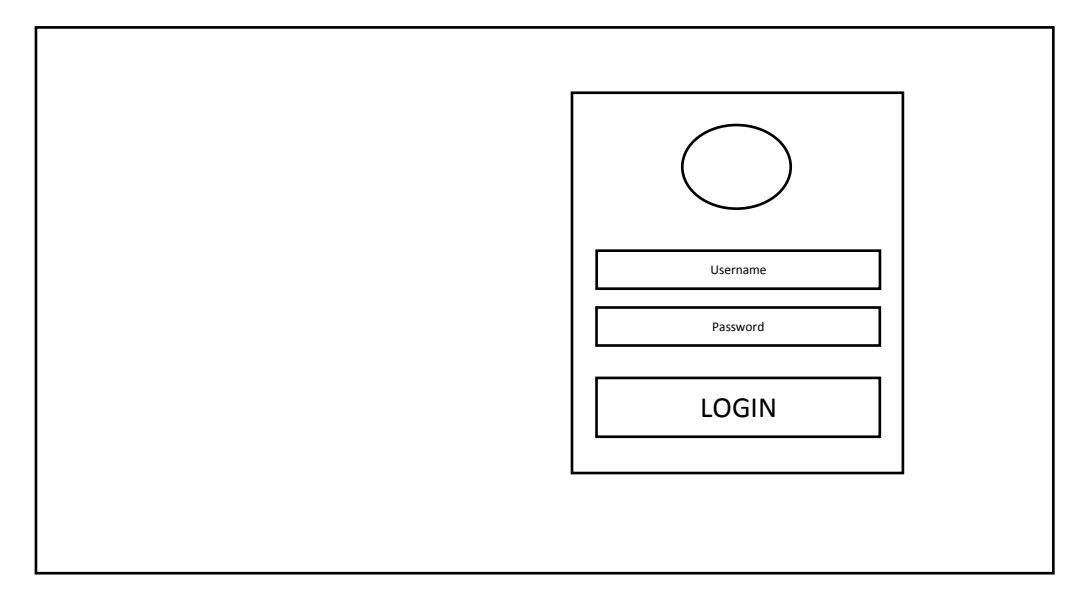

Gambar 4.4 Rancangan *Form Login*

Berdasarkan pada gambar 4.4 di atas, adapun keterangan yang dapat diberikan adalah :

- a. Logo SMAN 1 Panyabungan
- b. *Input type* yang berfungsi untuk menampung karakter *username*
- c. *Input type* yang berfungsi untuk menampung karakter *password*
- d. *Button* yang berfungsi untuk *login* ke dalam sistem

### *2.* Perancangan Menu *Dasboard*

Menu *dashboard* adalah menu utama yang akan muncul ketika *admin* sudah *login* kedalam sistem aplikasi. Adapun rancangan menu *dashboard* adalah sebagai berikut :

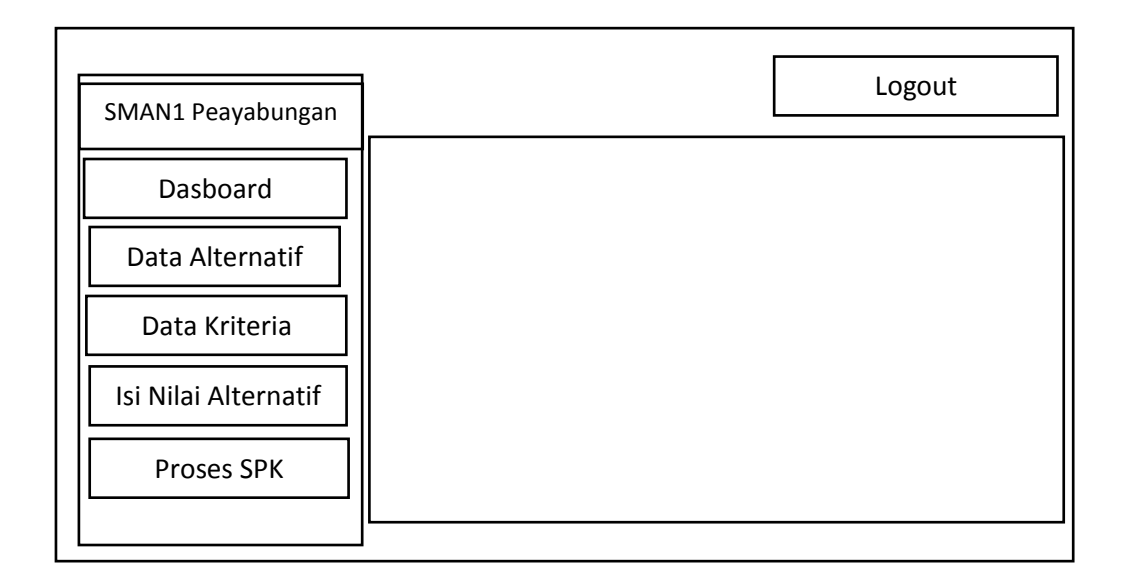

Gambar 4.5 Rancangan *Form Dasboard*

Berdasarkan pada gambar 4.5 di atas, adapun keterangan yang dapat diberikan adalah :

- a. Logo SMAN 1 Panyabungan.
- b. *Link type* yang berfungsi untuk menampilkan halaman utama.
- c. *Link type* yang berfungsi untuk menampilkan halaman penginputan siswa.
- d. *Link type* yang berfungsi untuk menampilkan halaman penginputan kriteria.
- e. *Link type* yang berfungsi untuk menampilkan halaman penginputan nilai siswa.
- f. *Link type* yang berfungsi untuk menampilkan halaman hasil proses sistem pemilihan jurusan siswa SMA.
- g. *Button* yang berfungsi untuk keluar dari aplikasi sistem.
- 3. Perancangan Menu Data Alternatif

Menu data alternatif adalah menu yang digunakan admin untuk melakukan proses penginputan data-data siswa yang akan dipilih jurusanya berdasarkan nilai. Adapun rancangan menu data alternatif dapat dilihat pada tabel di bawah ini :

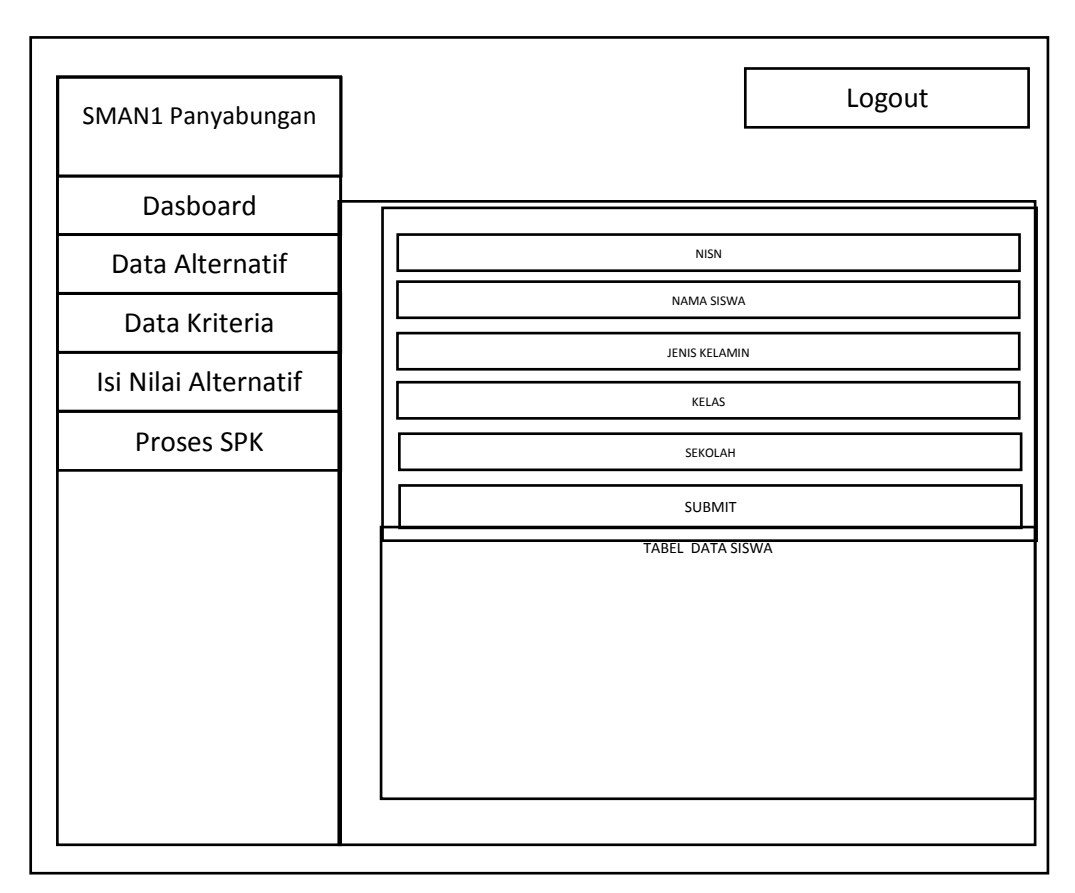

Gambar 4.6 Rancangan *Form* Data Alternatif

Berdasarkan pada gambar 4.6 di atas, adapun keterangan yang dapat diberikan adalah :

- a. Logo SMAN 1 Panyabungan.
- b. *Link type* yang berfungsi untuk menampilkan halaman utama.
- c. *Link type* yang berfungsi untuk menampilkan halaman penginputan siswa.
- d. *Link type* yang berfungsi untuk menampilkan halaman penginputan kriteria,
- e. *Link type* yang berfungsi untuk menampilkan halaman penginputan nilai siswa.
- f. *Link type* yang berfungsi untuk menampilkan halaman hasil proses sistem pemilihan jurusan siswa SMA.
- g. *Form* untuk menginputkan data siswa.
- h. Tabel yang berfungsi untuk menampilkan data siswa yang sudah diinputkan.

i. *Button* yang berfungsi untuk keluar dari aplikasi sistem.

### 4. Perancangan Menu Data Kriteria

Menu data kriteria adalah menu yang digunakan admin untuk melakukan proses penginputan data-data kriteria siswa yang akan dipilih jurusanya berdasarkan nilai. Adapun rancangan menu data kriteria dapat dilihat pada tabel di bawah ini :

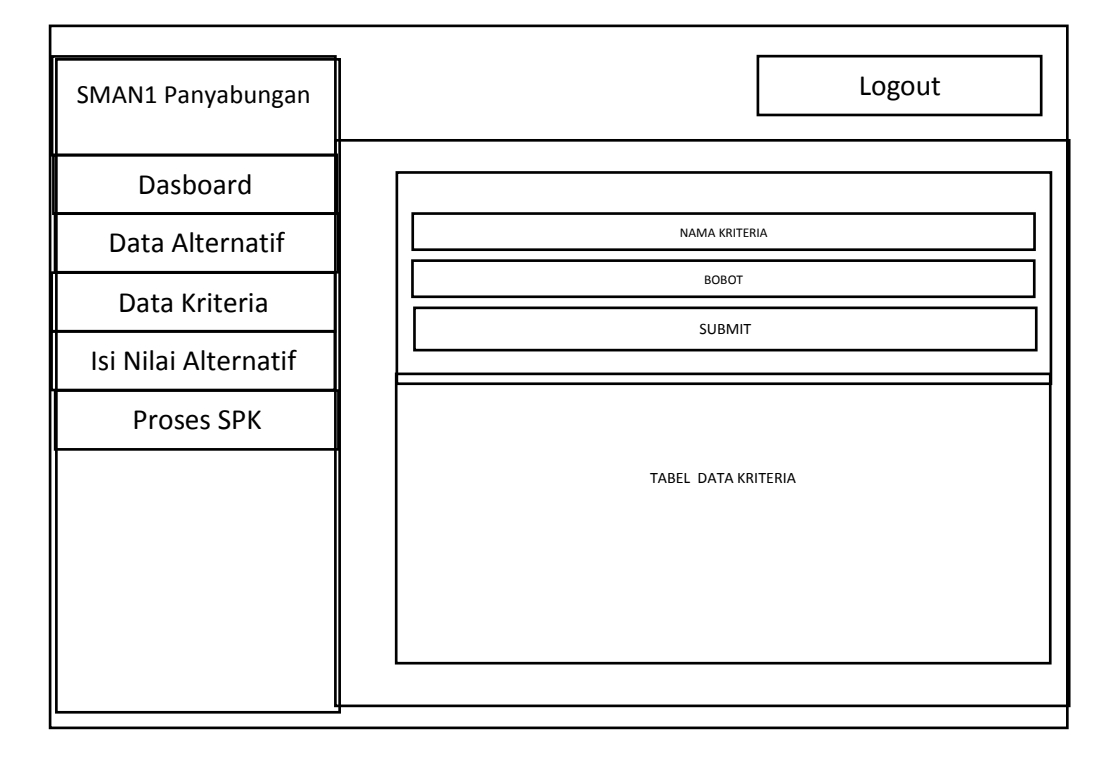

Gambar 4.7 Rancangan *Form* Data Kriteria

Berdasarkan pada gambar 4.7 di atas, adapun keterangan yang dapat diberikan adalah :

- a. Logo SMAN 1 Panyabungan.
- b. *Link type* yang berfungsi untuk menampilkan halaman utama.
- c. *Link type* yang berfungsi untuk menampilkan halaman penginputan siswa.
- d. *Link type* yang berfungsi untuk menampilkan halaman penginputan kriteria.
- e. *Link type* yang berfungsi untuk menampilkan halaman penginputan nilai Siswa.
- f. *Link type* yang berfungsi untuk menampilkan halaman hasil proses sistem pemilihan jurusan siswa SMA.
- g. *Form* untuk menginputkan data Kriteria.
- h. Tabel yang berfungsi untuk menampilkan data kriteria yang sudah diinputkan
- *i. Button* yang berfungsi untuk keluar dari aplikasi sistem.
- 5. Perancangan Menu Isi Nilai Alternatif

Menu data isi nilai alternatif adalah menu yang digunakan admin untuk melakukan proses penginputan nilai-nilai siswa yang akan dipilih jurusanya berdasarkan nilai. Adapun rancangan menu data isi nilai alternatif dapat dilihat pada tabel di bawah ini :

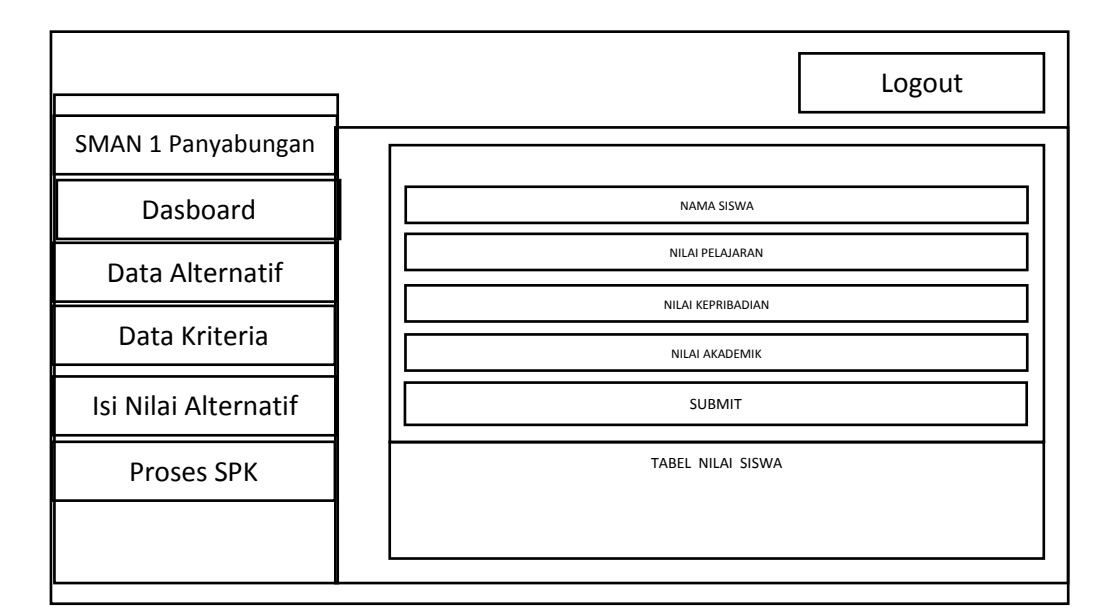

Gambar 4.8 Rancangan *Form* Isi Nilai Alternatif

Berdasarkan pada gambar 4.8 di atas, adapun keterangan yang dapat diberikan adalah :

- a. Logo SMAN 1 Panyabungan.
- b. *Link type* yang berfungsi untuk menampilkan halaman utama.
- c. *Link type* yang berfungsi untuk menampilkan halaman penginputan siswa.
- d. *Link type* yang berfungsi untuk menampilkan halaman penginputan kriteria.
- e. *Link type* yang berfungsi untuk menampilkan halaman penginputan nilai siswa.
- f. *Link type* yang berfungsi untuk menampilkan halaman hasil proses sistem pemilihan jurusan siswa SMA.
- g. *Form* untuk menginputkan nilai siswa.
- h. Tabel yang berfungsi untuk menampilkan nilai siswa yang sudah diinputkan.
- i. *Button* yang berfungsi untuk keluar dari aplikasi sistem.

#### 6. Perancangan Menu Proses SPK

Menu proses SPK adalah menu yang digunakan *admin* untuk melakukan proses pemilihan jurusanya berdasarkan nilai. Adapun rancangan menu proses SPK dapat dilihat pada tabel di bawah ini :

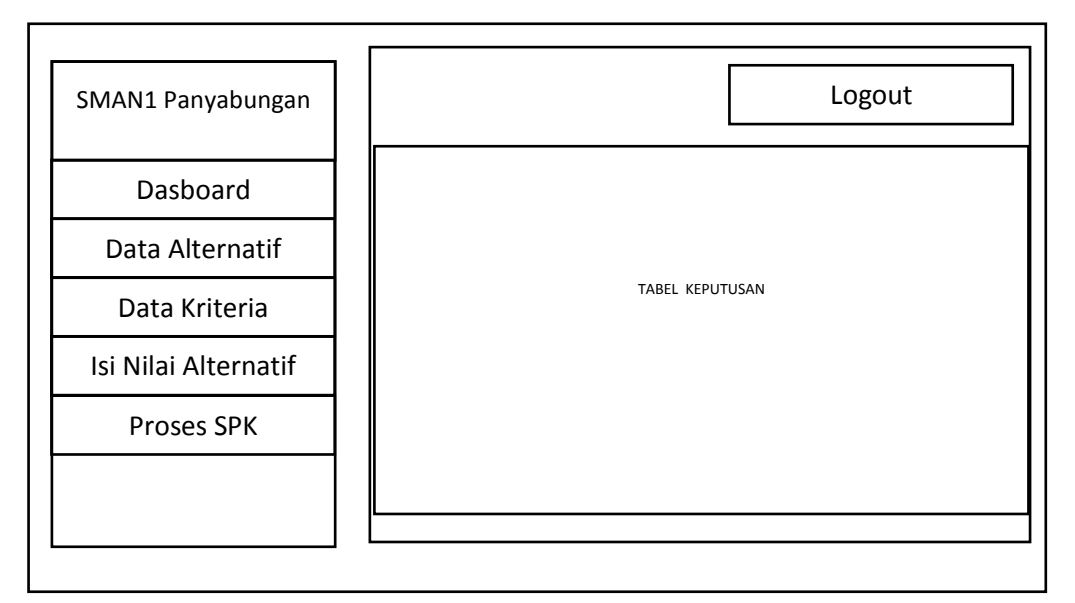

Gambar 4.9 Rancangan *Form* Proses SPK

Berdasarkan pada gambar 4.9 di atas, adapun keterangan yang dapat diberikan adalah :

- a. Logo SMAN 1 Panyabungan.
- b. *Link type* yang berfungsi untuk menampilkan halaman utama.
- c. *Link type* yang berfungsi untuk menampilkan halaman penginputan siswa.
- d. *Link type* yang berfungsi untuk menampilkan halaman penginputan kriteria.
- e. *Link type* yang berfungsi untuk menampilkan halaman penginputan nilai siswa.
- f. *Link type* yang berfungsi untuk menampilkan halaman hasil proses sistem pemilihan jurusan siswa SMA.
- g. Tabel yang berfungsi untuk menampilkan keputusan proses SPK berdasarkan nilai siswa yang sudah diinputkan.
- h. *Button* yang berfungsi untuk keluar dari aplikasi sistem.

### **4.2 Hasil**

Adapun hasil terdiri dari hasil pengujian dan hasil penerapan. Hasil pengujian adalah hasil pembangunan sistem yang telah dirancang sebelumnya. Sedangkan hasil penerapan adalah hasil proses penerapan pemilihan jurusan siswa pada aplikasi yang telah dibangun.

## **4.2.1 Pengujian**

Pengujian terdiri dari pengujian halaman *login*, pengujian halaman *dashboard,* halaman data alternatif, halaman data kriteria, halaman data isi nilai alternatif dan halaman proses SPK.

#### 1. Halaman *Login*

Adapun halaman *login* dari aplikasi yang telah dibangun dapat dilihat padagambar di bawah ini :

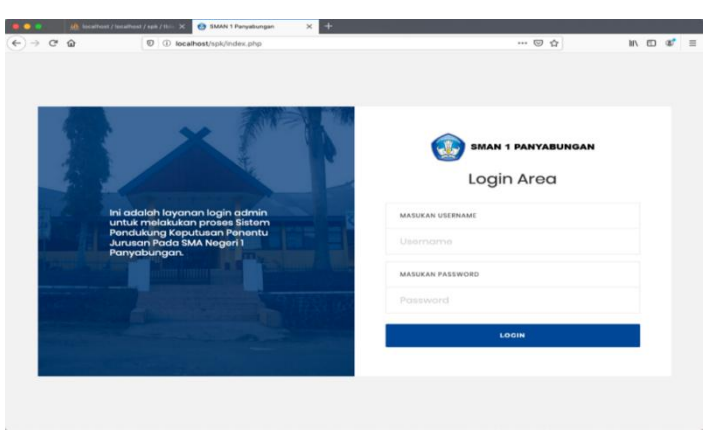

Gambar 4.10 Halaman *Login*
Berdasarkan pada gambar 4.10 di atas menu *login* digunakan untuk masuk kedalam sistem. Admin memasukan *username* dan *password* yang benar kemudian menekan tombol *login.*

### 2. Halaman *Dashboard*

Menu *dashboard* adalah menu utama ketika admin telah *login,* adapun menu dashboard dapat dilihat pada gambar di bawah ini :

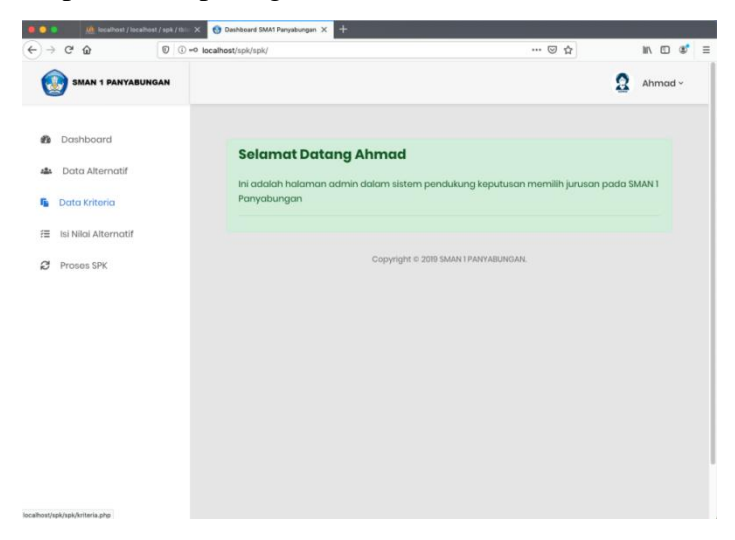

Gambar 4.11 Halaman Menu *Dasboard*

Berdasarkan pada gambar di atas, menu *dashboard* adalah menu utama yang muncul ketika admin telah *login*. Dalam menu utama terdapat beberapa menu yang memiliki fungsi masing-masing.

#### 3. Menu Data Alternatif

Menu data alternatif adalah menu yang digunakan admin untuk menginputkan data siswa. Adapun tampilan menu data alternatif pada aplikasi yang telah dibangun dapat dilihat pada gambar di bawah ini :

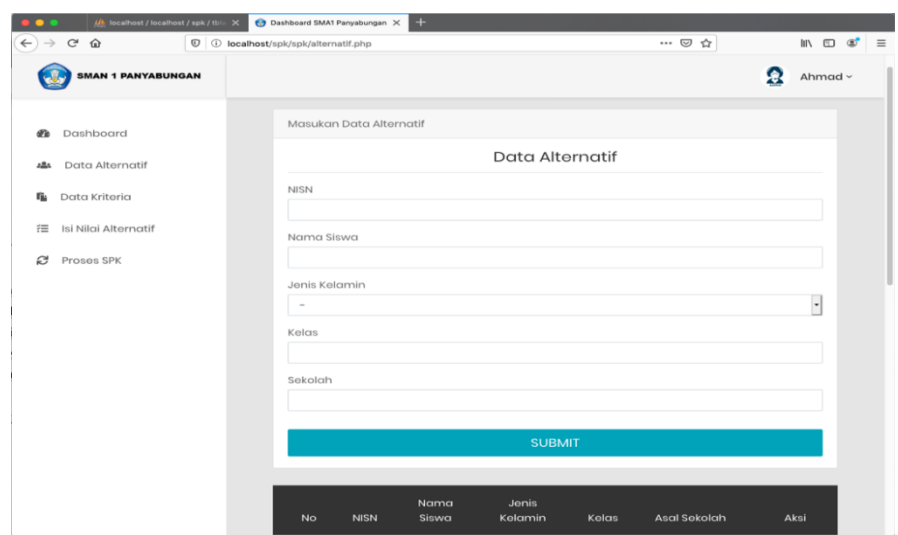

Gambar 4.12 Halaman Menu Data Alternatif

Berdasarkan pada gambar di atas, admin hanya memasukan data-data siswa yang akan diseleksi jurusanya. Kemudian menekan tombol SUBMIT untuk menyimpan ke dalam *database.*

## 4. Tampilan Menu Kriteria

Adapun tampilan menu kriteria pada aplikasi yang telah dibangun dapat dilihat pada gambar di bawah ini :

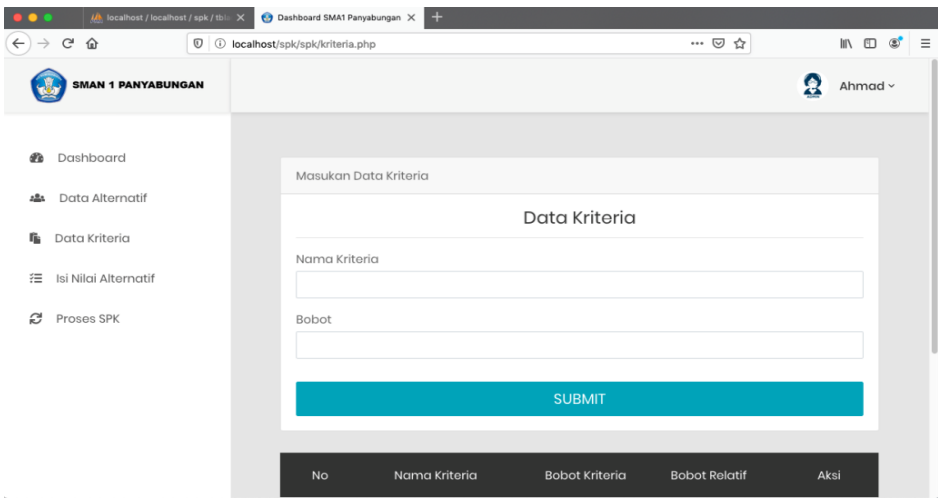

Gambar 4.13 Halaman Menu Data Kriteria

Berdasarkan pada gambar di atas, *admin* hanya memasukan data-data kriteria. Kemudian menekan tombol SUBMIT untuk menyimpan kedalam *database*.

#### 5. Tampilan Menu Isi Nilai Alternatif

Menu isi nilai alternatif adalah menu yang digunakan admin untuk memasukan nilai siswa yang telah diinputkan sebelumnya. Adapun tampilan menu isi nilai alternatif dapat dilihat pada gambar di bawah ini :

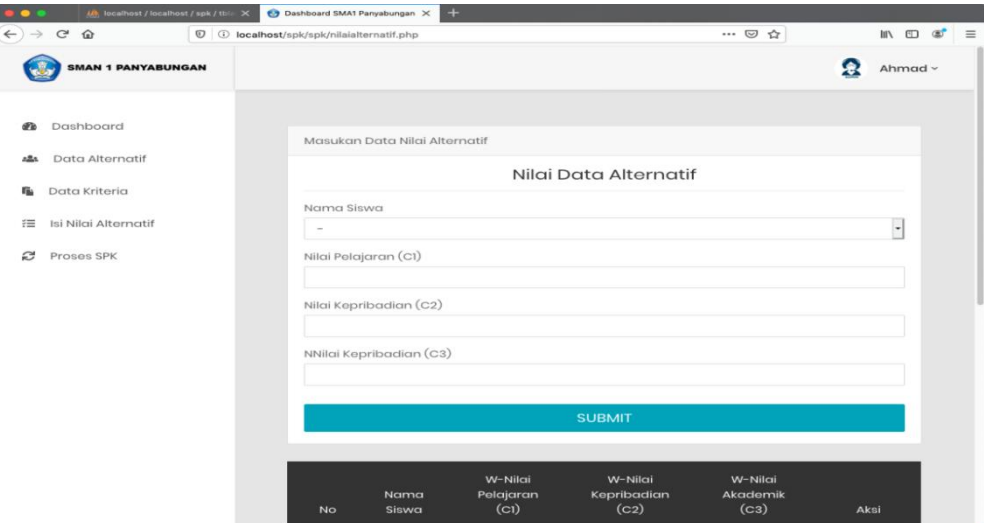

Gambar 4.14 Halaman Menu Isi Nilai Alternatif

Berdasarkan pada gambar 4.14 di atas, admin hanya memasukan data-data nilai alternatif. Kemudian menekan tombol SUBMIT untuk menyimpan kedalam *database.*

#### **4.2.2 Penerapan**

Proses penerapan adalah proses penginputan data-data siswa dan proses pemilihan jurusan berdasarkan metode yang telah ditetapkan. Adapun proses penerapan dapat dilihat sebagai berikut ini :

1. Penginputaan Data Siswa

Adapun proses penerapan penginputan data siswa adalah sebagai berikut :

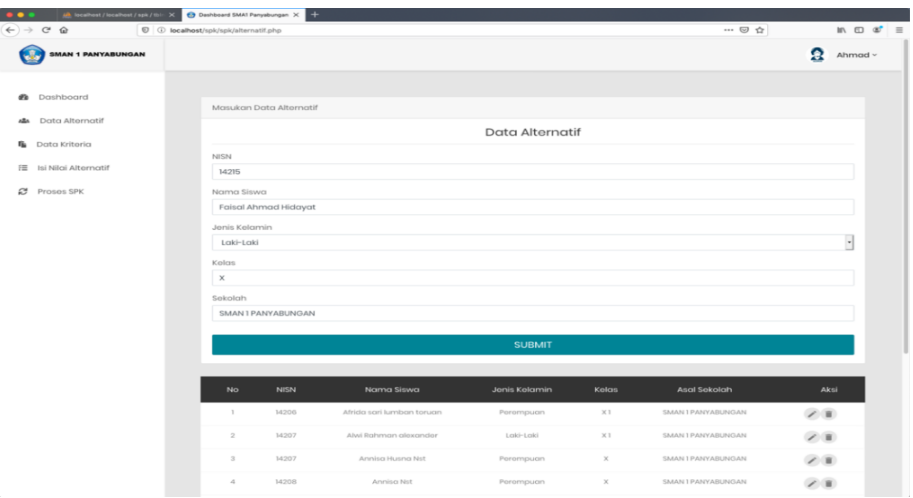

Gambar 4.15 Proses Input Data Siswa

2. Penginputan Data Kriteria

Adapun proses penerapan penginputan data kriteria adalah sebagai berikut:

| $C$ $\Omega$<br>$\leftarrow$ $\rightarrow$ | $\mathbb{O}$ O localhost/spk/spk/kriteria.php |                           |                       | ◎ ☆                  |                  | $\mathbb{I}\!\!\uparrow\!\!\!\downarrow\,\mathbb{I}\!\!\!\uparrow\!\!\!\downarrow\,\mathbb{I}\!\!\!\downarrow\,\mathbb{I}\!\!\!\downarrow\,\mathbb{I$ |  |
|--------------------------------------------|-----------------------------------------------|---------------------------|-----------------------|----------------------|------------------|----------------------------------------------------------------------------------------------------|--|
| SMAN 1 PANYABUNGAN                         |                                               |                           |                       |                      | Q                | Ahmad ~                                                                                                    |  |
| Dashboard<br>d'a                           | Masukan Data Kriteria                         |                           |                       |                      |                  |                                                                                                    |  |
| Data Alternatif<br>alla.                   |                                               |                           | Data Kriteria         |                      |                  |                                                                                                    |  |
| $\mathbf{r}_\mathbf{k}$<br>Data Kriteria   | Nama Kriteria                                 |                           |                       |                      |                  |                                                                                                    |  |
| 注<br>lsi Nilgi Alternatif                  | Nilai Kepribadian (C3)                        |                           |                       |                      |                  |                                                                                                    |  |
| ø<br>Proses SPK                            | Bobot                                         |                           |                       |                      |                  |                                                                                                    |  |
|                                            | 50                                            |                           |                       |                      |                  |                                                                                                    |  |
|                                            |                                               |                           | <b>SUBMIT</b>         |                      |                  |                                                                                                    |  |
|                                            | No                                            | Nama Kriteria             | <b>Bobot Kriteria</b> | <b>Bobot Relatif</b> | Aksi             |                                                                                                    |  |
|                                            | ٠                                             | Nilai Mata Pelajaran (CI) | 100                   | 0.435                | $\mathcal{E}$ ii |                                                                                                    |  |
|                                            | $\bar{2}$                                     | Mioi Tost Akademik (C2)   | 80                    | 0.348                | 2.8              |                                                                                                    |  |
|                                            |                                               | Nilai Kepribadian (C3)    | 50                    | 0.217                | 7.8              |                                                                                                    |  |

Gambar 4.16 Proses Input Data Kriteria

# 3. Penginputan Nilai Alternatif

Adapun proses penerapan penginputan data nilai alternatif adalah sebagai berikut:

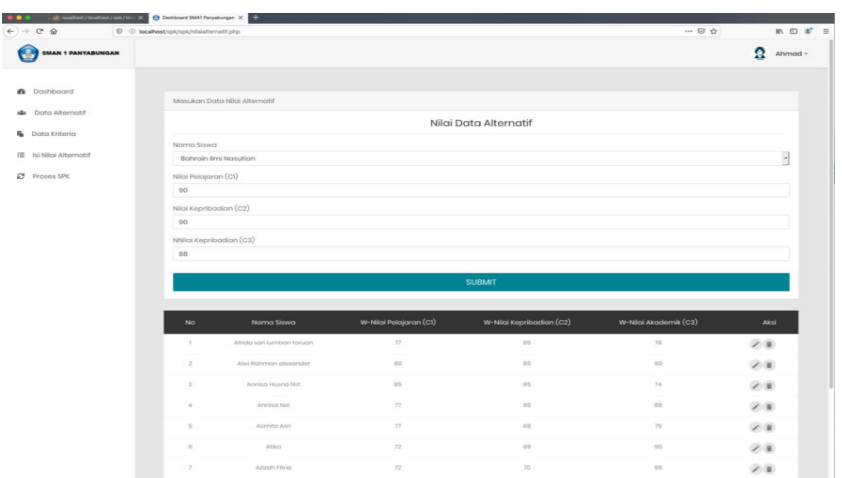

Gambar 4.17 Proses Input Data Nilai Alternatif

#### 4. Hasil Penerapan

Hasil penerapan merupakan hasil akhir berupa keputusan pemilihan jurusan siswa berdasarkan nilai yang dimasukan sebelumnya. Adapun hasil penerapan dapat dilihat pada gambar di bawah ini :

| Dashboard SMA1 Panyabungan X |                                             | in localhost / localhost / spk / tbin X + |                       |                        |                     |                       |       |                            |  |
|------------------------------|---------------------------------------------|-------------------------------------------|-----------------------|------------------------|---------------------|-----------------------|-------|----------------------------|--|
| G<br>$\leftarrow$<br>⇧       | <sup>1</sup> D localhost/SPK/spk/proses.php |                                           |                       |                        |                     | … ⊚                   | ☆     | In $\Box$ $\circ$ $\equiv$ |  |
| <b>SMAN 1 PANYABUNGAN</b>    |                                             |                                           |                       |                        |                     |                       |       | 2<br>Ahmad ~               |  |
| Dashboard<br>Œ,              |                                             |                                           |                       | <b>TABEL KEPUTUSAN</b> |                     |                       |       |                            |  |
| Data Alternatif<br>ąОд       |                                             | Nama                                      | W-Nilai<br>Pelajaran  | W-Nilai<br>Kepribadian | W-Nilai<br>Akademik | Nilai<br><b>Bobot</b> | Nilai | Pilihan                    |  |
| ĥ<br>Data Kriteria           | <b>No</b>                                   | Siswa                                     | $\left( c_{i}\right)$ | (C2)                   | (C3)                | Evaluasi              | K-NN  | Jurusan                    |  |
| 注<br>Isi Nilgi Alternatif    | T.                                          | Afrida sari<br>lumban<br>toruan           | 100.00                | 110.00                 | 75.00               | 97.85                 | 85.09 | IPA                        |  |
| G<br><b>Proses SPK</b>       | $\overline{2}$                              | Alwi<br>Rahman<br>alexander               | 76.92                 | 50.00                  | 62.50               | 64.29                 | 55.90 | <b>IPS</b>                 |  |
|                              | 3                                           | Annisa<br><b>Husna Nst</b>                | 38.46                 | 50.00                  | 100.00              | 55.74                 | 48.47 | <b>IPS</b>                 |  |
|                              | 4                                           | Annisa<br><b>Nst</b>                      | 100.00                | 50.00                  | 12.50               | 63.46                 | 55.18 | <b>IPS</b>                 |  |

Gambar 4.18 Proses SPK

Berdasarkan proses pemilihan jurusan dinilai dari bobot evaluasi. Anak yang mendapati nilai bobot evaluasi < 75 maka berada pada jurusan IPS sedangkan =>75 maka berada pada jurusan IPA. Berdasarkan hasil, terdapat 2 anak yang masuk kedalam jurusan IPA dan 8 anak masuk kedalam jurusan IPS.

# **BAB V**

## **KESIMPULAN DAN SARAN**

#### **5.1 Kesimpulan**

Berdasarkan Hasil Penelitian Dapat Disimpulkan Bahwa Penelitian Berhasil Mengimplementasikan Metode *Smart* dan Algoritma *K-NN* Dalam Penentuan Jurusan Sekolah Menegah Atas. Beberapa hal disimpulkan bahwa :

- 1. Aplikasi sistem pendukung keputusan dapat memberikan keputusan hasil pemilihan jurusan berdasarkan nilai dan bobot evaluasi siswa dari kriteria alternatif.
- 2. Dengan adanya sistem aplikasi pemilihan jurusan, maka pihak sekolah dengan sangat cepat dan akurat dapat menentukan siswa yang berada pada jurusan IPS dan IPA.
- 3. Berdasarkan pemilihan jurusan dengan sample 10 siswa, didapatkan 2 siswa berada pada jurusan IPA dan 8 siswa berada pada jurusan IPS.

#### **5.2 Saran**

Adapun saran yang dapat diberikan oleh penulis skripsi untuk mengembangkan aplikasi ini adalah sebagai berikut :

- 1. Aplikasi sistem pendukung keputusan menggunakan Algoritma *SMART* dan Algoritma *K-Nearest Neighbor* dapat dikembangan dengan metode lain, untuk mendapatkan hasil yang lebih akurat serta perbandingan.
- 2. Aplikasi sistem pendukung keputusan belum memiliki *print out* atau *button print*. Untuk pengembangan yang lebih baik dapat ditambahkan *button print* agar hasil keputusan dapat di cetak didalam kertas.

#### **DAFTAR PUSTAKA**

- Asahar J. dan Delfi Y., 2016. *Implementasi Metode K-Nearest Neighbor (KNN) Dan Simple Additive Weighting (Saw) Dalam Pengambilan Keputusan Seleksi Penerimaan Anggota Paskibraka* (Studi Kasus : Dinas Pemuda dan Olahraga Provinsi Bengkulu) Jurnal Pseudocode, Volume III no. 2
- Banani, M. Rifki, 2015. *Sistem Pendukung keputusan Pemilihan Ponsel Menggunakan Metode SMART Berbasis Web*, Bandung : Universitas Pendidikan Indonesia.
- Imanuel C. M., 2017. *Pegembangan Website Unit Penelitian Dan Pengabdian Kepada Masyarakat Dan Penerapan Jurnal Elekronik Berbasis Open Source Di Politeknik Negeri Kupang.* Jurnal Ilmiah *FLASH* Volume 3. Nomor. 2.
- Jainal B., 2015. *Sistem Pendukung Keputusan Penerimaan Beras Raskin Di Desa Mengunakan Metode Topsis.*
- Yeni K. dan Syafa'ah, Nikmatus, 2015. *Sistem Pendukung Keputusan Untuk Menentukan Jurusan Pada Siswa SMA Menggunakan Metode K-NN dan SMART*. Jurnal Sistem Informasi Indonesia. Volume 1 Nomor 1.
- Muhammad F, 2015. *Sistem Pendukung Keputusan Untuk Menenetukan Tingkat V Kepuasaan Pengguna Sim Card Pada Handphone Dengan Metode Analytical Hierarchy process.*
- Mustakim dan Giantika Oktaviani, 2016. *Algoritma K-Nearest Neighbor Classification Sebagai Sistem Prediksi Predikat Prestasi Mahasiswa*. Jurnal Sains, Teknologi dan Industri, Vol. 13, No.2.
- Oktaviani A., dan Sarkawi D., 2018. *Perancangan Aplikasi Penjualan Dengan Metode Waterfall Pada Koperasi Karyawan Rsud Pasar Rebo,* Jurnal PETIR Vol. 11 No. 1
- Omar B. T., dan Kornelis L., 2017. *Penerapan Metode Smart (Simple Multi Attribute Rating Technique) Dan Algoritma K-NN (K-Nearest Neighbor) Dalam Penentuan Status Kesehatan Bayi Baru Lahir Di Rumah Sakit Bhayangkara Kupang*, Jurnal Ilmu Komputer, Fakultas Sains dan Teknik, volume 1, no.2.
- Riyanti A. S., 2016. *Implementasi Metode SMART (Simple Multi Atribute Rating Technique) Dalam Menentukan Jurusan di SMA HKBP 2 Tarutung*,
- Shodik, Nur dan Neneng, 2018. *Sistem Rekomendasi Pemilihan Smartphone Snapdragon 636 Menggunakan Metode Simple Multi Attribute Rating Technique (Smart),* Jurnal Fakultas Teknik dan Ilmu Komputer, Volume 7, Nomor 3. Skiripsi. STMIK BUDIDARMA MEDAN.
- Suryanto dan Safrizal, Muhammad 2015. *Sistem Pendukung Keputusan Pemilihan Karyawan Teladan dengan Metode SMART (Simple Multi Attribute Rating Technique),* Jurnal Core IT, Vol.1, No.2.
- Syahputra T., Yetri M, Armaya SD, 2017. *Sistem Pengambilan Keputusan Dalam Menentukan Kualitas Pemasukkan Pangan Segar Metode SMART*. J Teknol dan Sist Inf.
- Theorema P, Handy, 2015. *Sistem Pendukung Keputusan Pemilihan Mobil Menggunakan Metode Simple Multi Attribute Rating Technique (SMART)*, Medan: Universitas Sumatera Utara.
- Trisnawati H., 2016. *Sistem Informasi Inventory Pada Pt Vision Net Menggunakan Visual Basic 6.0*, Jurnal Sains Dan Teknologi Volume XI, Nomor 1.
- Umam S dan Labellapansa, Ause. 2015. *Analisa Nilai Lamda M Khairul odel Jarak Minkowsky Untuk Penentuan Jurusan SMA (Studi Kasus di SMA Negeri 2 Tualang)* Jurnal Teknik Informatika dan Sistem Informasi ,Volume 1 Nomor
- Warman I. dan Ramdaniansyah R., 2016. *Analisis Perbandigan Kinerja Query Database Management System (DBMS) Antaran MSQL 5.716 Dan Mariadb 10.1* Jurnal TEKNOIF Vol. 6 No. 1.
- Yadi U, 2016. *Sistem Informasi Berbasis Web Jurusan Sistem Informasi Fakultas Ilmu Komputer Universitas Sriwijaya.* Jurnal Sistem Informasi (JSI), VOL. 3, NO. 2.
- Yusuf R. N., 2019. *Menentukan Tingkat Kemacetan Lalu lintas Dengan Metode Analytical Hierarchy Process (AHP).* Jurnal Ilmu komputer dan Informatika.Volume. 1 Nomor 1.
- Furqan, Mhd. Sriani, Lailan S., H. 2020. *Klasifikasi Daun Bugenvil Menggunakan Gray Level Co- Occurennce Matrix Dan K-Nearest Neighbor.* Jurnal Core IT.Volume .6 Nomor 1.

# **LAMPIRAN 1 LISTING PROGRAM**

#### **Untuk login**

```
<?php
session start();
require 'functions.php';
if (isset($_POST['login'])) {
      $username = $ POST['username'];
      $password = $_POST['password'];
$query = "SELECT * FROM tbladmin WHERE username = '$username' AND 
password = '$password' ";
$result = mysqli_query($conn , $query) or die 
(mysqli_error($conn));
\frac{1}{3}data = mysqli fetch array($result);
if (mysqli_num_rows($result) > 0) {
                  $_SESSION["username"] = $data["username"];
                  $_SESSION["nama"] = $data["nama"];
                  header("location:../spk");
} else {
                  header("location:../index.php?pesan=gagal");
            }
      }else{
         header("location:../index.php?pesan=gagal");
      }
?>
```

```
Untuk proses
```

```
<?php
include "header.php";
?>
<h2 class="text-center title-1">TABEL KEPUTUSAN</h2>
<div class="row m-t-30">
<div class="col-md-12" class="text-center">
\langle!-- DATA TABLE-->
<div class="table-responsive m-b-40">
<table class="table table-borderless table-data3">
<thead>
<tr>
<th class="text-center">No</th>
<th class="text-center">Nama Siswa</th>
<th class="text-center">W-Nilai Pelajaran (C1)</th>
<th class="text-center">W-Nilai Kepribadian (C2)</th>
```

```
<th class="text-center">W-Nilai Akademik (C3)</th>
<th class="text-center">Nilai Bobot Evaluasi</th>
<th class="text-center">Nilai K-NN</th>
<th class="text-center">Pilihan Jurusan</th>
\langle/tr>
</thead>
<tbody>
<?php
                                           ~$no = 1;$query = " SELECT * 
FROM tblnilai ORDER BY nama";
                                           $sql =mysqli_query($conn, $query);
                                          while (\text{Sdata} =mysqli_fetch_array($sql)){?>
<tr class="tr-shadow">
<td class="text-center"><?=$no++?></td>
<td class="text-center">
<?=$data["nama"]?>
\langle t, d \rangle<?php
                                               $angka = 
array(77,90);
                                              $u = MAX(Sangka);$p = MIN($angka);
                                              $hasil= 
number format (100 * ($u - $data["n1"]) / ($u - $p), 2);
                                              $evaluasi1 =number format ($hasil * 0.434, 2) ;
?><br>?><br>?>
<td class="text-center"><?= $hasil?></td>
<?php
                                               $angka = 
array(80,90);
                                              $u = MAX(Sangka);$p = MIN($angka);
                                               $hasil= 
number format (100 * ($u - $data["n2"]) / ($u - $p), 2);
                                              $evaluasi2 =number format ($hasil * 0.347, 2) ;
 ?>
<td class="text-center"><?=$hasil?></td>
<?php
                                               $angka = 
array(74,90);
                                              $u = MAX(Sangka);$p = MIN($angka);
                                               $hasil= 
number format (100 * ($u - $data["n3"]) / ($u - $p), 2);
```

```
$evaluasi3 =number format ($hasil * 0.217, 2) ;
?><br>?><br>?>
<td class="text-center"><?=$hasil?></td>
<?php
                                        $evaluasi = 
number format ($evaluasi1 + $evaluasi2 + $evaluasi3 , 2);
                                       ?>
<td class="text-center"><?=$evaluasi?></td>
<?php
$kmn =number format (100 * ($evaluasi / 230)* 2, 2);
                                          ?>
<td><?=$knn?></td>
<?php
                                          if (\frac{5}{2}knn \geq 75) $jurusan = 
"IPA";
                                           }else {
                                              $jurusan = 
"IPS";
 }
 ?>
<td class="text-center"><?=$jurusan?></td>
\langle/td>
\langle/tr>
<?php
 }
                                      ?>
</tbody>
</table>
\langlediv>
\langle div>
\langlediv\rangle\langle div>
\langle/div>
<script src="vendor/jquery-3.2.1.min.js"></script>
<!-- Bootstrap JS-->
<script src="vendor/bootstrap-4.1/popper.min.js"></script>
<script src="vendor/bootstrap-4.1/bootstrap.min.js"></script>
<!-- Vendor JS -->
<script src="vendor/slick/slick.min.js">
</script>
<script src="vendor/wow/wow.min.js"></script>
<script src="vendor/animsition/animsition.min.js"></script>
<script src="vendor/bootstrap-progressbar/bootstrap-
progressbar.min.js">
</script>
```

```
<script src="vendor/counter-up/jquery.waypoints.min.js"></script>
<script src="vendor/counter-up/jquery.counterup.min.js">
</script>
<script src="vendor/circle-progress/circle-
progress.min.js"></script>
<script src="vendor/perfect-scrollbar/perfect-
scrollbar.js"></script>
<script src="vendor/chartjs/Chart.bundle.min.js"></script>
<script src="vendor/select2/select2.min.js">
</script>
```

```
\langle!-- Main JS-->
<script src="js/main.js"></script>
```
#### **Untuk add kriteria**

```
<?php
require '../lib/functions.php';
if (isset($_POST['submit'])) {
      $nama\overline{k}riteria = $ POST['namakriteria'];
    $bobot = $POST['bobot'];
     if(empty($namakriteria))
{
     echo " <script>
     alert('Data Tidak Boleh Kosong');
     document.location.href = 'kriteria.php';
</script>
     ";
     exit;
}
     $query="INSERT INTO tblkriteria SET
namakriteria='$namakriteria',bobot='$bobot'";
     $result= mysqli_query($conn, $query);
     if ($result) {
         echo " <script>
         alert('Data Berhasil Ditambahkan');
         document.location.href = 'kriteria.php';
</script>
         ";
     }else{
         echo " <script>
         alert('Gagal Ditambahkan');
         document.location.href = 'kriteria.php';
</script>
         ";
         exit;
     }
     // mengalihkan ke halaman index.php
   // header("location:index.php");
     }
?>
Untuk add nilai
<?php
```

```
require '../lib/functions.php';
```

```
if (isset($_POST['submit'])) {
    $nama = $ POST['nama'];
    $n1 = $ Posr[ln1'];$n2 = $POST['n2'];
    $n3 = $POST['n3'];if(empty($nama))
{
     echo " <script>
     alert('Data Tidak Boleh Kosong');
     document.location.href = 'nilaialternatif.php';
</script>
     ";
     exit;
}
     $query="INSERT INTO tblnilai SET 
nama='$nama',n1='$n1',n2='$n2',n3='$n3'";
     $result= mysqli_query($conn, $query);
     if ($result) {
         echo " <script>
         alert('Data Berhasil Ditambahkan');
         document.location.href = 'nilaialternatif.php';
</script>
         ";
     }else{
         echo " <script>
         alert('Gagal Ditambahkan');
         document.location.href = 'nilaialternatif.php';
</script>
         ";
         exit;
     }
     // mengalihkan ke halaman index.php
   // header("location:index.php");
     }
?>
Untuk add siswa
<?php
require '../lib/functions.php';
if (isset($_POST['submit'])) {
     \sin^{-} = \frac{1}{2} \text{ POST}['nisn'];$nama = $_Po\overline{ST}['nama'];
    $kelamin = $ POST['kelamin'];
    $kelas = $POST['kelas'];
    $sekolah = $ POST['sekolah'];
     if(empty($nisn))
{
     echo " <script>
     alert('Data Tidak Boleh Kosong');
     document.location.href = 'alternatif.php';
</script>
    ";
     exit;
}
```

```
 $query="INSERT INTO tblsiswa SET 
nisn='$nisn',nama='$nama',kelamin='$kelamin',kelas='$kelas',sekola
h='$sekolah'";
     $result= mysqli_query($conn, $query);
     if ($result) {
         echo " <script>
         alert('Data Berhasil Ditambahkan');
         document.location.href = 'alternatif.php';
</script>
         ";
     }else{
         echo " <script>
         alert('Gagal Ditambahkan');
         document.location.href = 'alternatif.php';
</script>
         ";
         exit;
     }
     // mengalihkan ke halaman index.php
   // header("location:index.php");
     }
?>
Untuk add nilai alternatif
<?php
include "header.php";
?>
<div class="row">
<div class="col-lg-12">
<div class="card">
<div class="card-header">Masukan Data Alternatif</div>
<div class="card-body">
<div class="card-title">
<h3 class="text-center title-2">Data Alternatif</h3>
\langle/div>
<hr><form action="addsiswa.php" method="post" novalidate="novalidate">
<div class="form-group">
<label for="cc-payment" class="control-label mb-1">NISN</label>
<input id="b.studi" name="nisn" type="text" class="form-control" 
aria-required="true" aria-invalid="false">
\langle div>
<div class="form-group has-success">
<label for="mid" class="control-label mb-1">Nama Siswa</label>
<input id="mid" name="nama" type="text" class="form-control cc-
name valid">
\langle div>
<div class="form-group">
<label for="uts" class="control-label mb-1">Jenis Kelamin</label>
<select name="kelamin" class="form-control">
```

```
<option value="" selected="selected">-</option>
<option value="Laki-Laki">Laki-Laki</option>
<option name="kelamin" value="Perempuan">Perempuan</option>
</select>
\langle div>
<div class="form-group">
<label for="uas" class="control-label mb-1">Kelas</label>
<input id="uas" name="kelas" type="tel" class="form-control cc-
number identified visa">
\langlediv><div class="form-group">
<label for="uas" class="control-label mb-1">Sekolah</label>
<input id="uas" name="sekolah" type="tel" class="form-control cc-
number identified visa">
\langle/div\rangle<div class="row">
<div class="col-6">
<div class="form-group">
\langle/div\rangle\langle/div\rangle</div>
<div>
<button id="submit" type="submit" class="btn btn-lg btn-info btn-
block" name="submit">
SUBMIT
</button>
\langle div>
</form>
</div>
\langle /div>
<div class="row m-t-30">
<div class="col-md-12">
\langle!-- DATA TABLE-->
<div class="table-responsive m-b-40">
<table class="table table-borderless table-data3">
<thead>
<tr>
<th class="text-center">No</th>
<th class="text-center">NISN</th>
<th class="text-center">Nama Siswa</th>
<th class="text-center">Jenis Kelamin</th>
<th class="text-center">Kelas</th>
<th class="text-center">Asal Sekolah</th>
<th class="text-right">Aksi</th>
\langle/tr>
</thead>
<tbody>
```

```
<?php
                                                    ~$no = 1;$query = " SELECT * 
FROM tblsiswa ORDER BY id";
                                                    $sql =mysqli_query($conn, $query);
                                                   while ($data = 
mysqli_fetch_array($sql)){?>
<tr class="tr-shadow">
<td class="text-center"><?=$no++?></td>
<td class="text-center"><?=$data["nisn"]?></td>
<td class="text-center">
<?=$data["nama"]?>
\langle t \rangle<td class="text-center"><?=$data["kelamin"]?></td>
<td class="text-center"><?=$data["kelas"]?></td>
<td class="text-center"><?=$data["sekolah"]?></td>
<td class="text-center">
<div class="table-data-feature">
<a href="hapus.php?id=<?php echo $a['id_produk'];?>" title="edit 
data"><button class="item" data-toggle="tooltip" data-
placement="top" title="Edit">
<i class="zmdi zmdi-edit"></i>
</button></a>
<a href="hapus.php?id=<?php echo $data['id'];?>" title="edit 
data"><button class="item" data-toggle="tooltip" data-
placement="top" title="Delete">
<i class="zmdi zmdi-delete"></i>
</button></a>
</div>
\langle/td>
\langletr>
<?php
 }
?> ≥ 2008 Press, 2008 Press, 2008 Press, 2008 Press, 2008 Press, 2008 Press, 2008 Press, 2008 Press, 2008 Pres<br>2008 Press, 2008 Press, 2008 Press, 2008 Press, 2008 Press, 2008 Press, 2008 Press, 2008 Press, 2008 Press, 20
</tbody>
</table>
\langle/div>
\langle/div\rangle\langle div>
\langlediv>
\langlediv>
\langlediv\rangle\langlediv>
\langle/div\rangle<script src="vendor/jquery-3.2.1.min.js"></script>
<!-- Bootstrap JS-->
<script src="vendor/bootstrap-4.1/popper.min.js"></script>
<script src="vendor/bootstrap-4.1/bootstrap.min.js"></script>
<!-- Vendor JS -->
<script src="vendor/slick/slick.min.js">
```

```
</script>
<script src="vendor/wow/wow.min.js"></script>
<script src="vendor/animsition/animsition.min.js"></script>
<script src="vendor/bootstrap-progressbar/bootstrap-
progressbar.min.js">
</script>
<script src="vendor/counter-up/jquery.waypoints.min.js"></script>
<script src="vendor/counter-up/jquery.counterup.min.js">
</script>
<script src="vendor/circle-progress/circle-
progress.min.js"></script>
<script src="vendor/perfect-scrollbar/perfect-
scrollbar.js"></script>
<script src="vendor/chartjs/Chart.bundle.min.js"></script>
<script src="vendor/select2/select2.min.js">
</script>
\langle!-- Main JS-->
<script src="js/main.js"></script>
```
#### **Untuk hapus**

```
<?php 
require '../lib/functions.php';
```

```
// menangkap data id yang di kirim dari url
$id = $GET['id'];
```

```
// menghapus data dari database
mysqli query($conn," DELETE FROM tblsiswa WHERE id='$id'");
```

```
// mengalihkan halaman kembali ke index.php
header("location:alternatif.php");
```
?>

#### **Untuk hapus nilai**

```
<?php 
require '../lib/functions.php';
// menangkap data id yang di kirim dari url
$id = $GET['id'];// menghapus data dari database
mysqli query($conn," DELETE FROM tblnilai WHERE id='$id'");
// mengalihkan halaman kembali ke index.php
header("location:nilaialternatif.php");
?>
Untuk header
```

```
<?php
require '../lib/functions.php';
session start();
if (isset($_POST['login'])) {
     header("location:index.php");
     exit;
}
?>
<!DOCTYPE html>
<html lang="en">
<head>
<meta charset="UTF-8">
<meta name="viewport" content="width=device-width, initial-
scale=1, shrink-to-fit=no">
<link rel="icon" type="image/png" href="images/favicon.ico"/>
<title>Dashboard SMA1 Panyabungan</title>
<link href="css/font-face.css" rel="stylesheet" media="all">
<link href="vendor/font-awesome-4.7/css/font-awesome.min.css" 
rel="stylesheet" media="all">
<link href="vendor/font-awesome-5/css/fontawesome-all.min.css" 
rel="stylesheet" media="all">
<link href="vendor/mdi-font/css/material-design-iconic-
font.min.css" rel="stylesheet" media="all">
<link href="vendor/bootstrap-4.1/bootstrap.min.css" 
rel="stylesheet" media="all">
<link href="vendor/animsition/animsition.min.css" rel="stylesheet" 
media="all">
<link href="vendor/wow/animate.css" rel="stylesheet" media="all">
<link href="vendor/css-hamburgers/hamburgers.min.css" 
rel="stylesheet" media="all">
<link href="vendor/slick/slick.css" rel="stylesheet" media="all">
<link href="vendor/select2/select2.min.css" rel="stylesheet" 
media="all">
<link href="vendor/perfect-scrollbar/perfect-scrollbar.css" 
rel="stylesheet" media="all">
<link href="css/theme.css" rel="stylesheet" media="all">
</head>
<body class="animsition">
<div class="page-wrapper">
<!-- HEADER MOBILE-->
<header class="header-mobile d-block d-lg-none">
<div class="header-mobile__bar">
<div class="container-fluid">
<div class="header-mobile-inner">
<a class="logo" >
<img src="../images/logosma.png" alt="SMA1PANYABUNGAN" />
\langle/a>
<button class="hamburger hamburger--slider" type="button">
```

```
<span class="hamburger-box">
<span class="hamburger-inner"></span>
</span>
</button>
\langle div>
\langlediv\rangle\langle div\rangle<nav class="navbar-mobile">
<div class="container-fluid">
<ul class="navbar-mobile__list list-unstyled">
<li class="has-sub">
<a class="js-arrow" href="index.php">
<i class="fas fa-tachometer-alt"></i>Dashboard</a>
\langle/li><li class=" has-sub">
<a class="js-arrow" href="alternatif.php">
<i class="fas fa-users"></i>Data Alternatif</a>
\langle/li>
<li class="has-sub">
<a class="js-arrow" href="kriteria.php">
<i class="fas fa-paste"></i>Data Kriteria</a>
\langle/li><li class="has-sub">
<a class="js-arrow" href="nilaialternatif.php">
<i class="fas fa-tasks"></i>Isi Nilai Alternatif</a>
\langle/li><li class="has-sub">
<a class="js-arrow" href="proses.php">
<i class="fas fa-refresh"></i>Proses SPK</a>
\langle/li>
\langle/ul></div>
\langle/nav\rangle</header>
<!-- END HEADER MOBILE-->
<!-- MENU SIDEBAR-->
<aside class="menu-sidebar d-none d-lg-block">
<div class="logo">
<a href="index.php">
<img src="../images/logosma.png" alt="SMA1PANYABUNGAN" />
\langlea>
\langle div>
<div class="menu-sidebar__content js-scrollbar1">
<nav class="navbar-sidebar">
<ul class="list-unstyled navbar__list">
<li class=" has-sub">
<a class="js-arrow" href="index.php">
<i class="fas fa-tachometer-alt"></i>Dashboard</a>
\langle/li>
<li class=" has-sub">
<a class="js-arrow" href="alternatif.php">
<i class="fas fa-users"></i>Data Alternatif</a>
```

```
\langle/li>
<li class="has-sub">
<a class="js-arrow" href="kriteria.php">
<i class="fas fa-paste"></i>Data Kriteria</a>
\langle/li>
<li class="has-sub">
<a class="js-arrow" href="nilaialternatif.php">
<i class="fas fa-tasks"></i>Isi Nilai Alternatif</a>
\langle/li>
<li class="has-sub">
<a class="js-arrow" href="proses.php">
<i class="fas fa-refresh"></i>Proses SPK</a>
\langle/li>\langle/ul>
\langle/li>\langle/ul>\langle/nav\rangle\langle div>
</aside>
<!-- END MENU SIDEBAR-->
<!-- PAGE CONTAINER-->
<div class="page-container">
<!-- HEADER DESKTOP-->
<header class="header-desktop">
<div class="section__content section__content--p30">
<div class="container-fluid">
<div class="header-wrap">
<form class="form-header" action="" method="POST">
</form>
<div class="account-wrap">
<div class="account-item clearfix js-item-menu">
<div class="image">
<img src="images/admin.png" alt="<?php echo $_SESSION['nama']; ?>" 
/>
\langlediv\rangle<div class="content">
<a class="js-acc-btn" href="#"><?php echo $_SESSION['nama']; 
?></a>
\langlediv><div class="account-dropdown js-dropdown">
<div class="info clearfix">
<div class="image">
<a href="#">
<img src="images/admin.png" alt="<?php echo $_SESSION['nama']; ?>"
/\langlea>
\langle div>
<div class="account-dropdown js-dropdown">
<div class="account-dropdown__body">
<div class="account-dropdown__item">
<a href="#">
<i class="zmdi zmdi-account"></i>Account</a>
</div>
<div class="account-dropdown__footer">
```

```
<a href="logout.php">
<i class="zmdi zmdi-power"></i>Logout</a>
\langlediv>\langle div>
\langlediv>
\langlediv>
\langlediv>
\langle/div\rangle\langlediv>
\langlediv></header>
<!-- HEADER DESKTOP-->
<div class="card-body">
</body>
<div class="section__content section__content--p30">
<div class="main-content">
<div class="container-fluid">
<div class="row">
<div class="col-md-12">
\langle/div\rangle</div>
\langle/html>
Untuk index
<?php
include "header.php";
?>
<!-- MAIN CONTENT-->
                                                                        <div 
class="alert alert-success" role="alert">
       <h3 class="alert-heading">Selamat Datang <?php echo 
$_SESSION['nama']; ?></h3><br>
       <p>Ini adalah halaman admin dalam sistem pendukung keputusan 
memilih jurusan pada SMAN 1 Panyabungan </p>
       \langlehr>\langle/div\rangle\langle div>
<div class="row">
<div class="col-md-12">
<div class="copyright">
\langle p\rangleCopyright \hat{A}© 2019 SMAN 1 PANYABUNGAN\langle a\rangle.\langle p\rangle\langle/div>\langle/div\rangle
```

```
\langle /div>
\langle div>
\langle/div\rangle\langlediv\rangle\langle!-- END MAIN CONTENT-->
<!-- END PAGE CONTAINER-->
</div>
\langle/div\rangle<!-- Jquery JS-->
<script src="vendor/jquery-3.2.1.min.js"></script>
<!-- Bootstrap JS-->
<script src="vendor/bootstrap-4.1/popper.min.js"></script>
<script src="vendor/bootstrap-4.1/bootstrap.min.js"></script>
<!-- Vendor JS -->
<script src="vendor/slick/slick.min.js">
</script>
<script src="vendor/wow/wow.min.js"></script>
<script src="vendor/animsition/animsition.min.js"></script>
<script src="vendor/bootstrap-progressbar/bootstrap-
progressbar.min.js">
</script>
<script src="vendor/counter-up/jquery.waypoints.min.js"></script>
<script src="vendor/counter-up/jquery.counterup.min.js">
</script>
<script src="vendor/circle-progress/circle-
progress.min.js"></script>
<script src="vendor/perfect-scrollbar/perfect-
scrollbar.js"></script>
<script src="vendor/chartjs/Chart.bundle.min.js"></script>
<script src="vendor/select2/select2.min.js">
</script>
\langle!-- Main JS-->
<script src="js/main.js"></script>
```

```
Untuk kriterian
```
<!-- end document-->

```
<?php
include "header.php";
?>
<div class="row">
<div class="col-lg-12">
<div class="card">
<div class="card-header">Masukan Data Kriteria</div>
<div class="card-body">
<div class="card-title">
<h3 class="text-center title-2">Data Kriteria</h3>
</div>
```

```
\langle h r \rangle<form action="addkriteria.php" method="post" 
novalidate="novalidate">
<div class="form-group">
<label for="cc-payment" class="control-label mb-1">Nama 
Kriteria</label>
<input id="namakriteria" name="namakriteria" type="text" 
class="form-control" aria-required="true" aria-invalid="false">
\langlediv><div class="form-group has-success">
<label for="mid" class="control-label mb-1">Bobot</label>
<input id="bobot" name="bobot" type="text" class="form-control cc-
name valid">
\langle/div\rangle<div class="row">
<div class="col-6">
<div class="form-group">
\langlediv>
\langle/div\rangle</div>
<div>
<button id="submit" type="submit" class="btn btn-lg btn-info btn-
block" name="submit">
SUBMIT
</button>
</div>
</form>
\langle/div>
\langlediv\rangle<div class="row m-t-30">
<div class="col-md-12">
\langle!-- DATA TABLE-->
<div class="table-responsive m-b-40">
<table class="table table-borderless table-data3">
<thead>
<tr>
<th class="text-center">No</th>
<th class="text-center">Nama Kriteria</th>
<th class="text-center">Bobot Kriteria</th>
<th class="text-center">Bobot Relatif</th>
<th class="text-right">Aksi</th>
\langle/tr>
</thead>
<tbody>
<?php
```
 $$no = 1;$ 

```
 $query = " SELECT * 
FROM tblkriteria ORDER BY id";
                                         $sql =mysqli_query($conn, $query);
                                          while ($data = 
mysqli_fetch_array($sql)){
 ?>
<tr class="tr-shadow">
<td class="text-center"><?=$no++?></td>
<td class="text-center"><?=$data["namakriteria"]?></td>
<td class="text-center">
<?=$data["bobot"]?>
\langle t \rangle<?php
                                          $totalbook =number format ($data ["bobot"] / 230, 3);
 ?>
<td class="text-center"><?=$totalbobot?></td>
<td class="text-center">
<div class="table-data-feature">
<a href="hapus.php?id=<?php echo $a['id_produk'];?>" title="edit 
data"><button class="item" data-toggle="tooltip" data-
placement="top" title="Edit">
<i class="zmdi zmdi-edit"></i>
</button></a>
<a href="hapus.php?id=<?php echo $data['id'];?>" title="edit 
data"><button class="item" data-toggle="tooltip" data-
placement="top" title="Delete">
<i class="zmdi zmdi-delete"></i>
</button></a>
\langle div>
\langle t \rangle\langle/tr>
<?php
 }
 ?>
</tbody>
</table>
\langle/div\rangle\langlediv>
</div>
</div>
\langle/div\rangle\langle/div\rangle</div>
\langle/div\rangle
```

```
\langle/div\rangle\langle div>
```

```
<script src="vendor/jquery-3.2.1.min.js"></script>
<!-- Bootstrap JS-->
<script src="vendor/bootstrap-4.1/popper.min.js"></script>
<script src="vendor/bootstrap-4.1/bootstrap.min.js"></script>
<!-- Vendor JS -->
<script src="vendor/slick/slick.min.js">
</script>
<script src="vendor/wow/wow.min.js"></script>
<script src="vendor/animsition/animsition.min.js"></script>
<script src="vendor/bootstrap-progressbar/bootstrap-
progressbar.min.js">
</script>
<script src="vendor/counter-up/jquery.waypoints.min.js"></script>
<script src="vendor/counter-up/jquery.counterup.min.js">
</script>
<script src="vendor/circle-progress/circle-
progress.min.js"></script>
<script src="vendor/perfect-scrollbar/perfect-
scrollbar.js"></script>
<script src="vendor/chartjs/Chart.bundle.min.js"></script>
<script src="vendor/select2/select2.min.js">
</script>
```

```
<!-- Main JS-->
<script src="js/main.js"></script>
```
#### **Untuk logout**

```
<?php 
// mengaktifkan session php
session start();
if (!isset($ SESSION['guru'])) {
   header("location:../index.php");
     exit;
}
// menghapus semua session
session destroy();
session unset();
// mengalihkan halaman ke halaman login
header("location:../index.php");
exit;
?>
Untuk nilai alternatif
<?php
include "header.php";
?>
<div class="row">
<div class="col-lg-12">
<div class="card">
<div class="card-header">Masukan Data Nilai Alternatif</div>
<div class="card-body">
```

```
<div class="card-title">
<h3 class="text-center title-2">Nilai Data Alternatif</h3>
\langle div>
\langlehr>
<form action="addnilai.php" method="post" novalidate="novalidate">
<div class="form-group">
<label for="cc-payment" class="control-label mb-1">Nama 
Siswa</label>
<select name="nama" class="form-control">
<option value="" selected="selected">-</option>
<?php
$query = "SELECT * FROM tblsiswa";
$hasil = mysgli query({\text{Sconn}}, {\text{Squery}});while ($data = mysgli fetch array($hasil))
{
echo "<option 
value='".$data['nama']."'>".$data['nama']."</option>";
}
?>
</select>
</div>
<div class="form-group has-success">
<label for="n1" class="control-label mb-1">Nilai Pelajaran 
(C1)<1abel>
<input id="n1" name="n1" type="text" class="form-control cc-name 
valid">
</div>
<div class="form-group">
<label for="n2" class="control-label mb-1">Nilai Kepribadian 
(C2)<sub>1</sub>abel>
<input id="n2" name="n2" type="tel" class="form-control cc-number 
identified visa">
\langlediv><div class="form-group">
<label for="n3" class="control-label mb-1">NNilai Akademik 
(C3)</label><input id="n3" name="n3" type="tel" class="form-control cc-number 
identified visa">
\langle /div>
<div class="row">
<div class="col-6">
<div class="form-group">
\langle/div\rangle\langle/div\rangle</div>
<div>
<button id="submit" type="submit" class="btn btn-lg btn-info btn-
block" name="submit">
```

```
SUBMIT
</button>
</div>
</form>
</div>
\langle/div\rangle<div class="row m-t-30">
<div class="col-md-12">
\langle!-- DATA TABLE-->
<div class="table-responsive m-b-40">
<table class="table table-borderless table-data3">
\langle /div>
\langle div>
<thead>
<tr>
<th class="text-center">No</th>
<th class="text-center">Nama Siswa</th>
<th class="text-center">Nilai Pelajaran (C1)</th>
<th class="text-center">Nilai Kepribadian (C2)</th>
<th class="text-center">Nilai Akademik (C3)</th>
<th class="text-right">Aksi</th>
\langle/tr>
</thead>
<tbody>
<?php
                                            ~$no = 1;$query = " SELECT * 
FROM tblnilai ORDER BY nama";
                                            $sql =mysqli_query($conn, $query);
                                             while ($data = 
mysqli_fetch_array($sql)){?>
<tr class="tr-shadow">
<td class="text-center"><?=$no++?></td>
<td class="text-center">
<?=$data["nama"]?>
\langle t \rangle<td class="text-center"><?=$data["n1"]?></td>
<td class="text-center"><?=$data["n2"]?></td>
<td class="text-center"><?=$data["n3"]?></td>
<td class="text-center"">
<div class="table-data-feature">
<a href="hapusnilai.php?id=<?php echo $data['id'];?>" title="edit 
data"><button class="item" data-toggle="tooltip" data-
placement="top" title="Edit">
<i class="zmdi zmdi-edit"></i>
</button></a>
```

```
<a href="hapusnilai.php?id=<?php echo $data['id'];?>" title="edit 
data"><button class="item" data-toggle="tooltip" data-
placement="top" title="Delete">
<i class="zmdi zmdi-delete"></i>
</button></a>
</div>
\langle t \rangle\langle/tr>
<?php
 }
                                             ?>
</tbody>
</table>
\langle/div\rangle\langle/div\rangle\langle/div\rangle<script src="vendor/jquery-3.2.1.min.js"></script>
<!-- Bootstrap JS-->
<script src="vendor/bootstrap-4.1/popper.min.js"></script>
<script src="vendor/bootstrap-4.1/bootstrap.min.js"></script>
<!-- Vendor JS -->
<script src="vendor/slick/slick.min.js">
</script>
<script src="vendor/wow/wow.min.js"></script>
<script src="vendor/animsition/animsition.min.js"></script>
<script src="vendor/bootstrap-progressbar/bootstrap-
progressbar.min.js">
</script>
<script src="vendor/counter-up/jquery.waypoints.min.js"></script>
<script src="vendor/counter-up/jquery.counterup.min.js">
</script>
<script src="vendor/circle-progress/circle-
progress.min.js"></script>
<script src="vendor/perfect-scrollbar/perfect-
scrollbar.js"></script>
<script src="vendor/chartjs/Chart.bundle.min.js"></script>
<script src="vendor/select2/select2.min.js">
</script>
\langle!-- Main JS-->
<script src="js/main.js"></script>
```
# **LAMPIRAN 2 CARA KERJA SISTEM**

Proses penerapan adalah proses penginputan data-data siswa dan proses pemilihan jurusan berdasarkan metode yang telah ditetapkan. Adapun proses penerapan dapat dilihat sebagai berikut ini :

1. Penginputaan Data Siswa

Adapun proses penerapan penginputan data siswa adalah sebagai berikut :

| All, localhost / localhost / spk / thin X<br>$(+) \rightarrow $ $\alpha$ $\omega$ | Deshboard SMA! Panyabungan X<br>© © localhost/spk/spk/alternatif.php |                         |                           |                 |            | $\cdots \, \boxdot \, \, \dot{\varpi}$ |                  | $\mathbb{I}\cap\mathbb{I}\cap\mathscr{C} \quad \equiv \quad$ |
|-----------------------------------------------------------------------------------|----------------------------------------------------------------------|-------------------------|---------------------------|-----------------|------------|----------------------------------------|------------------|--------------------------------------------------------------|
| <b>SMAN 1 PANYABUNGAN</b>                                                         |                                                                      |                         |                           |                 |            |                                        | Ω                | Ahmad ~                                                      |
| Dashboard<br>d'a                                                                  |                                                                      | Masukan Data Alternatif |                           |                 |            |                                        |                  |                                                              |
| Data Alternatif<br>alla.                                                          |                                                                      |                         |                           | Data Alternatif |            |                                        |                  |                                                              |
| n.<br>Data Kritoria                                                               | <b>NISN</b>                                                          |                         |                           |                 |            |                                        |                  |                                                              |
| Isi Nilgi Alternatif<br>注                                                         | 14215                                                                |                         |                           |                 |            |                                        |                  |                                                              |
| ø<br>Prosos SPK                                                                   | Nama Siswa                                                           |                         |                           |                 |            |                                        |                  |                                                              |
|                                                                                   |                                                                      | Faisal Ahmad Hidayat    |                           |                 |            |                                        |                  |                                                              |
|                                                                                   | Jonis Kelamin                                                        |                         |                           |                 |            |                                        |                  |                                                              |
|                                                                                   | Laki-Laki                                                            |                         |                           |                 |            |                                        |                  | $\cdot$                                                      |
|                                                                                   | Kolas<br>$\times$                                                    |                         |                           |                 |            |                                        |                  |                                                              |
|                                                                                   | Sekolah                                                              |                         |                           |                 |            |                                        |                  |                                                              |
|                                                                                   |                                                                      | SMAN 1 PANYABUNGAN      |                           |                 |            |                                        |                  |                                                              |
|                                                                                   |                                                                      |                         |                           |                 |            |                                        |                  |                                                              |
|                                                                                   |                                                                      |                         |                           | <b>SUBMIT</b>   |            |                                        |                  |                                                              |
|                                                                                   |                                                                      |                         |                           |                 |            |                                        |                  |                                                              |
|                                                                                   | No                                                                   | NISN                    | Nama Siswa                | Jenis Kelamin   | Kelas      | <b>Asal Sekolah</b>                    | Aksi             |                                                              |
|                                                                                   | $\mathbb T$                                                          | 14206                   | Afrida sari lumban toruan | Perempuan       | $\times$ 1 | SMAN 1 PANYABUNGAN                     | $\mathcal{S}$ in |                                                              |
|                                                                                   | $\overline{2}$                                                       | 14207                   | Alwi Rahman alexander     | Laki-Laki       | $\times 1$ | SMAN 1 PANYABUNGAN                     | $\mathcal{E}$ ii |                                                              |
|                                                                                   | $\alpha$                                                             | 14207                   | Annisa Husna Nst          | Perempuan       | $\times$   | SMAN 1 PANYABUNGAN                     | $\sqrt{1}$       |                                                              |
|                                                                                   | $\mathcal{L}_\mathrm{b}$                                             | 14208                   | Anniso Nst                | Perempuan       | $\times$   | SMAN 1 PANYABUNGAN                     | $\rightarrow$    |                                                              |

Gambar 1. Proses Input Data Siswa

2. Penginputan Data Kriteria

:

Adapun proses penerapan penginputan data kriteria adalah sebagai berikut

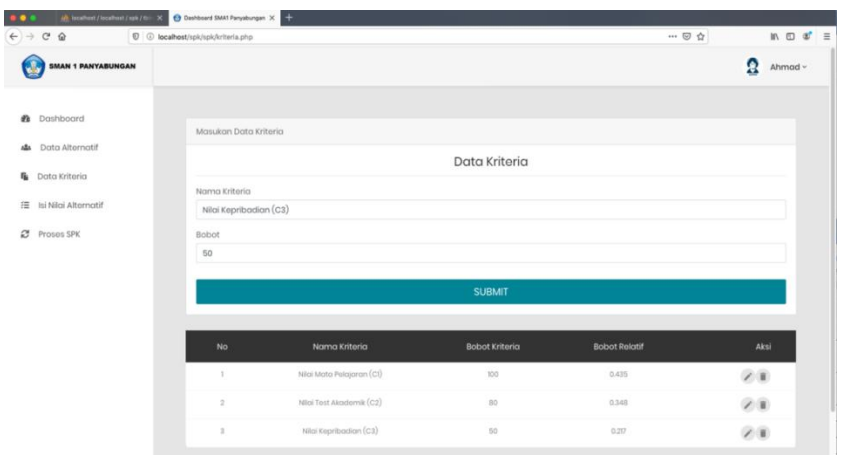

Gambar 2. Proses Input Data Kriteria

## 3. Penginputan Nilai Alternatif

Adapun proses penerapan penginputan data nilai alternatif adalah sebagaiberikut:

| $\leftarrow$ $\rightarrow$ $\alpha$ $\alpha$ | C @ localhost/splc/splc/vilalalternatif.php |                               |                        |                          | $\cdots \otimes \, \dot{\mathbf{w}}$ | $m \oplus x' \equiv$ |
|----------------------------------------------|---------------------------------------------|-------------------------------|------------------------|--------------------------|--------------------------------------|----------------------|
| SMAN 1 PANYABUNGAN                           |                                             |                               |                        |                          |                                      | Ω<br>Ahmad -         |
| @ Dashboard                                  |                                             | Masukan Data Nilai Alternatif |                        |                          |                                      |                      |
| Alle Data Alternatif                         |                                             |                               |                        | Nilai Data Alternatif    |                                      |                      |
| <b>B</b> Data Kriteria                       |                                             |                               |                        |                          |                                      |                      |
| FE Isi Nikoi Alternatif                      | Nama Siswa                                  | Bahrain limi Nasution         |                        |                          |                                      | $\frac{1}{\sqrt{2}}$ |
|                                              |                                             |                               |                        |                          |                                      |                      |
| C Proses SPK                                 | Nilai Pelajaran (CI)<br>90                  |                               |                        |                          |                                      |                      |
|                                              |                                             |                               |                        |                          |                                      |                      |
|                                              | Nilai Kepribadian (C2)<br>90                |                               |                        |                          |                                      |                      |
|                                              |                                             |                               |                        |                          |                                      |                      |
|                                              | 88                                          | NNilai Kepribadian (C3)       |                        |                          |                                      |                      |
|                                              |                                             |                               |                        |                          |                                      |                      |
|                                              |                                             |                               |                        | <b>SUBMIT</b>            |                                      |                      |
|                                              |                                             |                               |                        |                          |                                      |                      |
|                                              | No                                          | Nama Siswa                    | W-Nilai Pelajaran (CI) | W-Nilai Kepribadian (C2) | W-Nilai Akademik (C3)                | Aksi                 |
|                                              | $\mathbb{R}$                                | Africia sari lumban toruan    | 77                     | 15                       | 78                                   | $\mathcal{S}$ ii     |
|                                              | $\sim$                                      | Abni Rohmon oloxandor         | 80                     | 16                       | 80                                   | 2.1                  |
|                                              | $\mathbb{R}$                                | Anniso Husna Net              | 85                     | $85\,$                   | 74                                   | $\mathcal{E}$ ii     |
|                                              | $\mathcal{L}$                               | Anniso Nst                    | 77                     | ns.                      | 100                                  | 2.8                  |
|                                              | $\overline{5}$                              | Asmito Asri                   | 77                     | $^{33}$                  | 75                                   | $\frac{20}{20}$      |
|                                              | $\alpha$                                    | Atko                          | 72                     | 25                       | 90                                   |                      |
|                                              |                                             |                               |                        |                          |                                      |                      |

Gambar 3. Proses Input Data Nilai Alternatif

### 4. Hasil Penerapan

Hasil penerapan merupakan hasil akhir berupa keputusan pemilihan jurusan siswa berdasarkan nilai yang dimasukan sebelumnya. Adapun hasil penerapan dapat dilihat pada gambar di bawah ini :

| Dashboard SMA1 Panyabungan X<br>$\bullet \bullet \bullet$ |               |                                 | $\frac{1}{2}$ localhost / localhost / spk / tbin $\times$ + |                          |                        |                     |                       |        |                    |
|-----------------------------------------------------------|---------------|---------------------------------|-------------------------------------------------------------|--------------------------|------------------------|---------------------|-----------------------|--------|--------------------|
| G<br>⇧<br>$\leftarrow$ $\rightarrow$                      | $^\copyright$ | 10 localhost/SPK/spk/proses.php |                                                             |                          |                        |                     | … ◎ ☆                 |        | In $\Box$ of $\Xi$ |
| <b>SMAN 1 PANYABUNGAN</b>                                 |               |                                 |                                                             |                          |                        |                     |                       |        | 2<br>Ahmad ~       |
| Œ,<br>Dashboard                                           |               |                                 |                                                             |                          | <b>TABEL KEPUTUSAN</b> |                     |                       |        |                    |
| Data Alternatif<br>ąОд                                    |               |                                 | Nama                                                        | W-Nilai<br>Pelajaran     | W-Nilai<br>Kepribadian | W-Nilai<br>Akademik | Nilai<br><b>Bobot</b> | Nilai  | Pilihan            |
| ĵ.<br>Data Kriteria                                       |               | <b>No</b>                       | Siswa                                                       | $\left(\text{cl}\right)$ | (C2)                   | (C3)                | Evaluasi              | $K-NN$ | Jurusan            |
| 注<br>Isi Nilgi Alternatif                                 |               | ٦                               | Afrida sari<br>lumban<br>toruan                             | 100.00                   | 110.00                 | 75.00               | 97.85                 | 85.09  | IPA                |
| G<br>Proses SPK                                           |               | $\overline{2}$                  | Alwi<br>Rahman<br>alexander                                 | 76.92                    | 50.00                  | 62.50               | 64.29                 | 55.90  | <b>IPS</b>         |
|                                                           |               | 3                               | Annisa<br><b>Husna Nst</b>                                  | 38.46                    | 50.00                  | 100.00              | 55.74                 | 48.47  | IPS                |
|                                                           |               | 4                               | Annisa<br><b>Nst</b>                                        | 100.00                   | 50.00                  | 12.50               | 63.46                 | 55.18  | <b>IPS</b>         |

Gambar 4. Proses SPK

Berdasarkan proses pemilihan jurusan dinilai dari bobot evaluasi. Anak yang mendapati nilai bobot evaluasi < 75 maka berada pada jurusan IPS sedangkan =>75 maka berada pada jurusan IPA. Berdasarkan hasil, terdapat 2 anak yang masuk kedalam jurusan IPA dan 8 anak masuk kedalam jurusan IPS.

# **LAMPIRAN 3 DAFTAR RIWAYAT HIDUP (CURRICULUME VITAE)**

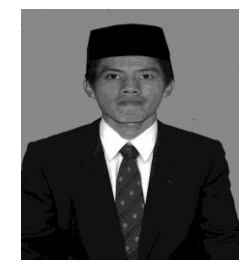

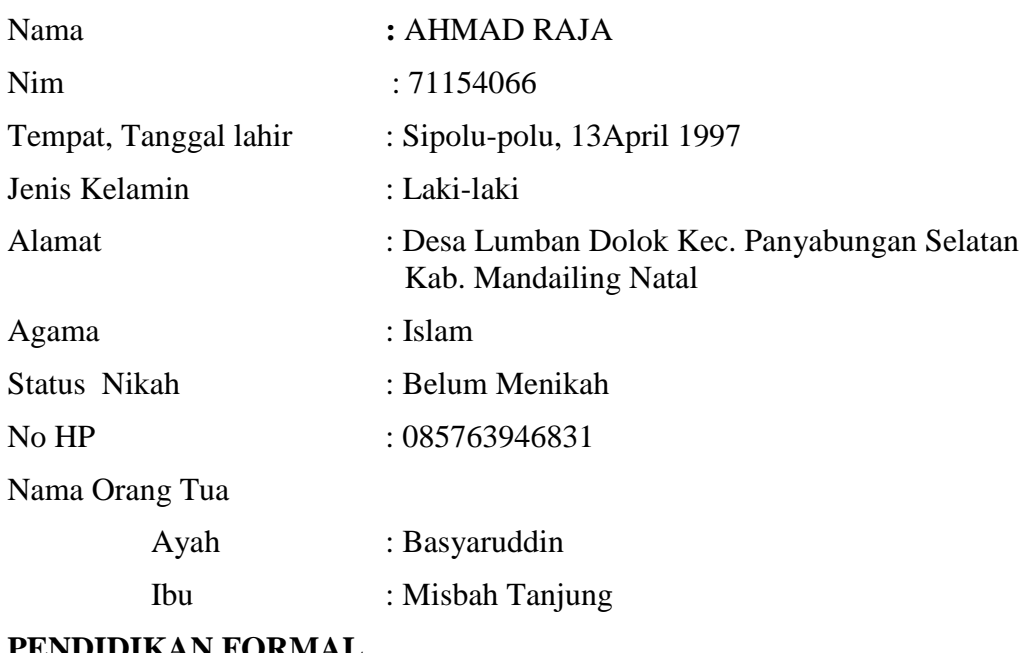

# **PENDIDIKAN FORMAL**

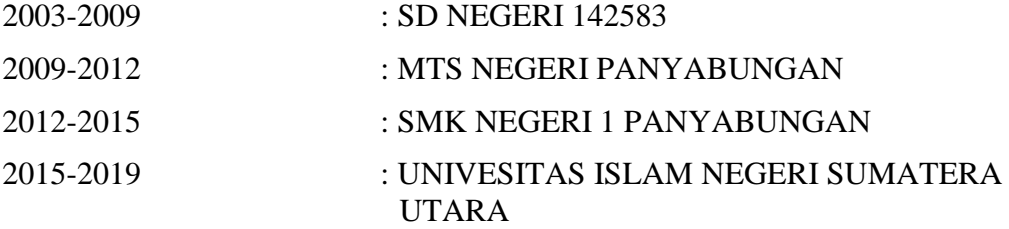

# **LAMPIRAN 4 KARTU BIMBINGAN SKRIPSI**

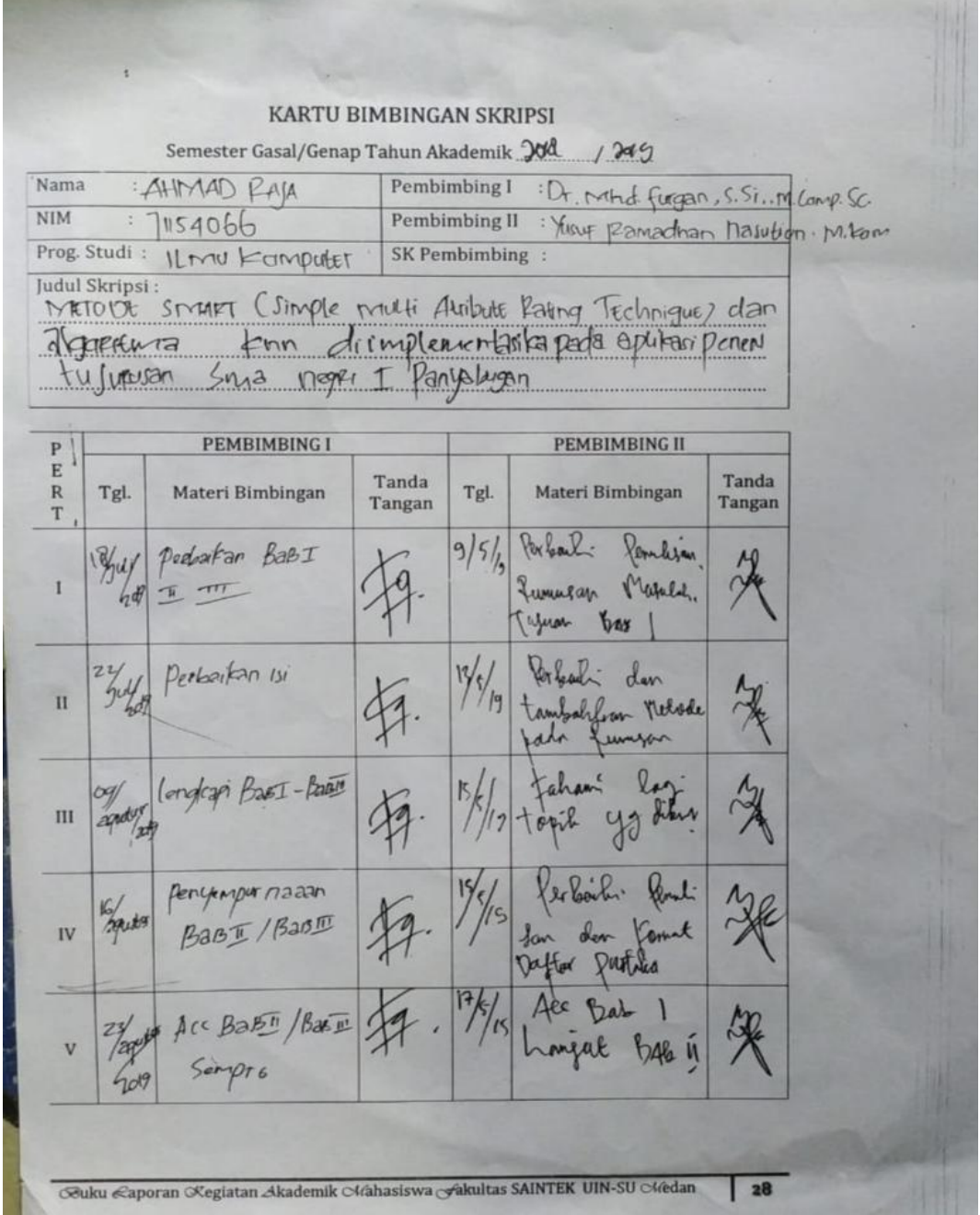

melin Pensi Bastin  $VI$ peoplesal  $\frac{100}{100}$ Portonhi Rembia<br>Pferari **H**rtahu<br>Wrabhi  $\frac{4}{14}$ .  $\frac{9}{16}$ A<br>Renii Basix VII  $\begin{picture}(120,115) \put(0,0){\line(1,0){15}} \put(15,0){\line(1,0){15}} \put(15,0){\line(1,0){15}} \put(15,0){\line(1,0){15}} \put(15,0){\line(1,0){15}} \put(15,0){\line(1,0){15}} \put(15,0){\line(1,0){15}} \put(15,0){\line(1,0){15}} \put(15,0){\line(1,0){15}} \put(15,0){\line(1,0){15}} \put(15,0){\line(1,0){15}} \put(15,0){\line$ Revisi Boate VIII  $^{21/4}$ Realerly Dals Deebaikan  $(1)$  $\overline{\text{IX}}$  $AC$   $kab$   $5$  $A\subset \mathbb{F}$  $\mathbf x$ Medan, 11 November 19 An. Dekan Ketua Juxusan/Program Studi NIP. Catatan: Pada saat bimbingan, kartu ini harus diisi dan ditandatangani oleh pembimbing Geuku Caporan Cegiatan Akademik Mahasiswa Gakultas SAINTEK UIN-SU Medan  $|29|$ 

# **LAMPIRAN 5 SURAT TELAH PENELITIAN**

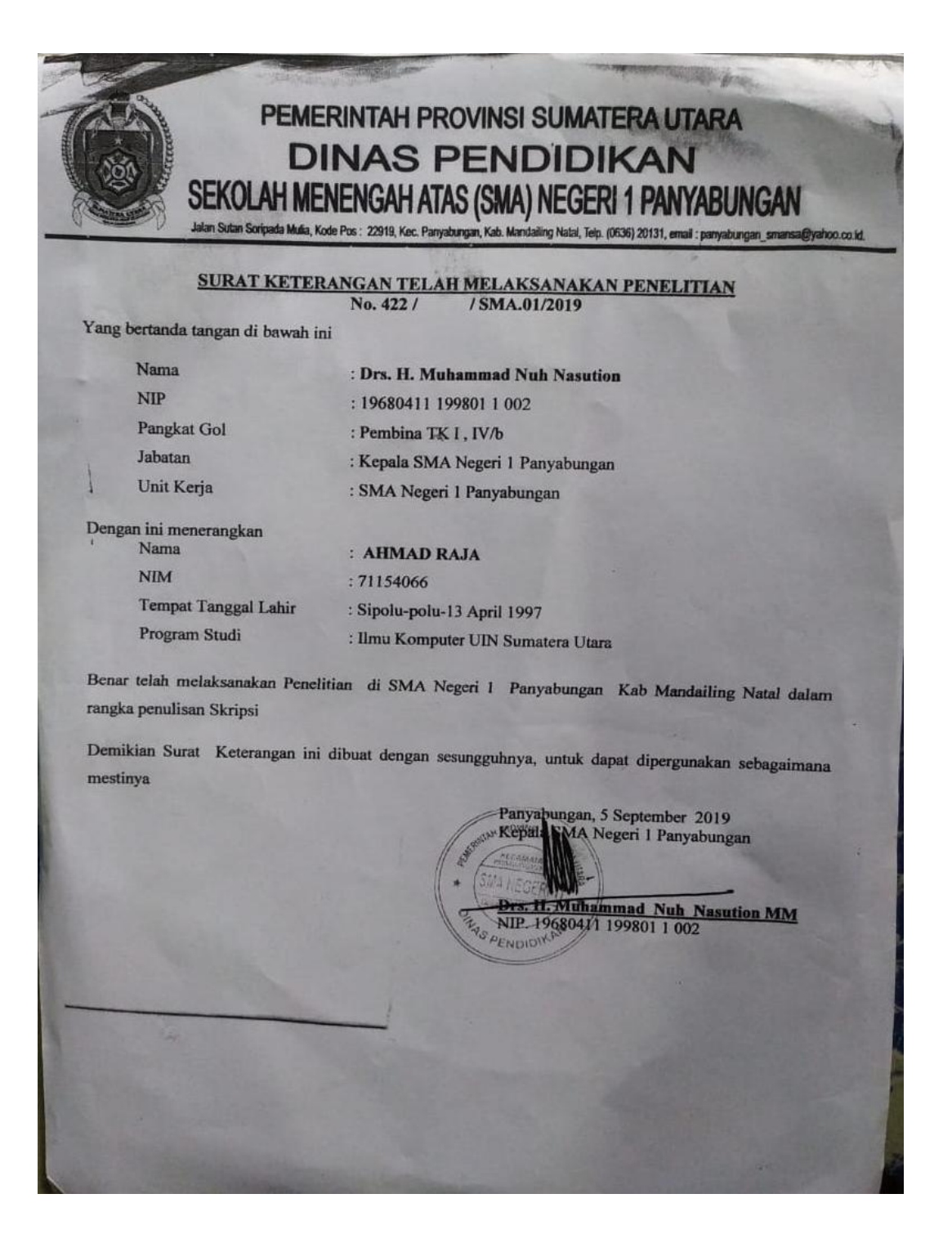